# <span id="page-0-0"></span>**RANTH AACHEN**

# Time-Based Decision Trees in Interaction Design

Diploma Thesis at the Media Computing Group Prof. Dr. Jan Borchers Computer Science Department RWTH Aachen University

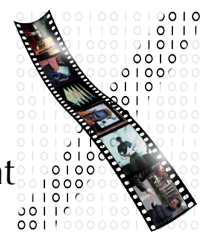

In Cooperation with the Department of Psychiatry and Psychotherapy University Hospital Aachen

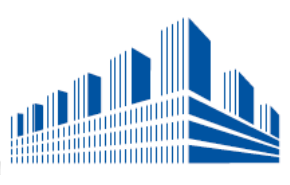

by Sascha Beckers

> Thesis advisor: Prof. Dr. Jan Borchers

> > Second examiner: Dr. PD Ute Habel

Registration date: Dec 11th, 2007 Submission date: July 28th, 2008

I hereby declare that I have created this work completely on my own and used no other sources or tools than the ones listed, and that I have marked any citations accordingly.

Hiermit versichere ich, dass ich die Arbeit selbstständig verfasst und keine anderen als die angegebenen Quellen und Hilfsmittel benutzt sowie Zitate kenntlich gemacht habe.

## **Contents**

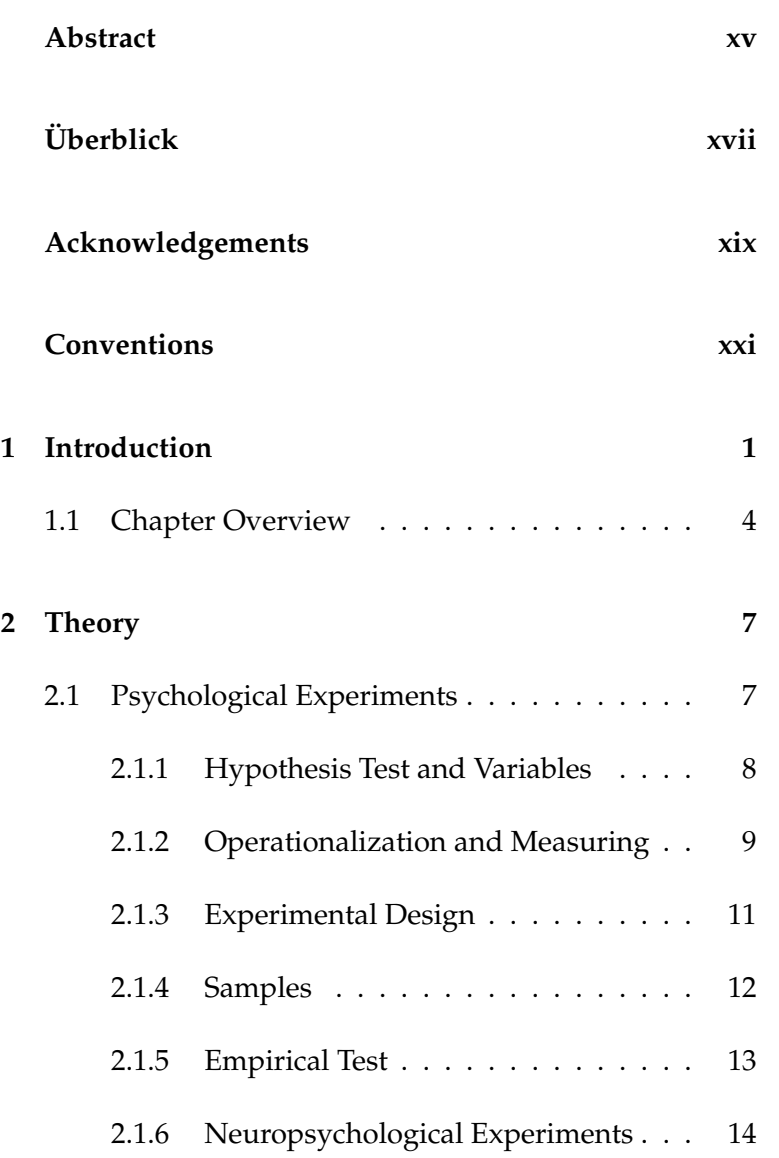

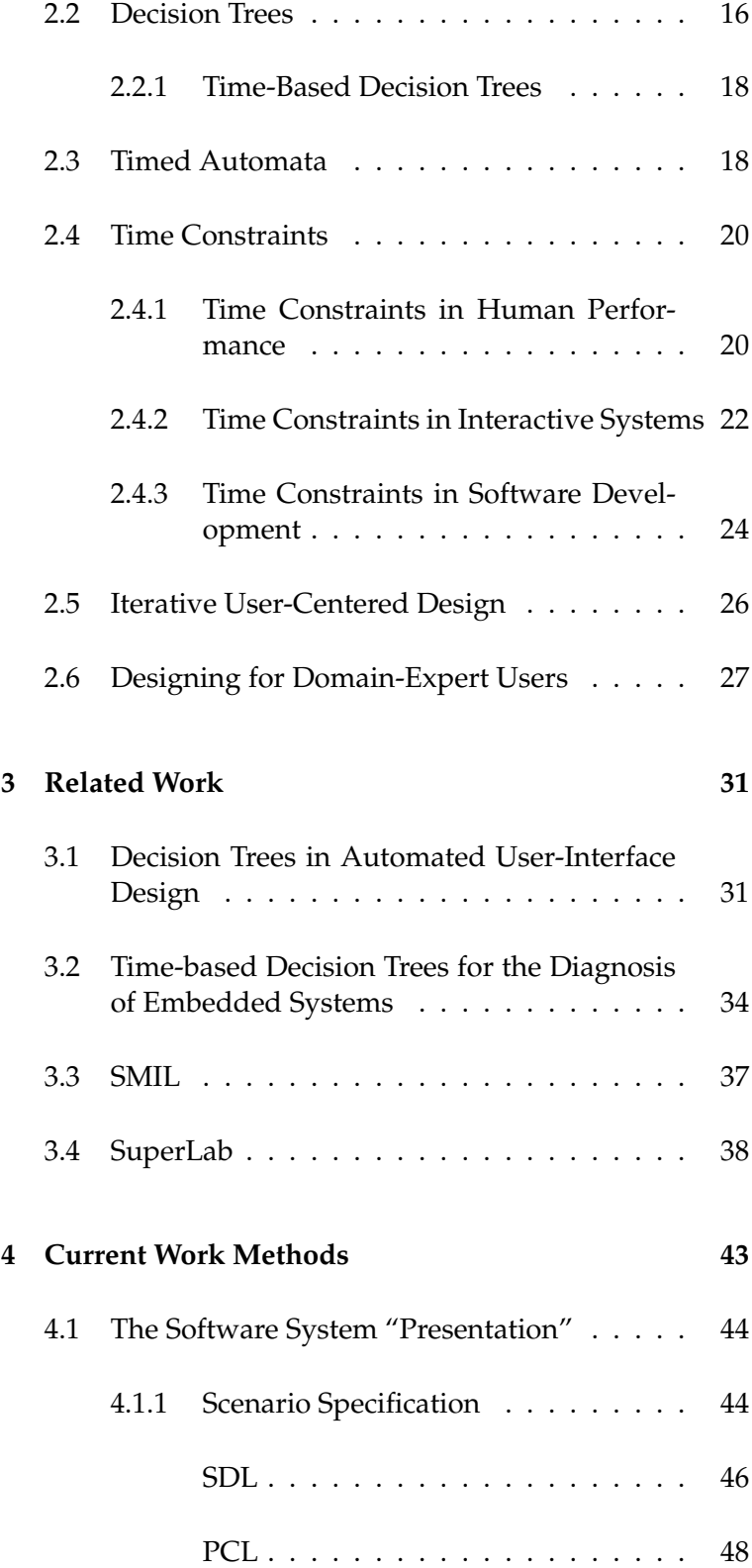

#### Contents **v**

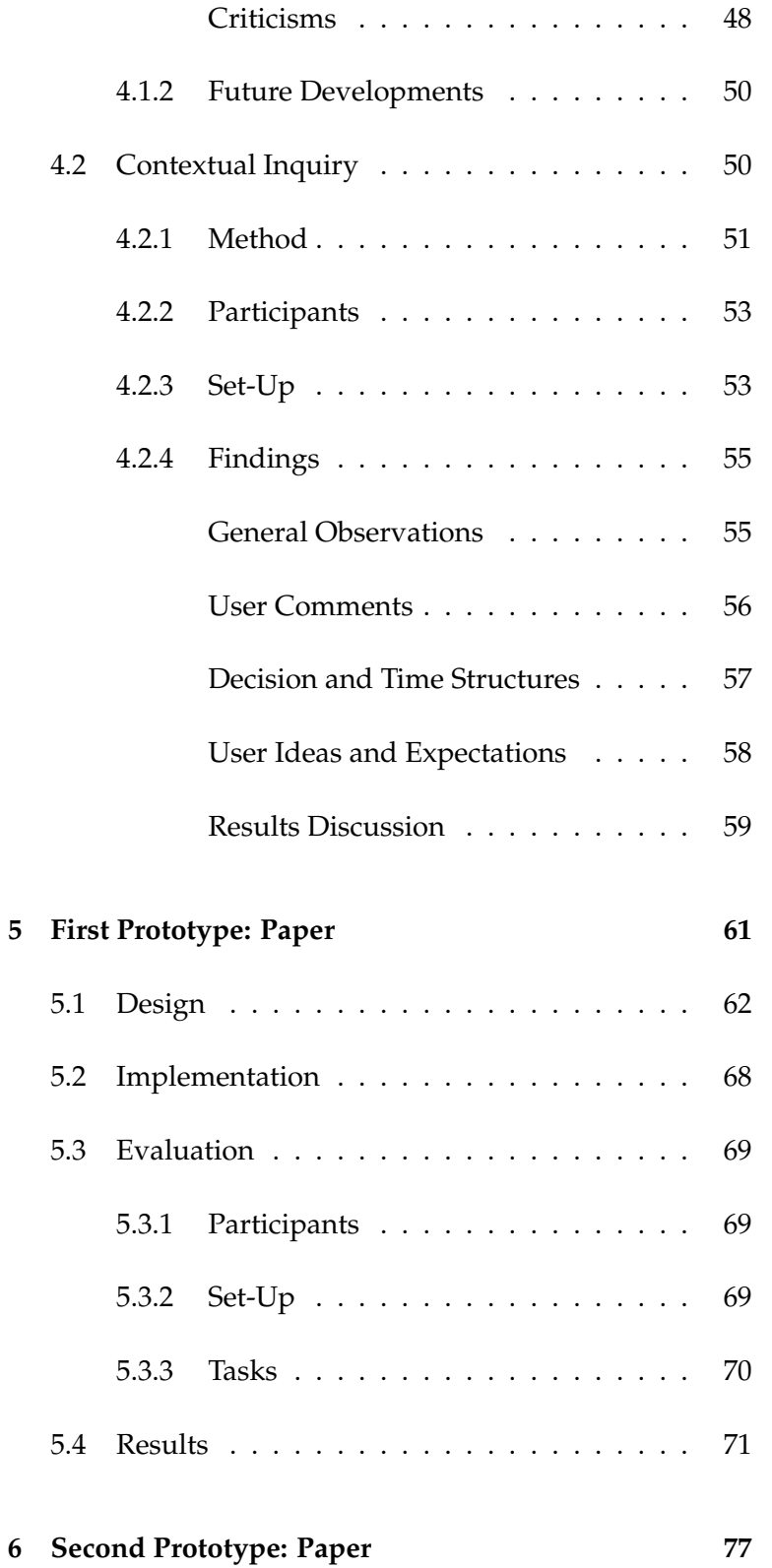

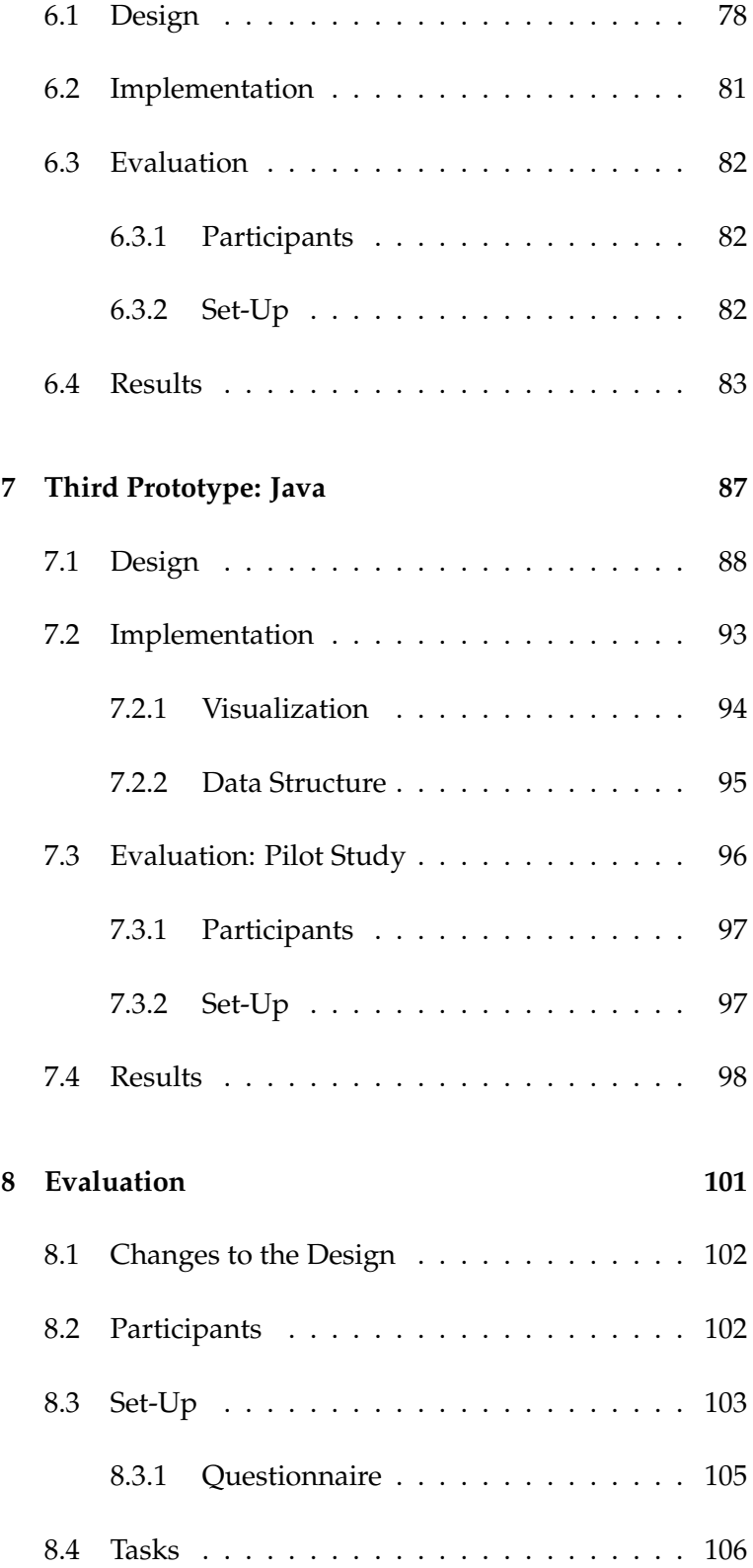

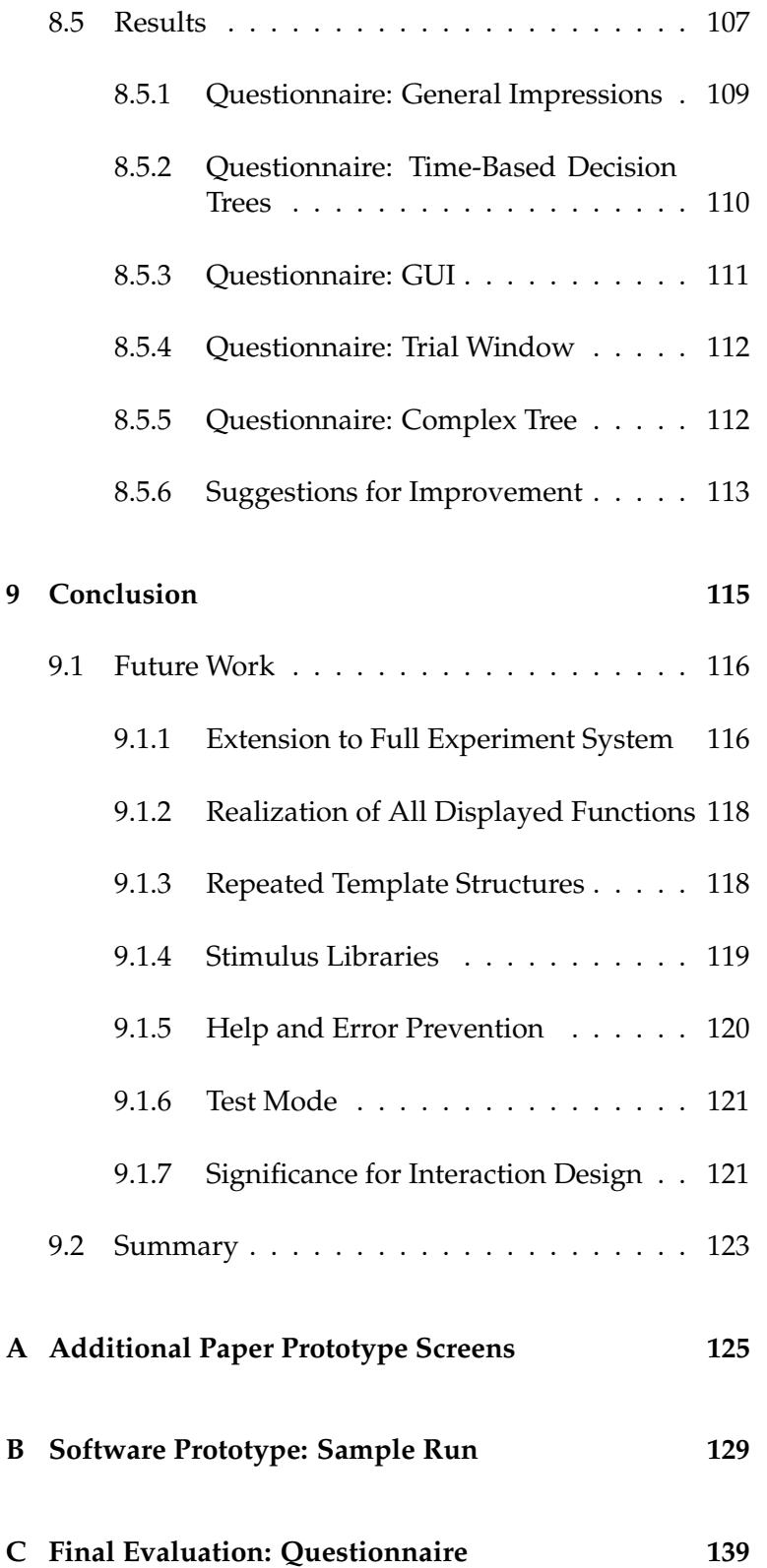

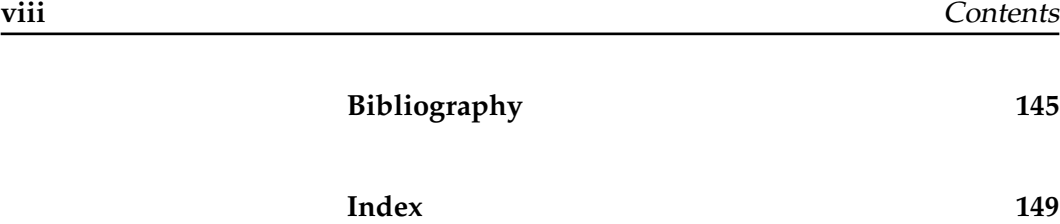

## **List of Figures**

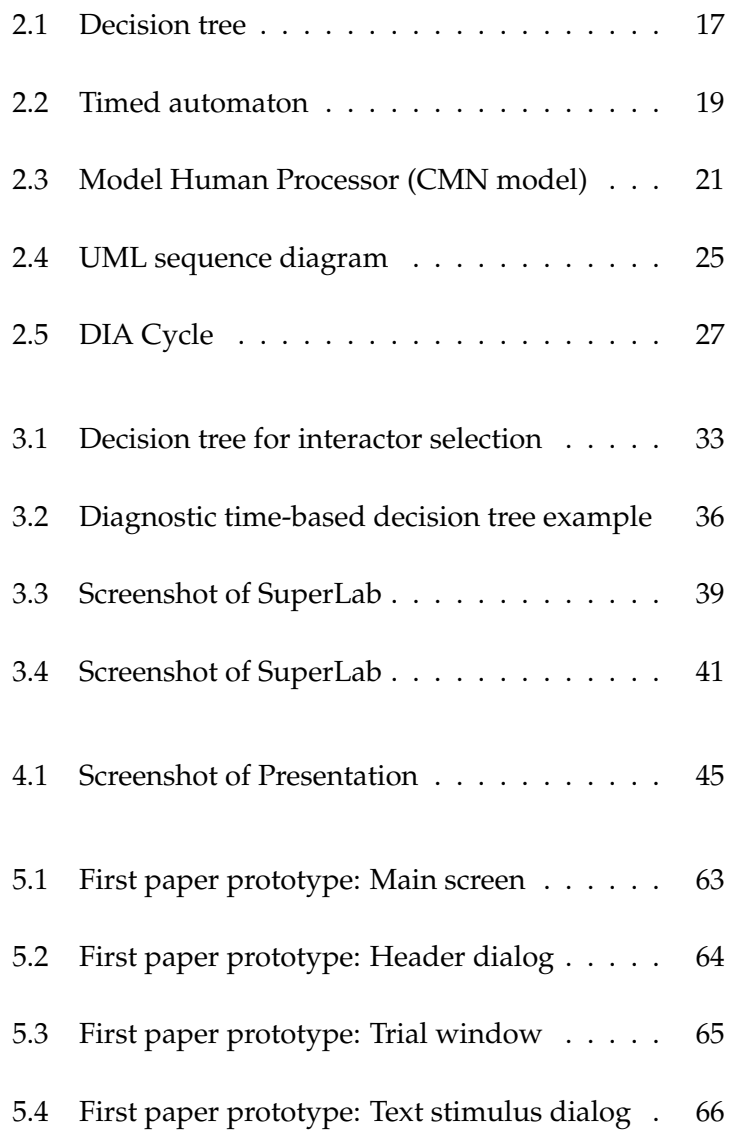

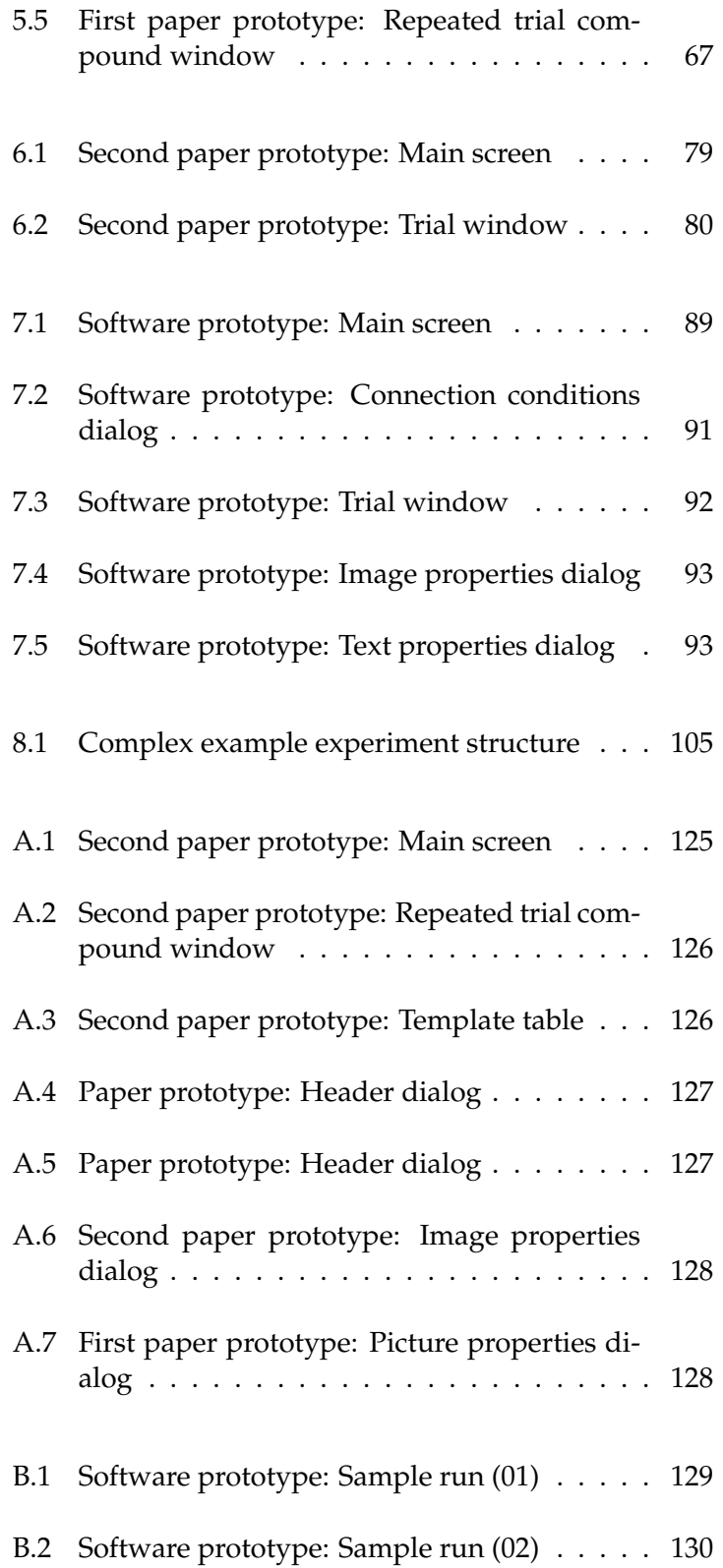

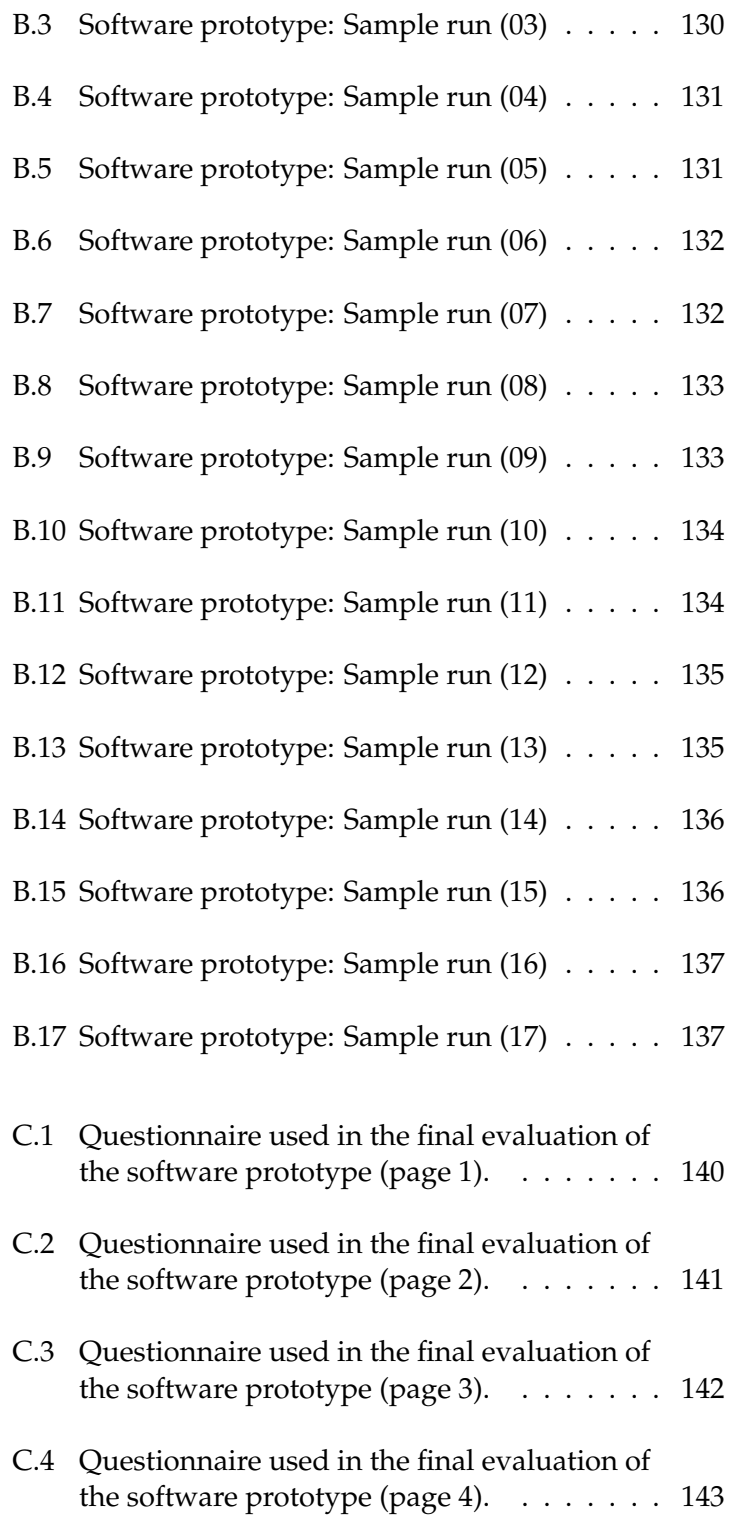

# **List of Listings**

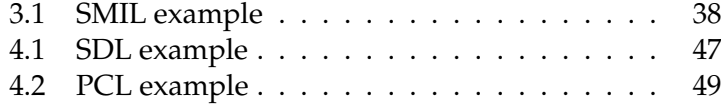

## **Abstract**

<span id="page-14-0"></span>This thesis describes the design of the *Presentation Visual Editor*, a new user interface for the stimulus delivery and experimental control software system *Presentation*. The Visual Editor is a graphical development environment for the creation of psychological experiments. It allows the visual creation of experiment structures and direct layout of visual stimuli.

The design is based on time-based decision trees which are used to model time structures in interactions. Time-based decision trees are graph representations of hierarchical decision rule systems that include time conditions.

Before starting the development of the system, I conducted a Contextual Inquiry to get an understanding of the psychological domain and to learn about the users' working methods and problems in the operation of Presentation. The users were observed in the field while implementing experiments.

The design was evolved in three cycles of an iterative usercentered design process. In the first iteration, a paper prototype was designed to test the users' understanding of the concept and to collect fundamental feedback about the interactions of the interface. This paper prototype was then refined and evaluated again in the next iteration. Finally, I have implemented a working interactive prototype in Java to test the interface in more detail.

A final evaluation compared the Presentation Visual Editor with Presentation's original interface and measured the performance of the design. This study showed that time-

based decision trees are beneficial for the design of psychological experiments. The thesis closes with a discussion of the significance of the results for general interaction design.

## **Uberblick ¨**

<span id="page-16-0"></span>Diese Diplomarbeit beschreibt die Entwicklung des *Presentation Visual Editor*, einer neuen Benutzeroberflache ¨ für das Softwaresystem Presentation, das der Stimulusuberbringung und Experimentsteuerung dient. Der Vi- ¨ sual Editor ist eine graphische Entwicklungsumgebung zur Erstellung psychologischer Experimente. Er erlaubt die visuelle Erstellung von Experimentstrukturen und die direkte Gestaltung von visuellen Stimuli.

Das Design basiert auf zeitbasierten Entscheidungsbäumen, die zur Modellierung von Zeitstrukturen in Interaktionen benutzt werden. Zeitbasierte Entscheidungsbäume sind Graphdarstellungen von hierarchischen Entscheidungsregelsystemen, die Zeitbedingungen beinhalten.

Bevor ich mit der Entwicklung des Systems begann, führte ich eine kontextabhängige Untersuchung durch um ein Verständnis für die psychologische Domäne zu entwickeln und um die Arbeitsmethoden und Probleme der Benutzer bei der Bedienung von Presentation in Erfahrung zu bringen. Die Benutzer wurden hierzu während der Implementierung von Experimenten im Feld beobachtet.

Das Design wurde in drei Zyklen eines iterativen, benutzerzentrierten Designprozesses entwickelt. In der ersten Iteration wurde ein Papierprototyp entworfen um das Verständnis der Benutzer für das Konzept zu testen und um grundsätzliches Feedback über die Interaktionen in der Benutzeroberfläche zu sammeln. Dieser Papierprototyp wurde danach in der nächsten Iteration verfeinert und erneut evaluiert. Schließlich habe ich einen funktionierenden interaktiven Prototypen in Java implementiert um die Benutzeroberfläche genauer zu testen.

Eine Endevaluierung verglich den Presentation Visual Editor mit Presentations ursprünglicher Benutzeroberfläche und maß die Leistung des Designs. Diese Studie zeigte, dass zeitbasierte Entscheidungsbäume sich vorteilhaft auf das Design von psychologischen Experimenten auswirken. Die Diplomarbeit schließt mit einer Diskussion über die Signifikanz der Ergebnisse für allgemeines Interaktionsdesign.

## **Acknowledgements**

<span id="page-18-0"></span>A lot of people contributed to this diploma thesis and I am very grateful for that. This project would not have been possible without their help and support.

First of all, I would like to thank Prof. Dr. Jan Borchers for the opportunity to write this thesis at his chair and my supervisor Jonathan Diehl for his constant support and feedback and the many ideas he has contributed to my work.

Special thanks also go to Dr. Ute Habel for being my second examiner and for always showing interest for my work and giving feedback. I am also very grateful to Nils Kohn and Timur Toygar, my contact persons in the Department of Psychiatry and Psychotherapy, for introducing me into the world of psychological research and for their great support and help and the many ideas they had for my work.

Thanks to everybody at the Media Computing Group. I really appreciated the good and friendly working atmosphere. Especially, I want to thank Eileen Falke for reading my thesis and Noriyasu Vontin for his feedback on several issues.

Further, I would like to thank everybody at the Department of Psychiatry and Psychotherapy for allowing me to do this project with them and for warmly welcoming me. Special thanks go to all participants of my various evaluations and user studies for giving valuable feedback and spending their time for my project.

I also want to thank Eva Temur for reviewing the entire document.

Last but not least, I want to thank my wife Anna for all her emotional support and patience during the time of this thesis and during my entire studies. You gave me the strength to do this, thank you!

## **Conventions**

<span id="page-20-0"></span>Throughout this thesis I use the following conventions.

The whole thesis is written in American English.

Unidentified third persons, for example users or participants of evaluation studies, are always described in male form. This is only done for purposes of readability.

#### <span id="page-22-0"></span>**Chapter 1**

## **Introduction**

*"Time is what we want most, but what we use worst."*

*—William Penn*

Time aspects are an important element in the design of It is important to interactive systems. The designers of user interfaces (UI) of interactive systems should not only consider elements, such as the visual design or the accessibility of functions. To achieve good usability and therewith successful systems, it is important to consider the temporal layout of the interaction. This user interface time controls the whole course of the interaction. It determines when which actions are taken or not taken and how the system responses to the behavior of the user. If the temporal layout is designed properly and different kinds of time constraints are applied, it is possible to create sophisticated system behavior. Time constraints could treat, for example, continuous inactivity or repeated errors of the user.

Therefore, it is crucial to have means for modeling the UI Means for modeling time in the design process of an interactive system. The UI time needed modeling of time should be efficient and easy understandable for humans. Although there are many mature software development environments for the creation of interactive systems, the efficient modeling of time is an unsolved problem which does not seem to receive serious consideration.

design the temporal layout of interactions

Current development The focus of today's development environments is primartools neglect UI time ily on the spatial layout of UIs, i. e. on the arrangement of interface elements and the assignment of actions to them. Software modeling techniques, like Unified Modeling Language (UML) diagrams, model time only for the visualization of internal processes and system architecture. Thus, these techniques all ignore UI time constraints. The lack of appropriate design tools causes software developers to disregard the explicit consideration of time issues and their effects on the interaction flow during the design process. Time-based decision In this work, I will explore a new design metaphor based trees proposed as solution on time-based decision trees. It can be used to model time in interactions. Standard decision trees are graph representations of hierarchical systems of decision rules. A timebased decision tree extends this notion by including time into the decision process. Decisions made by the tree depend additionally on time constraints and the tree must obey to time flow. To test the performance of this new concept, it will be realized in a highly specialized integrated development environment (IDE). I will develop the IDE, called *Presentation Visual Editor*, in cooperation with the Department of Psychiatry and Psychotherapy at the University Hospital Aachen. This clinic conducts psychological and neuropsychological experiments for their research. They implement these experiments with the application *Presentation*. Presentation is an **Presentation is a stimulus delivery and experimental con**experimental design and control software system trol software system for neuroscience used for programming, performing, and analyzing psychological experiments. It is a common system and very powerful, but it bares some serious disadvantages. The Presentation UI, consisting of two scripting languages, frustrates its users and even harms their research because the difficulties they experience influence and constrain the design of their experiments. The underlying languages, the Scenario Description Language (SDL) and the Presentation Control Language (PCL), needed for specifying the course of events, are responsible for laborious experiment realization. SDL and PCL base on traditional software techniques, whereas time aspects are of great importance in psycholog-

ical experiments. Altogether, in the design of the program

the demands of the domain were not taken into account. This makes Presentation an excellent application for taking advantage of time-based decision trees.

process.

The main goal of this work is to show that the use of time-<br>Research question based decision trees is beneficial in interaction design. This will be achieved by creating design metaphors for using temporal decisions and applying them in the design of an improved user interface to Presentation. The Presentation Visual Editor user interface, which I will present in this work, has the following properties: • It is a development tool for creating a very special-<br>Development tool for ized form of interactive systems: software-controlled interactive systems psychological experiments. • The interface bases on Presentation and has the goal Bases on to output executable SDL/PCL code at the end. Presentation • In its design time-based decision trees are incorpo- Time-based decision trees model experiment structure rated to explicitly model time constraints and the time flow of the experiment. The trees serve as means for making the whole time structure visible and less abstract. • In contrast to Presentation, the Presentation Visual GUI system Editor has a real graphical user interface (GUI). The complete experiment construction process will be performed with visual interactions and without programming. Optional programming of custom experiment features would be possible in the generated code, though. • The entire process of stimulus creation will be facili- Visual creation of tated with visual interactions that allow direct manip- stimuli ulation. • The performance of the design will be evaluated in Evaluated in a comparative study that contrasts the Presentation comparative study Visual Editor prototype directly with Presentation's original interface. This will show whether the timebased decision tree concept has benefits for the design

User-centered My design approach will be guided by the principles of itdesign approach erative user-centered design. This should guarantee good usability and an intuitive design as the users directly participate in the design process. The design will evolve in several steps. The end product of this work will be an interactive high-fidelity prototype of the improved Presentation interface that can be used to create experiments with visual stimuli.

#### <span id="page-25-0"></span>**1.1 Chapter Overview**

- **Chapter 1** introduces to the topic of this work. It explains why the modeling of time in the design process of interactive systems is important and an unsolved problem. Further, it describes the proposed solution to this problem and introduces the Presentation Visual Editor user interface that will be designed to test the approach. This chapter explains the context and the motivation of this specialized interface and lists its fundamental characteristics.
- **Chapter 2** covers the theoretical background for this work. It starts with an explanation of the main concepts of (neuro-) psychological experiments. After introducing general decision trees and time-based decision trees, I will explain the concept of timed automata and argue why decision trees are preferred in this work. The next section covers the importance of time constraints for humans and interactive systems. Moreover it illustrates the current state in software development. Then I will describe the important concept of iterative user-centered design. The chapter concludes with an examination of the software requirements of domain experts.
- **Chapter 3** presents example systems that incorporate decision trees—with and without the consideration of time conditions. However, there is no system that is directly related to my concept. Furthermore, I will describe SMIL, a language for creating Internet presentations, and SuperLab, a graphical experiment design

system, which is an alternative application to Presentation. I will describe its characteristics and argue why the Presentation Visual Editor is superior.

- **Chapter 4** investigates the current state of experiment design with Presentation. After explaining the system in detail, it deals with the Contextual Inquiry I conducted to learn about the users' problems with Presentation. I describe the method and the design of the study and finally present the findings that had great influence on the first prototype.
- **Chapter 5** is about the first design cycle in the development process. It presents the design of the first prototype of the Presentation Visual Editor, which is a paper prototype, and its evaluation. The prototype aimed at fundamental high-level feedback. My goal has been to learn whether the users understand the time-based decision tree concept and whether the interactions are intuitive. The feedback provided many suggestions for improvement and valuable qualitative results about the features of the interface.
- **Chapter 6** describes the second paper prototype of the interface. Motivated by the evaluation results from the previous chapter, I made several modifications to refine the design. In addition, I incorporated some new design ideas. The aim was to construct a clearer and simpler interface before implementing a working system. The focus of the evaluation was on gathering feedback about the design changes.
- **Chapter 7** presents the final prototype of the Presentation Visual Editor, an interactive software prototype implemented in Java. The design of the system was again refined considering the previous evaluation results. The prototype was evaluated in a pilot study that aimed at obtaining more detailed feedback. Its purpose was to prepare the final evaluation. I had to ensure that the interactions are understood by the users and that no unexpected problems occur.
- **Chapter 8** describes the final evaluation of the interface. I conducted a comparative study that contrasted the Presentation Visual Editor prototype with Presentation's original interface. In addition, the users were

supposed to fill in a questionnaire. The study allowed me to measure the performance of the design and to collect quantitative and qualitative feedback.

**Chapter 9** concludes this work. It summarizes the results of the project and gives an overview of the issues that should be treated in the future. I discuss how several issues can be implemented in future development to solve problems of the interface and to facilitate experiment construction. Further, this chapter addresses open problems that were out of the scope of this project. Finally, it is discussed to what extent the results of this work can be generalized to interaction design.

### <span id="page-28-0"></span>**Chapter 2**

## **Theory**

*"It doesn't matter how beautiful your theory is, it doesn't matter how smart you are. If it doesn't agree with experiment, it's wrong."*

*—Richard P. Feynman*

This chapter presents the theoretical background that is needed to understand my work. First, I will give an introduction to psychological experiments. Then I will explain decision trees and their extension to time-based decision trees and will distinguish them from timed automata. Afterwards, this chapter covers the importance of time constraints for humans and interactive systems. Finally, I will explain iterative user-centered design, an important concept this work adheres to, and discuss the special requirements of domain-expert users for software design.

#### <span id="page-28-1"></span>**2.1 Psychological Experiments**

The interface, which I will develop in this work, has the function to design and to implement psychological experiments. Therefore, this section will briefly introduce the main concepts of designing and performing psychological experiments. This will give first insights into the psychological domain. The description of the experiments is mainly based on the book of [Huber](#page-167-0) [\[2005\]](#page-167-0).

Psychology deals [Zimbardo and Gerrig](#page-168-0) [\[1999\]](#page-168-0) define the subject of psycholwith human behavior, experience, and consciousness

ogy as the behavior, experience, and consciousness of human beings and their development over the span of life and their interior and exterior conditions and causes. The goals of psychology as science are the description, explanation, and prediction of behavior. Since psychology is an empirical science, controlled experiments are of utmost importance to verify the validity of theories. [Popper](#page-167-1) [\[1998\]](#page-167-1) developed seminal theories for the empirical research process. He says that the correctness of scientific theories can Falsification basis for never be verified through scientific testing. He takes falsifiempirical research ability as the criterion of demarcation between what is and is not genuinely scientific. A theory is scientific if and only if it is falsifiable. The fundamental concept of empirical research is thus the critical testing of theories with regard to falsification. This implies that a well-tested theory must be accepted as true until it is falsified.

#### <span id="page-29-0"></span>**2.1.1 Hypothesis Test and Variables**

Hypotheses predict The primary goal of psychological experiments is to test experiment results hypotheses for their truth content. A hypothesis is an assumed answer to a solvable scientific problem that can be tested. In particular, a hypothesis must be falsifiable. Hypotheses are propositions about correlations and causalities of phenomena.

Three types of There are three types of variables in experiments: indepenvariables: IV, DV, EV dent variable  $(IV)$ , dependent variable  $(DV)$ , and extraneous variable (EV). The IV is a variable that is varied actively by the experimenter. IVs are deliberately manipulated to invoke a change in the DVs. The DVs are the variables that are observed to change in response to the IVs. The DV's reaction is the event that is predicted in a hypothesis. Finally, EVs are variables that may probably also influence the DV. EVs must be Their effect must be neutralized, because they would interneutralized fere with the IV's effect. This leads to the following definition of an experiment: In an experiment the experimenter varies systematically at least one IV and observes the effect of this variation on at least one DV. At the same time, he eliminates the effect of EVs.

An example for a hypothesis is: Learning with breaks is more effective than learning without breaks. In this case the IV is the existence of a break and the DV is the learning success in a subsequent test. EVs could be, for example, fatigue, previous knowledge, and motivation of the subjects.

There are several methods for controlling EVs. The two Keep EVs constant main strategies are keeping the values of the variables con- or vary randomly stant for all subjects in the whole experiment and in contrast not keeping one level but combining randomly several different levels of the EV with the values of the IV. To control possible EVs of the subjects, the variables can be measured for each subject. Then the subjects are divided in Parallelized or different groups so that the average values of the groups are randomized groups as similar as possible (matching). Another strategy is to divide the sample randomly into different groups. In order to control variables of the experimental situation, one can try Eliminate variables to eliminate the variable completely, e. g. installing sound insulation to eliminate distracting noises. Here again, the EVs can be kept constant or can be randomized. Another strategy to control influences of EVs, which mainly stem Control group from the selected group, is the inclusion of a control group, which carries the EVs in a normally distributed extent.

It should be mentioned, if the subjects are exposed to multi- Multiple experimental ple experimental conditions, additional EVs emerge. They result from the absolute or relative order of conditions. Those EVs can be, for example, learning effects, increasing fatigue or hunger in the course of an experiment that influence the results of later experimental conditions.

#### <span id="page-30-0"></span>**2.1.2 Operationalization and Measuring**

A hypothesis contains (theoretical) concepts. Concepts Operationalization cannot be directly observed. But the hypothesis should be tested empirically. Therefore, the concepts have to be operationalized. Operationalization denotes the assignment of observable and measurable phenomena to concepts. The operationalizability of hypotheses is a requirement for their testability. Often there are multiple possibilities for operationalizing concepts. Therefore, the researcher has to pay attention to find a operationalization of good quality that

conditions cause EVs

makes concepts observable

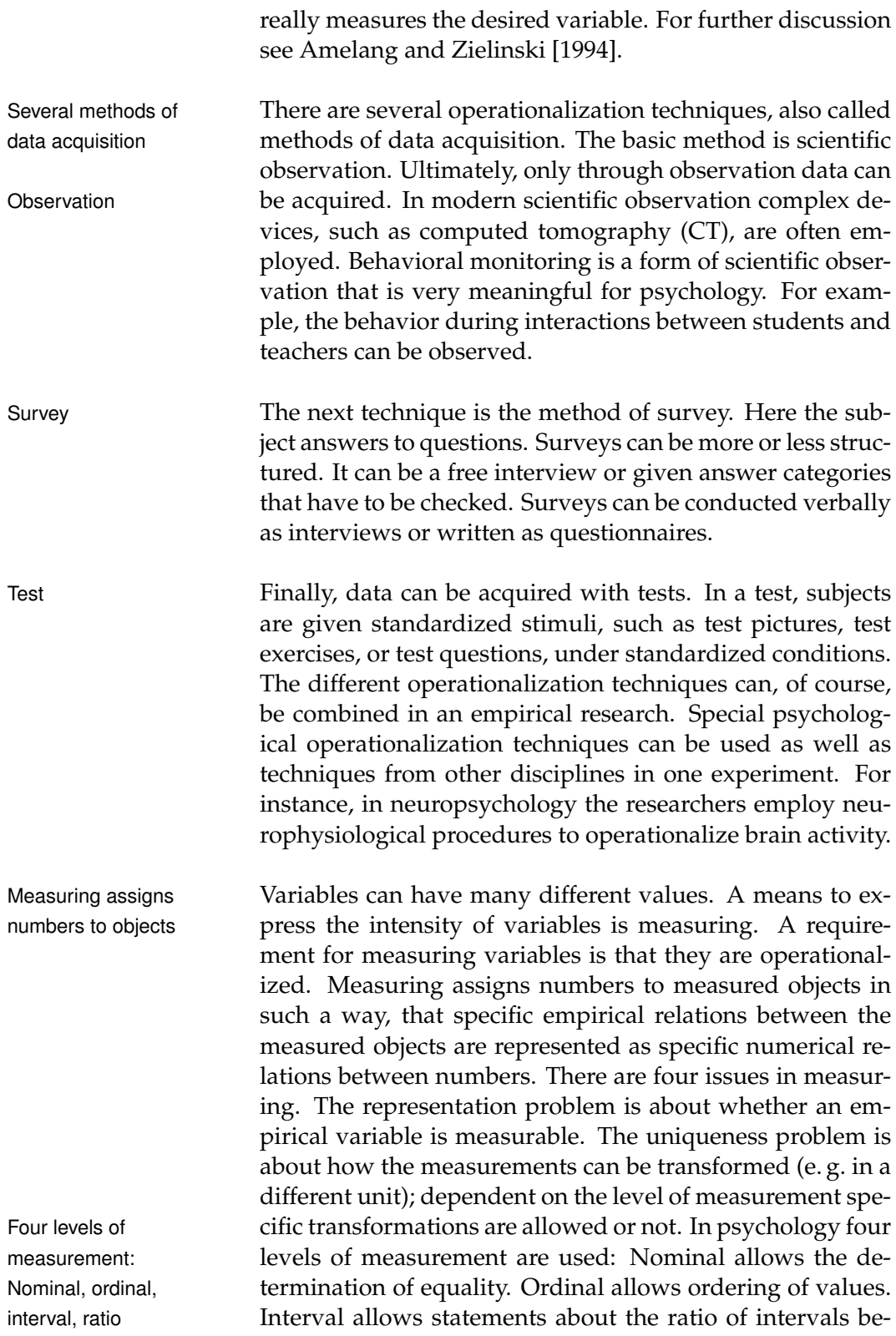

tween measurements. Ratio allows in addition statements about the ratio of measurement values. The third issue in measuring is about which conclusions can be drawn on the basis of measuring, i. e. which statements about the values are meaningful. This also depends on the level of measurement. Finally, when doing measurement the issue arises how to scale the values concretely.

#### <span id="page-32-0"></span>**2.1.3 Experimental Design**

The experimental design is the logical structure of an em- Logical structure of pirical test with regard to the hypothesis test. The experi- experiments ment has to be planned in such a way that the intended hypothesis test becomes possible. The design is very important, in particular when the effect of multiple IVs is studied simultaneously.

Basically, there are two ways of designing an experiment. Subjects can do one When choosing the between-groups method, each subject only does one variant of the experiment. When choosing the within-groups method, the subjects are exposed to multiple or all experimental conditions. In the easiest case, one IV with two possible values is tested. Here, one experimental design is to work with two groups of subjects, one for each experimental condition. After the experiment, the results of the two groups can be compared. The group that is treated with the experimental condition that is of interest to the researcher, is called treatment group. The control group allows the comparison and controls EVs. Analogously, when testing one IV with more than two values, more groups have to be established. In another possible design, only one group of subjects is used that is exposed to two or more conditions. Because of learning and other position effects, this design is not generally acceptable for experiments.

Often the phenomena that should be studied in an experiment are more complex. This requires testing the effects of multiple IVs at once. In an experiment, in which multiple IVs are varied simultaneously, the different values of the different IVs are combined with each other. For example, if there are two IVs with two and three values re-

or multiple experiment variants

spectively, there are six possible combinations. Thus, there are six experimental conditions which require six treatment groups. Of course, here again it is possible, that subjects do multiple variants. This has the advantages, that less subjects are needed and that EVs of the individual subjects are neutralized—unfortunately this is not always possible and multiple conditions can cause additional EVs. Experiments in the When designing an experiment, it has to be decided field vs. experiments in the lab whether the examination takes place in the lab or in the field. Experiments in the field, i. e. in the subject's natural environment, create more realistic situations and behavior may be more natural. Therefore, the results can be easier utilized for the application in specific natural situations. But the control of EVs and the operationalization of IV and DV is much harder in the field. Experiments in the lab, i. e. in a special examination room, have the advantages that the experimenter has better control over EVs and over the operationalization of IV and DV. On the contrary, it may be harder to generalize the results on natural situations. In general, most experiments are conducted in a lab, because only there the experimenter has access to special equipment that is needed. **2.1.4 Samples** Samples should be The researcher has to choose a sample of subjects after oprepresentative erationalizing the hypothesis, constructing an experimental design, and controlling the EVs. A sample is a subset of the population being examined and is chosen for participating in the experiment. It should be as representative for the population as possible. Samples can be A sample can be chosen with random processes or delibchosen randomly or deliberately

<span id="page-33-0"></span>erately. In practice, it is often a compromise between these two methods as it is too expensive to choose an actual random sample of the population in which every person has the same chances to be chosen or simply impossible due to confounding effects when searching for participants or due to the experimental design. Researchers often take a very limited random sample, e. g. consisting of students of the own university. But the better the sample, the better can the results be generalized, because the random process ideally leads to normally distributed EVs. A further method Samples can be is choosing a stratified sample that reflects the distribution stratified of the population with respect to a certain variables, such as age or profession. Difficulties with stratified samples are that many variables are hard to operationalize and that data about the distribution in the population is required. Stratification and randomization can be combined when searching subjects, but as mentioned before, in practice samples often are neither really stratified nor randomized.

#### <span id="page-34-0"></span>**2.1.5 Empirical Test**

In order to test a hypothesis empirically, the researcher has Formulation of to formulate an empirical prediction based on the hypoth- empirical prediction esis. This prediction has to be compared with the results of the test. But the EVs can still interfere with the IV. Thus, the systematic effect of the IV has to be distinguished from unsystematic effects of the random EVs. This can be achieved by the application of statistical theories. Consequently, the Derivation and researcher must derive a statistical hypothesis from the empirical prediction. This statistical hypothesis will finally be tested in the experiment. When analyzing the data obtained in the empirical test, an appropriate statistical evaluation procedure has to be performed which will result in accepting or rejecting the statistical hypothesis. Afterwards the researcher can draw a conclusion about the hypothesis.

Thereby it is important to consider quality factors of the Reliability, objectivity, experiment: The results must be reliable, i. e. different re- validity searchers will always measure the same; the results must be objective, i. e. independent of the concrete experiment procedure; and the experiment must be valid, i. e. it must be ensured that it was really tested what was meant to be tested. Additionally, the quality of the operationalization, the quality of the control of EVs, and the quality of the chosen sample are important factors when interpreting the results of a psychological experiment [\[Amelang and Zielin](#page-166-1)[ski, 1994\]](#page-166-1).

testing of a statistical hypothesis

#### <span id="page-35-0"></span>**2.1.6 Neuropsychological Experiments**

Neuropsychology The department of psychiatry and psychotherapy of RWTH Aachen University mainly conducts neuropsychological research. Neuropsychology is a branch of psychology that explores how the structure and function of the brain relate to specific psychological processes [\[Kolb and Whishaw,](#page-167-2) [2008\]](#page-167-2). Most commonly used measures are neuroimaging techniques. Nevertheless, there are also paper and pencil tests or psychophysiological measures which relate to and describe brain functions and therefore are used in neuropsychological research.

fMRI measures An important neuroimaging technique is functional magneural activity netic resonance imaging (fMRI) . fMRI captures variations in magnetic fields. It measures the hemodynamic response supposedly related to neural activity in the brain. When neurons become active, they consume oxygen carried by hemoglobin. The local response is an increase in blood flow and blood volume, occurring after a delay of a few seconds. The hemodynamic response, which is analyzed in many cases, rises to a peak over 4-5 seconds, before falling back to baseline. These changes have effects on the magnetic field, which can be measured with fMRI. The method for detecting magnetic field variations due to differences in the oxygen saturation of the blood is called blood-oxygen-level dependency (BOLD). The BOLD signal indicates which brain areas are active at a given time. When subjects repeatedly perform certain thought processes or actions, statistical methods can be used to determine the areas of the brain which reliably are more active during that process. fMRI has a high spatial resolution in the range of millimeters. Due to the inertness of the hemodynamic response, the temporal resolution is, however, only in the range of sec-onds [\[Schneider and Fink, 2007,](#page-168-1) Müsseler and Prinz, 2002].

Example study: In the following I will give an example for a possible fMRI research, that is motivated by an actual study. The example study is about neural correlates of emotion. Therefore, an experiment about mood induction is designed. This can be done with presenting happy faces, texts, music, or positive odors to the subjects for specific intervals. In the experiment, subjects are treated with different experimental conditions. Besides a condition in which happy faces are

explores psychological functions in the brain

Neural correlates of emotion
shown to induce positive emotions, in one condition a neutral stimulus, such as a "+"-sign, could be presented in order to cause as little neural activation as possible (a lowlevel baseline). Another treatment could consist of presenting "scrambled" faces that do not have a recognizable face and thus, do not convey any emotion. In this way, there is a high-level baseline since seeing faces causes neural activity. All the brain areas are activated that are responsible for processing the perception of faces, but the brain areas that are correlated to emotion are not activated. The contrast between these measurements and the measurements taken while showing emotional faces indicates which brain areas are correlated to emotion.

For fMRI research, there are basically two kinds of ex-<br>Block design and perimental design: block design and event related design. event related design These are two different approaches to obtain the activation contrasts in fMRI measurements. In block design the brain activation is usually contrasted during a time interval longer than six seconds (the duration of one hemodynamic response) with another interval that either is meaningful, i. e. there are two tasks that differ in the element of interest, or that causes little activation (low-level baseline). In event related design only one hemodynamic response function with a defined onset is observed after presenting a stimulus. Thus, only the activation during one neural response is contrasted with non-defined scans which are seen as baseline. The response function can be shifted, stretched, or compressed, but it suffices to scan for a maximum of about seven seconds, which is shorter than in block design.

Block design has the advantage, that several scans are cumulated to obtain stronger activation measures, e. g. for a mood induction effect. Thus, it is suitable for measuring effects that are supposed to last for some time or whose time of occurrence cannot be anticipated. The measuring over longer time, however, captures also events that are not of interest.

In event related designs, the onset of a function is clearly determined, e. g. by a given stimulus. The activation can be measured almost immediately. Event related design has the disadvantage that many individual events are needed to achieve significant results (see [Horwitz et al.](#page-167-0) [\[2000\]](#page-167-0)).

## **2.2 Decision Trees**

The Presentation Visual Editor user interface will be an application for designing psychological experiments. It incorporates time-based decision trees in order to explicitly model time constraints and experiment structures visually. Therefore, this section will briefly introduce decision trees and time-based decision trees.

Decision trees are In general, decision trees are graph representations of hierarchical systems of consecutive decision rules. They are very common in domains such as stochastic, decision analysis, and artificial intelligence. Decision trees are used to facilitate decision making and to make less errors in the process. [Russell and Norvig](#page-167-1) [\[2003\]](#page-167-1) emphasize that decision tree representations seem to be very natural for humans Decision trees are and refer to manuals that are written as decision trees. They natural for humans say that decision trees are used in a multitude of commercial applications, for example for financial decision making, and are the first classification method tried, when extracting decisions from data sets.

Decisions are made [Russell and Norvig](#page-167-1) [\[2003\]](#page-167-1) say in the context of decision tree learning that "a decision tree takes as input an object or situation described by a set of attributes and returns a 'decision'—the predicted output value of the input." Decisions are made by performing a sequence of tests. Decision trees start with a branching root. Each internal node is a test of the value of one of the attributes. The outgoing branches are labeled with the possible values of the test that determine a decision, for example probabilities. Finally, the leaves specify the decision value that will be returned. These leaf nodes are reached through unique paths. In this way, the sequence of decisions yields a rule that determines Decision trees a final decision. The rule can be easily read when traversing classify data the tree from the root to the particular leaf. Hence, decision trees classify data into different groups that are each determined by a certain rule. An example for a decision tree can be seen in figure [2.1.](#page-38-0)

Decision trees can In machine learning, decision trees are usually generated top down from a set of examples. In each step the attribute is searched that discriminates the set best. The goal is to

graph representations of decision rule systems

by performing a sequence of tests

be induced from example sets in machine learning

<span id="page-38-0"></span>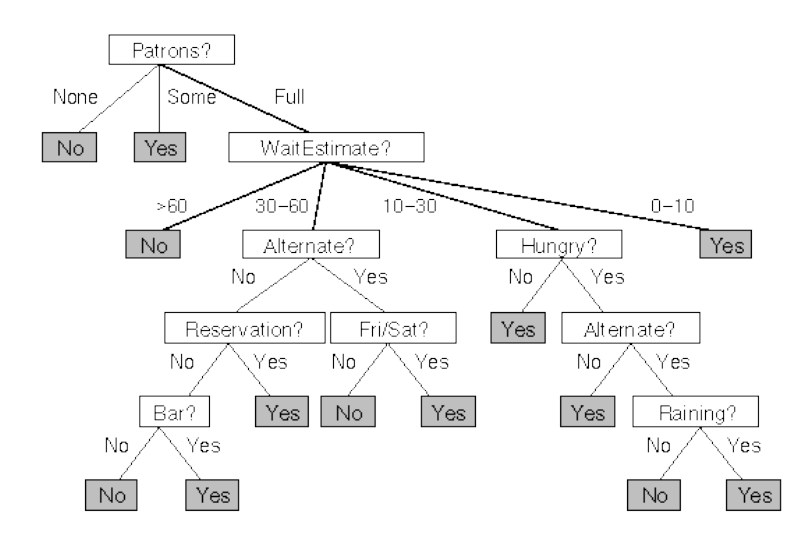

**Figure 2.1:** A decision tree for deciding whether to wait for a table in a restaurant (from [\[Russell and Norvig, 2003\]](#page-167-1)).

classify the example data in such a way that the resulting decision tree is the smallest one consistent with the examples. This is done by testing the attributes and choosing the one that splits the set best. A split is good, if the re- Best attributes for sulting classification is as pure as possible, i. e. it distinguishes the examples best with regard to their decision goal. As a means information theory is applied. It allows computing the attribute with the highest information gain. This attribute then is chosen in the tree. The remaining attributes are examined in the next step of the algorithm to further classify the data. This is repeated until no further split is possible and the leaves represent classifications and the branches represent conjunctions of features that lead to those classifications.

In conclusion, decision trees have the important property, Humans understand that it is possible for humans to understand the output [\[Russell and Norvig, 2003\]](#page-167-1). This point of view is shared by [Eisenstein and Puerta](#page-167-2) [\[2000\]](#page-167-2). They state that decision trees are extremely readable and that their structure makes it easy to predict their effects. This is a clear advantage over other decision systems, such as knowledge-bases of rules and neural networks, which do not share these properties.

building the tree are computed

decision trees: Great readability

#### **2.2.1 Time-Based Decision Trees**

trees: Regards time flow and time constraints

Extension of decision Traditional decision trees do not incorporate time for making decisions. Time-based decision trees, however, extend that notion of decision trees by including time. Decisions made by the tree now depend, in addition to the traditional tests, on time constraints and time flow. This increases the discriminatory power in systems that depend on time. Now the nodes can have an extra temporal label which specifies when a condition should be checked in order to select one of the branches or to make a decision. Additionally it is possible that a time condition is the only attribute that is tested in a node. Taking time constraints into account leads to additional properties when applying decision trees in software systems. For instance, the time needed by users for making a decision could affect the resulting decision of the tree. Furthermore, the tree must obey to the time flow. This has the effect that certain decisions can only be made at certain points in time as the system reaches different states in the course of time.

## **2.3 Timed Automata**

extend finite automata with including time constraints

are assigned to automata

Timed automata An alternative model to time-based decision trees for including time constraints is the theoretical concept of timed automata. A timed automaton is an extension of a finite automaton. The state-transition graphs are annotated with timing constraints using finitely many real-valued clocks to model and analyze the behavior of real-time systems over time. A timed automaton accepts timed words, infinite sequences in which a real-valued time is associated with each symbol [\[Alur and Dill, 1994\]](#page-166-0).

Synchronous clocks Timed automata consist of states and discrete transitions between them. Furthermore, clocks are assigned to the automata. The transitions correspond to events and take no time. The clocks are initialized with zero when the system starts and then increase synchronously at the same rate. Clock constraints Clock constraints on state transitions are used to restrict restrict behavior the behavior of the automaton. A transition, represented

by an edge in the graph, can be taken when the clock values satisfy the constraint labeled on the edge. Clocks may be reset to zero when a transition is taken. A configuration of an automaton consists of the current state and the current value assignments of the clocks. There exist two kinds of state transitions: Timed steps after a time unit has passed and discrete transitions after events. In the case of a timed step, the state stays the same, but the clock values are uniformly increased. In the case of a discrete transition, the state changes accordingly to the edges in the graph. An example for a timed automaton is shown in figure [2.2.](#page-40-0) the state changes accordingly to the edges in the graph. An

<span id="page-40-0"></span>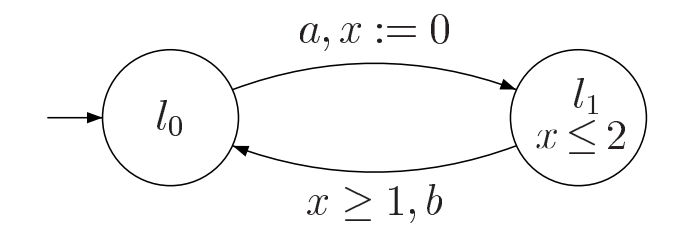

versed. An annotation of form  $x \ge 1$  on an edge gives the clock constraint associated with the odge. The transition **Figure 2.2:** Timed automaton with single clock x: The automaton starts in state  $l_0$  and moves to  $l_1$  when reading a. The annotation  $x := 0$  resets the clock when the edge is traclock constraint associated with the edge. The transition from  $l_1$  to  $l_0$  is only taken, if the value of x is between 1 and 2. The time interval between the events  $a$  and  $b$  is always between one and two time units (from [uni-ulm.de](http://www.informatik.uni-ulm.de/ki/Edu/Vorlesungen/Modellierung.und.Verifikation/SS07/folien06a.pdf) $^1$  $^1$  ).

tionally, timed automata are more complex to read and However, state automata are more formal than decision Automata are related trees as they are closely related to formal language theory and are based on a mathematical model. So, timed automata are studied most often from the perspective of formal language theory to consider properties such as closure. Thus their focus is different from that of decision Different focus than trees. They concentrate on the classification of abstract decision trees problems according to their theoretical solvability. Addiunderstand for humans than decision trees. These facts make timed automata less suitable for the application in this work and hence, time-based decision trees are preferred and used for the Presentation Visual Editor UI.

to formal language theory

<span id="page-40-1"></span><sup>&</sup>lt;sup>1</sup>http://www.informatik.uni-ulm.de/ki/Edu/Vorlesungen/Modellierung. und.Verifikation/SS07/folien06a.pdf

## **2.4 Time Constraints**

Time is important in Time aspects are an important element in the design of inthe design of interactive systems teractive systems. However, the explicit consideration of time issues and their effect on the interaction flow is often neglected by software developers during the design process due to the absence of appropriate tools. But a bad designed time flow in the user interaction forms an obstacle for the use of an application. The whole user experience can suffer from that.

Consider UI time Here, time is not considered under performance issues, i. e. for this work it is irrelevant how fast systems are or how high their computing power is. Instead it is important to consider the UI time: How does the system react to the user, how far are time factors considered, and what is the temporal design of the interaction?

#### **2.4.1 Time Constraints in Human Performance**

Time is important Time is an important factor in human behavior. [Card et al.](#page-166-1) [\[1983\]](#page-166-1) introduce the basic concepts and times of human cognition and information processing to the field of humancomputer interaction (HCI) with their "Model Human Processor". It should be mentioned that this is only a simplified psychological model that does not give a whole the-CMN model: Human ory of human cognition. This model, also called the CMN model, is depicted in figure [2.3.](#page-42-0) It presents a basic model for perception, cognition, and motor system using three human processors and their associated memory. Its goal is to estimate execution time, error rates, and training effects for simple input/output events. The Model Human Processor illustrates, that reaction times and time constraints in human memory performance are of great importance when designing interactive systems that should adhere to human capabilities. Apart from pure performance issues, these concepts also give valuable insights for general UI time constraints that should be respected throughout the design.

deadlines

factor in human behavior

cognition and information processing

Three human The CMN model is, for example, the basis for the three hu-

<span id="page-42-0"></span>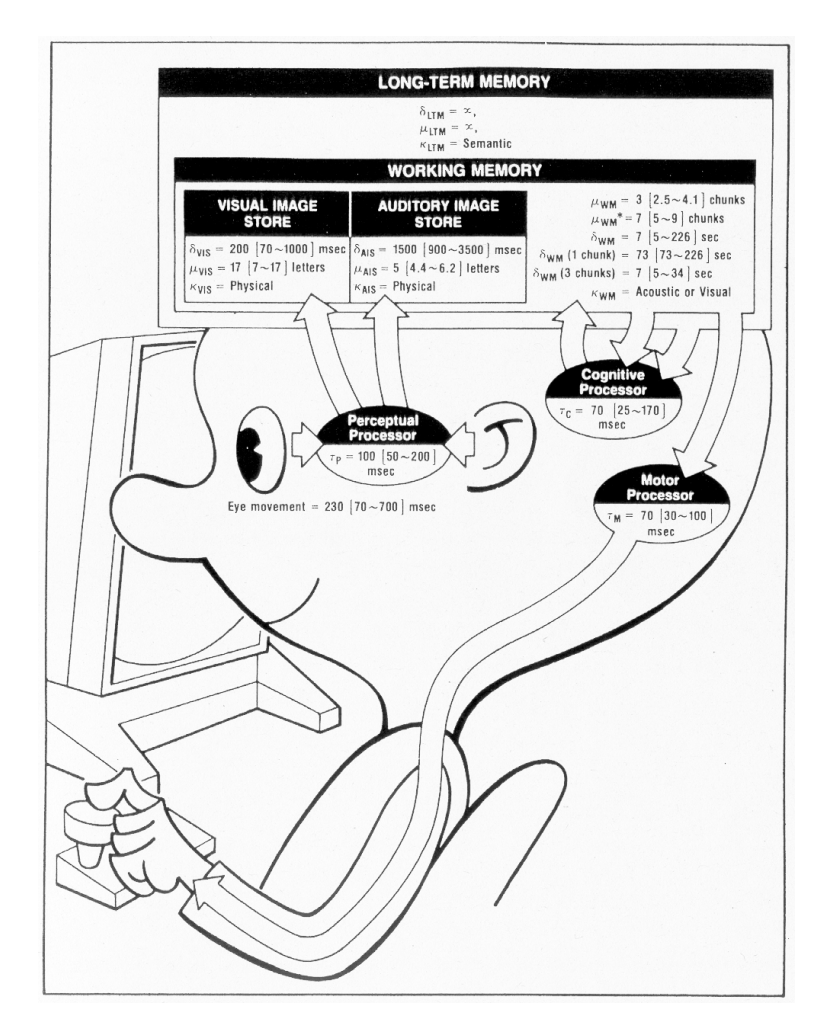

**Figure 2.3:** The Model Human Processor (CMN model) illustrating three human processors of information processing and their associated memory (from [\[Card et al., 1983\]](#page-166-1)).

man deadlines described by [Johnson](#page-167-3) [\[2007\]](#page-167-3). The deadlines identify human limits for attention spans (10 seconds), recommended times for giving feedback (1 second), and, directly derived from the CMN model, the time for causality breakdowns in the perception of cause and effect (0.1 seconds). These are some basic human time constraints Time constraints in that must be regarded in the design of interactions. Thus, interaction design the deadlines indicate how long one task step should last at maximum or when progress indicators should be displayed.

Minimize memory load

Golden rule: But the CMN model is also the foundation for many further time constraints in human performance. For instance, one of the golden rules of interface design, defined by [Nielsen](#page-167-4) [\[1994\]](#page-167-4), is to minimize memory load. Here, the fact should be exploited that a user can remember approximately seven chunks (information items) in short-term Short storage time in memory. However, the storage time in working memory working memory for these chunks is short. Thus, there is a possible need for reminders when a user has to remember several items over time because of the short storage time. An even better solution could be to design the interaction in such a way that there is no need for the user to remember things over time.

#### **2.4.2 Time Constraints in Interactive Systems**

Time issues on web In order to show the importance of time, in this section, I pages will give some examples for interactive systems in which time issues arise. First, traditional web pages often have interaction problems. These pages are usually static and hence cannot provide appropriate feedback to the user. A site can only react to user input by loading a whole new page. The resulting reaction times can disturb the interaction. In addition, a site cannot initiate actions, that would be necessary for a good interaction, by itself. These are clear disadvantages to the possibilities desktop applications can offer. Modern web technologies, such as AJAX, can overcome these limitations since they can provide functionality comparable to common desktop applications. So, nowadays it is possible to design web pages with improved time lapse.

Initial state problem In the emerging field of ubiquitous computing problems for ubiquitous computing devices concerning time lapse can occur. A fundamental problem is, for example, the initial state that a user discovers when using a device. Since ubiquitous devices should not be personal devices anymore but publicly available, the question arises what will happen to the system state when a user stops interacting with device. It is important to consider whether the system can take actions over time to facilitate access for the next user.

interactive exhibits pattern language

State problem in The state problem can be further explored when consider-

ing the interactive exhibits pattern language described by [Borchers](#page-166-2) [\[2001\]](#page-166-2). The pattern "H4 Easy Handover" defines this problem as follows: "Most interactive systems implicitly assume that each user begins using their system from a start page or initial state. At interactive exhibits, however, User can leave one user often takes over from the previous one, possibly in the middle of the interaction, and without knowing the interaction history of the previous user." In the case that the system was not returned to the initial state of interaction, the suggested solution is: "Minimize the dialog history that a new user needs to know to begin using an interactive exhibit. Offer a simple means to return the system to its initial state."

In the aforementioned situation also issues concerning time Time constraints for constraints need to be solved. If a user leaves the exhibit in interactive exhibits the middle of the interaction and no successor is already waiting there, what will happen? Will the system stay in the current state until the next user takes over? Will it return after some time to the initial state? The problem is that it cannot generally be assumed that the user has already knowledge of how to use the system and therefore he might not be able to get back to the start page explaining the system. This is especially true for exhibits with non-standard input devices. In "Easy Handover" this is not regarded, as it is stated: "The new user cannot be expected to have seen the introductory screen explaining how the batons are used. This knowledge, however, is something that the new user has already gathered from watching his predecessor using the exhibit before taking over." If he has not obtained this knowledge, good temporal design of the system can facilitate smooth interaction. These problems can arise with many public systems.

Another issue in the context of public spaces are interactive How to attract users systems that should attract users. While trying to allure potential users, the system must not annoy passers-by. Here again, time constraints can be used as a valuable tool, for example for sending time controlled stimuli.

In private systems also many interesting temporal interac- Time in tion questions can arise. For example, when considering communication with instant messengers: If a user does not respond to his conversational partner for some time, should

exhibit in the middle of interaction

communication systems

the system inform the other person that the user is busy? Maybe the system has monitored no activities at all from the user for some time and could even decide to inform the other person that the user is away.

The last example is about general interaction. If a user tries to do so some settings in a configuration system, but goes back and forth without making progress, maybe it is too confusing and he should be offered help by the system?

All examples in this section had the purpose to make clear how important time considerations in interactive systems are and that software development tools should support the modeling of interaction time.

#### **2.4.3 Time Constraints in Software Development**

In order to be able to differentiate a design including timebased decision trees from common techniques used today, this section will look at current design and software development processes, in particular at the visualization method Unified Modeling Language (UML) [\[OMG, 2007\]](#page-167-5).

Focus is on spatial The general focus of software development tools is mainly on the spatial layout of UIs. Many integrated development environments (IDEs) provide excellent support for visually defining the spatial layout. Comparable means for specifying the temporal layout do not exist. But when design-Design interactions, ing interactive systems, not only interfaces have to be denot just interfaces signed, but also *interactions*. At most, prototyping tools like Adobe Flash<sup>[2](#page-45-0)</sup> offer functionality for temporal design as Flash implements a time line metaphor. This application is, however, intended for creating animations and web content and is in general not suited for building whole applica-Time only used for tions. Current software modeling techniques, like UML diagrams, use time only for the visualization of internal processes and system architecture. Thus, the focus is on system time and those techniques all disregard UI time constraints. Since there is no tool support for time constraints, they are hardly considered by developers during the design process.

layout; not on temporal layout

visualization of internal processes and architecture

<span id="page-45-0"></span><sup>2</sup>http://www.adobe.com/products/flash/

In the following, UML will be covered as an example for UML contains 13 a software technique. UML contains 13 types of diagrams, diagram types which can be divided into structure diagrams, e. g. class diagrams, and behavior diagrams, e. g. activity and use case diagrams. Behavior diagrams illustrate the dynamic behavior of a system by showing collaborations among objects and changes to the internal states of objects. Interaction diagrams are a subtype of behavior diagrams and illustrate the flow of control and data among objects in the system.

In the context of time, sequence and timing diagrams are Sequence and timing of most importance. These are specific types of interaction diagrams with the focus on timing constraints. They specify temporal behavior more precisely than other UML diagrams and are therefore better suited for the design of real time systems. Both diagrams show the dynamic behavior of objects throughout time. Sequence diagrams show, as parallel vertical lines, different processes or objects that live simultaneously, and, as horizontal arrows, the messages exchanged between them, in the order in which they occur. Time increases from top to bottom. An example can be seen in figure [2.4.](#page-46-0) Timing diagrams are a special form of sequence diagrams. They are two-dimensional, too, but with time increasing from left to right and the ordinate showing the object state.

<span id="page-46-0"></span>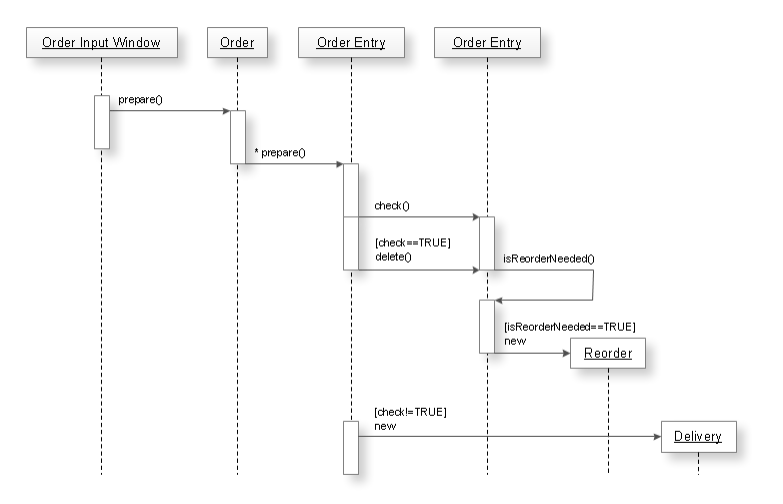

**Figure 2.4:** Example for a UML sequence diagram.

diagrams have focus on timing constraints

more usable when users are involved in the design process

perfect design in single attempt

characterizes iterative design process

Illustrate system As pointed out in this section, these diagrams show intertime, not UI time nal processes and system architecture rather than interaction objects. They illustrate the system time, i. e. how the processes behave over time, and do not show UI time constraints, i. e. they are not used for visualizing the interaction flow.

## **2.5 Iterative User-Centered Design**

Systems become User-centered design is a design process that aims at identifying and meeting the requirements, wants, and limitations of the end-users of a computer product or computer interface at each stage of the development process. Therefore, users have to be involved in the entire design process. The goal is to create more successful systems with an enhanced usability.

UIs should be [Nielsen](#page-167-6) [\[1993\]](#page-167-6) extends this process with introducing iterdesigned iteratively ative user-centered design. He says that "user interfaces should be designed iteratively in almost all cases because it is virtually impossible to design a user interface that has Impossible to create no usability problems from the start. Even the best usability experts cannot design perfect user interfaces in a single attempt, so a usability engineering lifecycle should be built around the concept of iteration."

DIA cycle This iterative design process is characterized by the designimplement-analyze (DIA) cycle (see figure [2.5\)](#page-48-0). In the design phase, a design is created from concepts and ideas and possible prior analyses. If a prior iteration has preceded this design phase, its findings from the analysis phase are used for refining the existing design. In the implementation phase, this design then is implemented. This can result in early low-fidelity prototypes, that aim at fundamental high-level feedback, in subsequent high-fidelity prototypes, that aim at detailed feedback, or in the final system. Afterwards, in the analysis phase, the system is evaluated in usability tests. Here feedback of potential users about the system and the design is collected in different forms of user tests and surveys. With each iteration of the DIA cycle, the design becomes more concrete and precise and the

implementation becomes more usable and technically complex. Thus, the user feedback in the analysis phase focuses on smaller and smaller problems in the system. covering a qualitative overview rather than quantitative mplementation becomes more usable and technically com-

The analysis concentrates on usability issues, aiming at dis-

<span id="page-48-0"></span>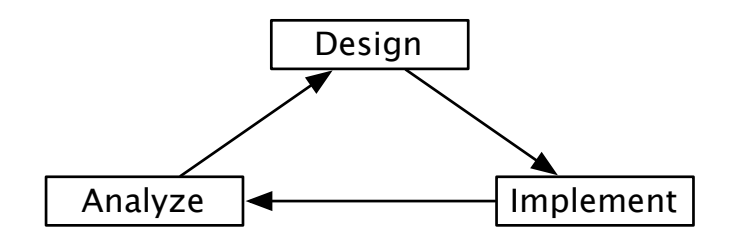

**Figure 1.2:** The DIA cycle **Figure 2.5:** The DIA cycle.

Throughout this thesis, my work has adhered to the itera- This work adheres to tive user-centered design process. Before I ran through the first iteration, I began with an extra analysis phase where I have conducted a Contextual Inquiry to identify current work practices and problems and to get a deep understanding of the psychological domain. Based on the obtained results I have designed, implemented, and evaluated three prototypes, two paper prototypes and one interactive software prototype. In the design phases I have applied the analysis results of the previous cycle for further refining my design. Some results, however, could not have been incorporated in the designs, yet, and are treated in the future work section. Finally, I have performed an additional evaluation to test my system in more detail and to compare it with the original Presentation interface. In this way, I was able to obtain not only qualitative results, as in the DIA evaluations, but also quantitative measures for the quality of my interface.

## <span id="page-48-1"></span>**2.6 Designing for Domain-Expert Users**

When designing software for domain-expert users, such as Domain-expert users psychologists, special demands should be taken into consideration. [Costabile et al.](#page-166-3) [\[2003\]](#page-166-3) define domain-expert users as a specific category of computer end-users who are "experts in a specific domain, different from computer science, who need to use computers to perform their

the iterative user-centered design process

have special demands

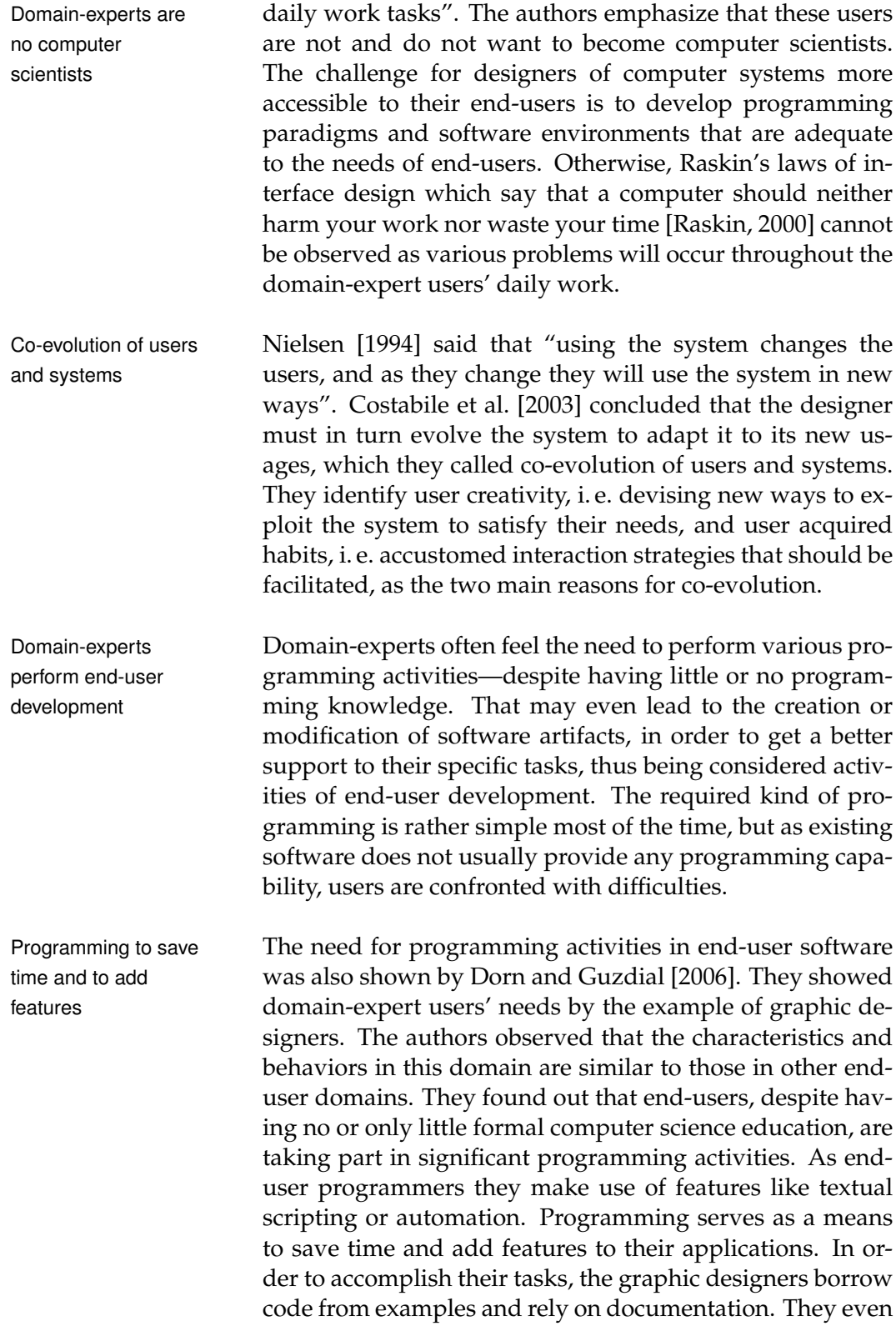

appear to be discovering knowledge that is common in formal computer science learning environments.

[Dorn and Guzdial](#page-166-4) [\[2006\]](#page-166-4) discovered in their study that Standard tools learning to program is a natural progression for end-users since the standard affordances of their tools become insufficient as users have more and more sophisticated needs. Programming enables them to build enhanced graphic effects and to save a lot of manual work. Thus, there is a natural demand for programming capabilities in software applications when users want to achieve non-standard goals that should be provided by the software. Otherwise, users may become frustrated because they need much time or are not able to fulfill their tasks.

become insufficient for non-standard goals

## **Chapter 3**

# **Related Work**

*"Research is to see what everybody else has seen, and to think what nobody else has thought."*

*—Albert Szent-Gyorgyi*

Time-based decision trees have not been applied in the con- Time-based decision text of interaction design yet. However, there are several software systems that take advantage of decision trees. In this chapter, I will therefore present a small selection of two examples that show how decision trees—with and without time conditions—are used in software. Furthermore, I will introduce alternative approaches to Presentation to present stimuli and to design psychological experiments. I will argue their characteristics, their similarities and differences to Presentation, and why the Presentation Visual Editor provides superior functionality.

## **3.1 Decision Trees in Automated User-Interface Design**

[Eisenstein and Puerta](#page-167-2) [\[2000\]](#page-167-2) use decision trees to support Decision trees used automated UI design by providing an adaptive algorithm that recommends an ordered list of interactors to the designer. They do not consider time conditions in their work.

trees are not used in interaction design

**31**

to support automated UI design

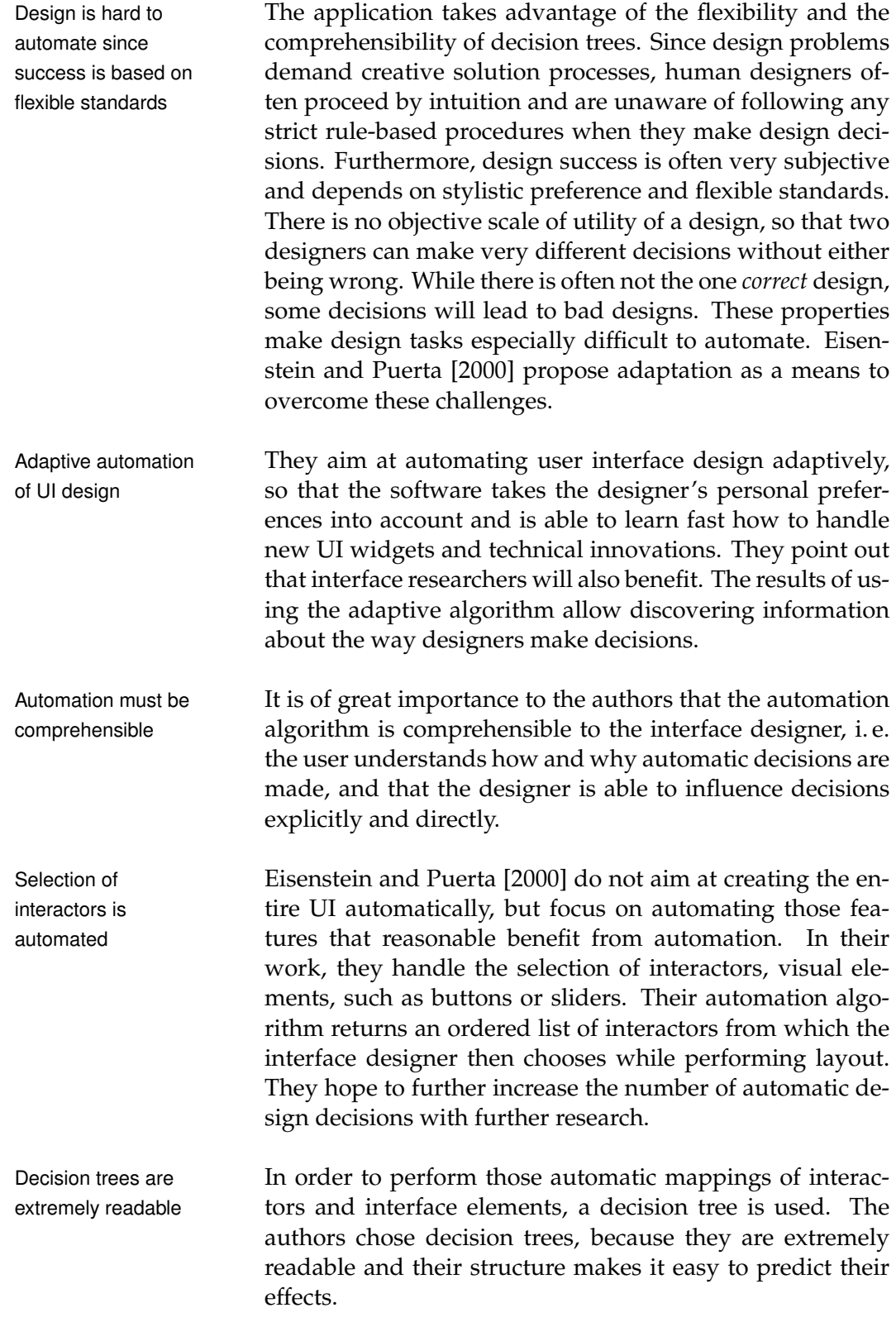

In this system, the decision tree classifies objects that the user of the interface will modify or view based on discriminants and assigns a set of possible interactors based on this classification. Discriminants are features of the cases that may be relevant to how they are sorted. The decision tree specifies which discriminants to consider and in what order. In essence, mappings are created between domain objects and interactors.

The application uses five discriminants. For example, one Designer gets discriminant is the type of a domain element. It would not make sense to assign an edit field to a Boolean type. A better choice would be a check box or a radio button. Another discriminant uses the number of allowed values to decide whether a set of radio buttons, a list box, or a drop-list is the recommended interactor. An example decision tree for these discriminants is depicted in figur[e3.1.](#page-54-0) Using these principles, an ordered list of recommendations for the interface designer is produced.

ordered list of interactor recommendations

<span id="page-54-0"></span>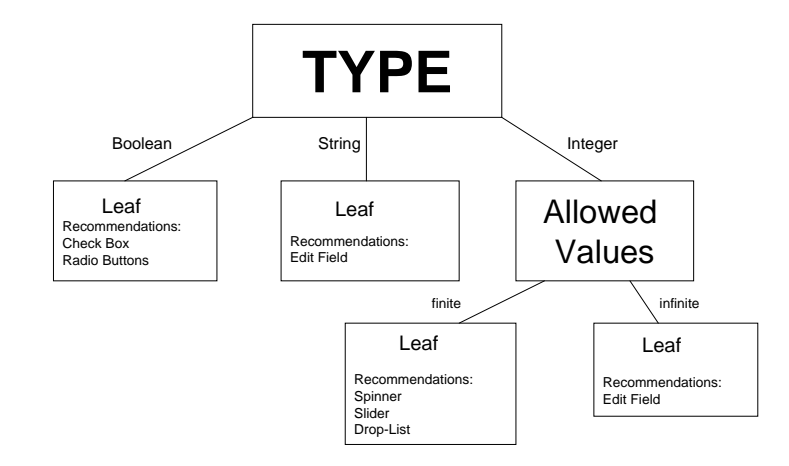

**Figure 3.1:** Example for a simple decision tree for interactor selection.

The designer can always correct the automatic interactor Adapt decision tree recommendations. Whenever the designer does so, the interaction is recorded as an error, otherwise it is considered successful. After each session an adaptive algorithm is applied to correct the decision tree, regarding the entire history of cases. Preliminary experiments showed that their algorithm worked, i. e. the decision trees produced less er-

to designer's preferences

rors after adaptation, and that the performance of the designers was improved significantly.

This system is an example for how the characteristics of decision trees, such as understandability, can be used to improve a creative design task. Although the approach of this work is completely different from the work in this thesis, the advantages and the power of decision trees as a means for design tasks in software become clear.

## **3.2 Time-based Decision Trees for the Diagnosis of Embedded Systems**

since on-board resources, such as memory and computing power, must be very limited to keep costs low. Nevertheless, near real time performance is needed. At the same time, the costs for diagnosis must be kept acceptable, e. g. in terms of the number of sensors to monitor the system. An aggravating factor is that the devices often have dynamic

Time-based decision The next work, I will present, considers time conditions in trees for on-board diagnosis in dynamic embedded systems the context of decision trees. [Console et al.](#page-166-5) [\[2003\]](#page-166-5) introduce the notion of time-based decision trees as a model for on-board diagnosis in dynamic embedded systems. They show that diagnostic decision trees are an efficient model for reasoning about appropriate recovery actions in response to system faults. Then the trees are extended to time-based decision trees to exploit temporal information about observations and to preserve time constraints. Embedded systems The basis for this work is that the embedding of software must be monitored to be reliable components inside physical systems is widespread today. These systems must behave properly and fault-safe, and they must guarantee a high availability. Furthermore, systems are often safety critical, e. g. a car braking system. Thus, the monitoring of system behavior, the detection and isolation of failures, and the performance of appropriate recovery actions is a critical task of control software. Designing on-board The design of diagnostic software, however, is complex, diagnostic software is hard expensive, and time consuming. Problems get especially hard, when designing on-board diagnostic software,

and time-varying behavior and the whole system is complex and interdependent.

[Console et al.](#page-166-5) [\[2003\]](#page-166-5) improve the efficiency through au- Decision trees as tomation with model-based reasoning. They choose decision trees as a model, because they are efficient in time and space and they can be used as a comprehensive and compact representation of the system behavior. Further, there exist well established machine learning algorithms like ID3 [\[Quinlan, 1986\]](#page-167-8) for generating decision trees automatically from a set of examples. In this case, the examples to be learned are pairs of diagnoses and recovery actions. The decision trees can be used to implement classification problem solving and thus some form of diagnostic procedure.

Basic decision trees have the drawback that they cannot properly handle the temporal behavior of the systems to be diagnosed. They are not capable of making decisions on actions based on observations that were acquired across time. Therefore, traditional decision trees are extended to time- Time-based decision based decision trees. Now the nodes have a temporal label which specifies when a condition should be checked in order to select one of the branches or to make a decision. This leads to an improved discriminatory power in the model of a dynamic system. It can be taken into account that data may be observable at different times and that temporal patterns of data may be the only way of distinguishing different faults. An example time-based decision tree for diagnosis can be seen in figure [3.2.](#page-57-0)

Thus, neglecting the notion of time may limit the decision Temporal information process. In order to optimally discriminate errors tempo- has to be exploited ral information has to be exploited. The strategies can be versatile. "In some cases there is nothing better than waiting" to get data for a good and distinct discrimination, but this is not always possible as the safety and integrity of the physical system must be maintained. It is important to have deadlines for performing recovery actions that always have to be met. This can be achieved by required time constraints in the tree.

The resulting formal approach generates monotone trees Nodes contain time in which time labels do not decrease when moving from the root to the leaves of the tree. The nodes consist of a

efficient model for reasoning

trees for coping with temporal system behavior

labels, leaves are labeled with recovery actions

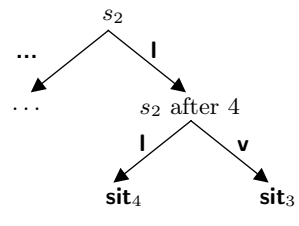

Figure 2:  $\frac{1}{2}$  and  $\frac{1}{2}$  are fault situations that need to be dis- $\frac{1}{2}$  obviously, wait is not always the solution of  $\frac{1}{2}$  always in  $\frac{1}{2}$  and  $\frac{1}{2}$ ing a low value that later turns into **v**ery low. The faults. can only be discriminated by their temporal pattern:  $sit_3$ redefines value value  $\pm$  this diffusion  $\frac{1}{2}$  and  $\frac{1}{2}$  was 3 rather than 6:  $\frac{1}{2}$  rather than 6:  $\frac{1}{2}$  rather than 6:  $\frac{1}{2}$  rather than 6:  $\frac{1}{2}$  rather than 6:  $\frac{1}{2}$  rather than 6:  $\frac{1}{2}$ decision tree incorporating time can make a decision 4 time **Figure 3.2:** Example for a diagnostic time-based decision tinguished by sensor  $s_2$ . Both can be detected by  $s_2$  showreaches value **v** after 4 time units,  $sit_4$  after 6 units. Thus, a units after value **l** was detected.

test and a time label for choosing the next child to traverse. The leaves are labeled with decisions, i. e. recovery actions. Then these diagnostic trees have to be used when some abnormal value is detected for some sensor. With a variation of the ID3-algorithm that, includes example sets with temporal information, the temporal diagnostic decision trees can be generated automatically.

System depends on The work of [Console et al.](#page-166-5) [\[2003\]](#page-166-5) gives an example for systime constraints tems that really depend on time constraints and shows that time-based decision trees have the capabilities to solve such Huge differences to problems efficiently. The differences to the Presentation Vithe Presentation Visual Editor sual Editor in the way of applying time-based decision trees are huge, though. The trees are neither visible nor are they an element of interaction as the whole system is not interactive at all. Further, machine learning algorithms generate the trees automatically from example sets whereas in the Presentation Visual Editor the trees are generated by users. Both system benefit Even though there are fundamental differences between difrom time-based decision trees agnostic procedures and creative tasks like experiment design, both systems benefit from the feature of representing timed decision structures comprehensible and compact.

<span id="page-57-0"></span>by the tree in Figure 2.

### **3.3 SMIL**

In Presentation, the Scenario Description Language (SDL) is a descriptive language used to specify stimuli and sequences of stimuli and their associated timing and layout properties. For more details, see chapter [4.1.](#page-65-0) A lan- SMIL is an guage that is related in some way to SDL, is the Synchronized Multimedia Integration Language (SMIL) [\[W3C,](#page-168-0) [2005\]](#page-168-0), which was first released in June 1998. SMIL is a standard of the World Wide Web Consortium (W3C) for a markup language for integrating and controlling multimedia contents in web pages that specifies timing, layout and synchronization. It is based on the Extensible Markup Language (XML).

SMIL is used to describe multimedia presentations in web SMIL describes pages and provides more functionality than the Hypertext Markup Language (HTML). HTML provides support for exactly defining the layout of web pages and is able to integrate objects of different formats and to create both static and dynamic presentations. But HTML cannot control the time flow of the transmission or of the presentation of the individual objects. Multimedia presentations, however, need exact time control. For that purpose, SMIL was developed. It can control the time flow of presentations as Controls timing and well as their layout and serves to position, synchronize, and layout present multiple multimedia objects, such as audio, video, texts, and graphics.

SMIL can be linked with Java-applets. The presentations can be adjusted to bandwidth, color depth, and screen resolution. SMIL is even implemented on mobile devices and can be used for Multimedia Messaging Service (MMS).

Hence, SMIL is a powerful language for audiovisual pre-<br>Internet answer to sentations and has been described as the Internet answer to PowerPoint Microsoft PowerPoint. It is rather easy to learn reading and writing SMIL documents as they are based on XML and use its syntax. An example for SMIL can be seen in listing [3.1.](#page-0-0) The structure of SMIL and SDL documents is similar in some points as "stimuli" are defined together with their position and timing parameters. However, their intended use is very different what makes a direct comparison difficult.

XML-based markup language

multimedia presentations on web pages

**38** 3 Related Work

```
<smil>
<head>
 <layout>
  <root-layout width="300" height="200"
       background-color="white" />
  <region id="pic" left="75" top="50"
       width="116" height="81" fit="fill"/>
 </layout>
</head>
<body>
 <img src="pic.jpg" alt="Pic" region="pic"
      dur="3s" begin="2s" />
</body>
</smil>
```
**Listing 3.1:** SMIL example: Two seconds after starting the presentation a graphic file is displayed for three seconds (from [hdm-stuttgart.de](http://www.hdm-stuttgart.de/streamingmedia/SMILTextbuch/Zeitvier.htm) $<sup>1</sup>$  $<sup>1</sup>$  $<sup>1</sup>$ ).</sup>

SMIL not suitable for SMIL is not as powerful as SDL, as it is intended for designexperiments ing slide shows and Internet presentations that are merely linear. It would not be possible to implement simple psychological experiments with SMIL because experiments require much stricter and more precise timing conditions. Additionally, SMIL provides no means for data recording and analysis.

## **3.4 SuperLab**

GUI-based stimulus presentation software

SuperLab is The company [Cedrus](#page-166-6) [\[2008\]](#page-166-6) developed SuperLab 4.0, a stimulus presentation software, that provides support for playing movies as well as for various graphic file types. SuperLab is a competing software to Presentation for realizing psychological experiments. The application has a GUI and the developers stress that no programming is needed at any point when designing experiments. This is a strong contrast to Presentation, where everything is based on scripting languages (see chapter [4.1\)](#page-65-0).

<span id="page-59-0"></span><sup>1</sup>http://www.hdm-stuttgart.de/streamingmedia/SMILTextbuch/Zeitvier.htm

#### 3.4 SuperLab **39**

<span id="page-60-0"></span>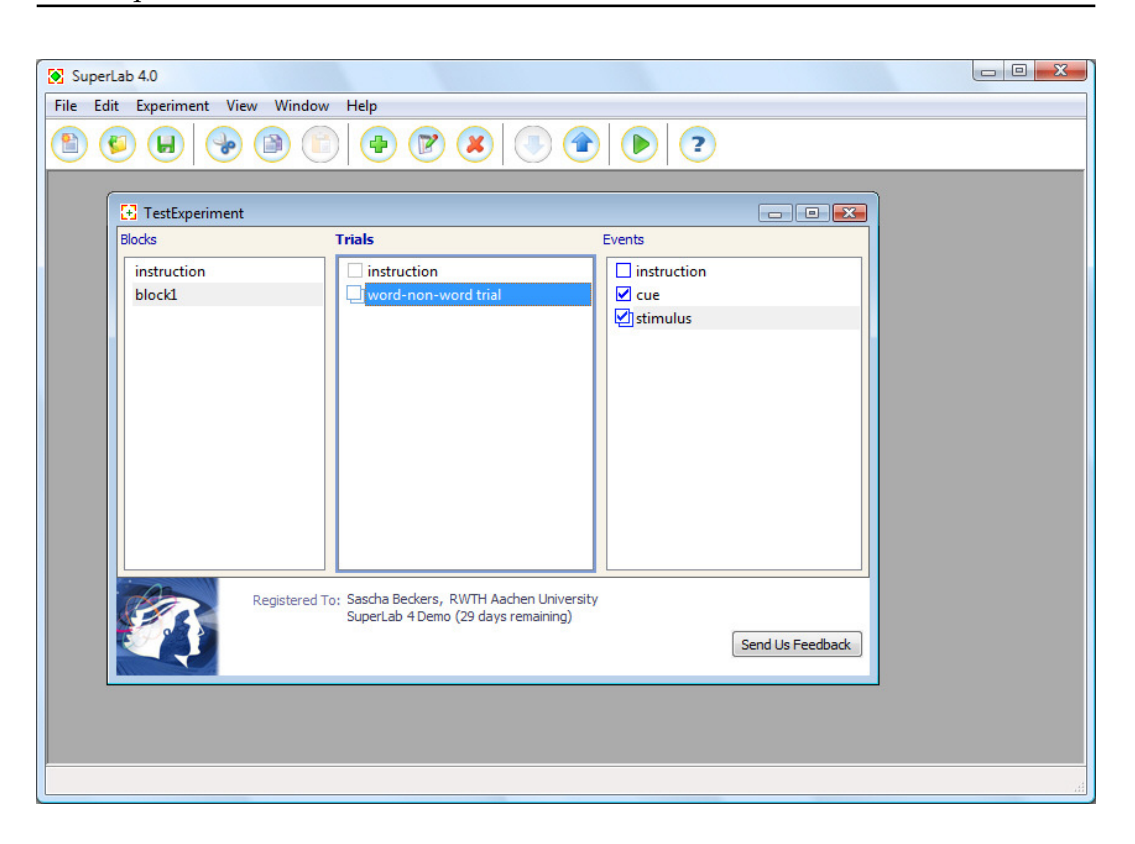

**Figure 3.3:** Screenshot of SuperLab showing the main screen with an experiment

Figure [3.3](#page-60-0) displays the main screen of SuperLab containing a small experiment. Experiments are structured into blocks, trials, and events. In each section the user can define elements, e. g. an event, that will display a picture. Then the user can link blocks, trials, and events with check boxes in order to specify which events are contained in which trial and which trials are contained in which block. This has the advantage that events and trials can be reused very easily in other parts of the experiments. But at any time it is only possible to overview one trial or one block. There is no possibility to overview the entire experiment structure at once.

There are some drawbacks in the operation of SuperLab. Nested dialog For example, there is a high number of nested editor win- windows dows: an event editor, a trial editor, and a block editor. Each dialog window has a couple of tabs which might invoke additional windows. In this way, there is no at a glance overview of the settings for experiment elements and events. At any time only parts of the structure are visi-

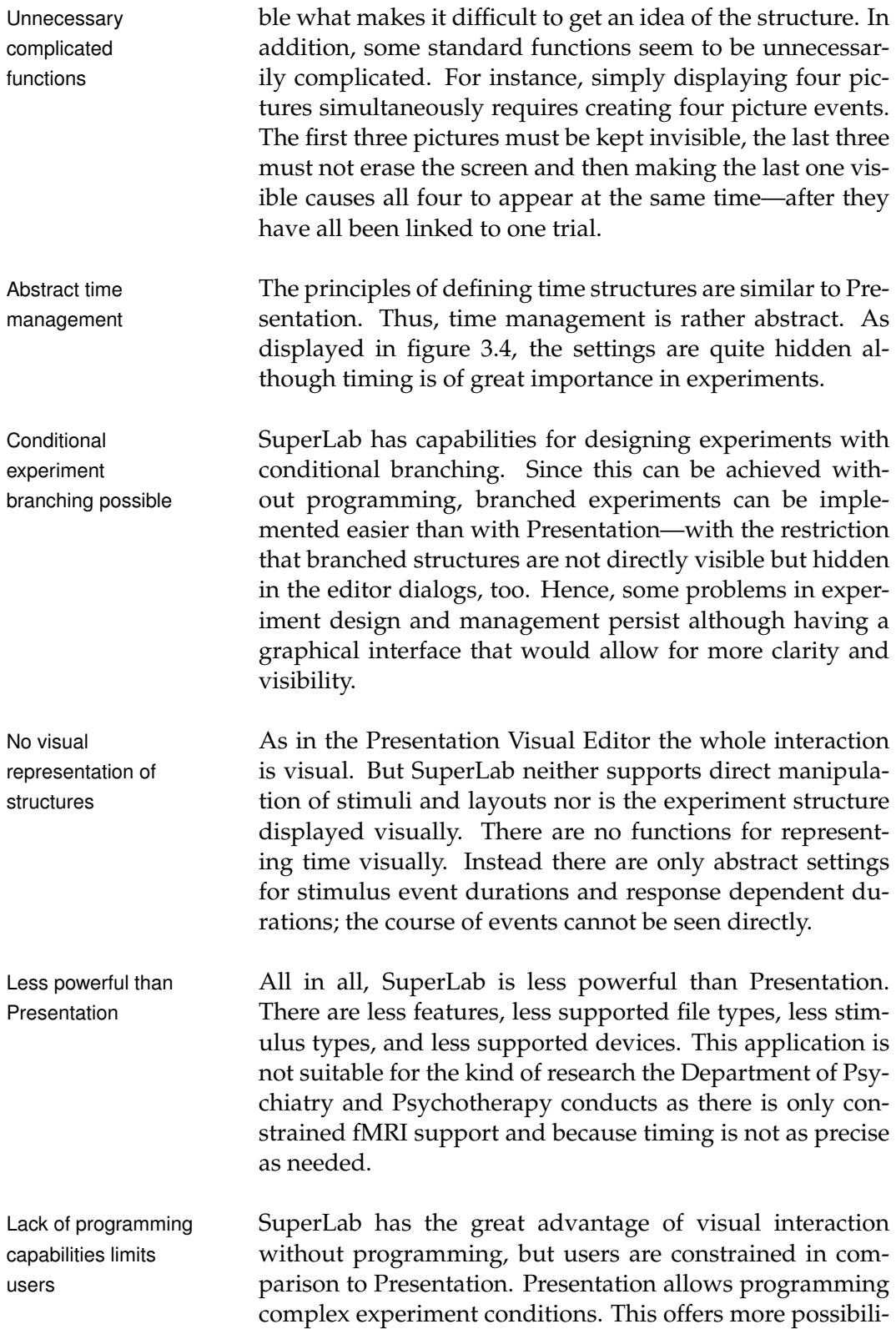

#### 3.4 SuperLab **41**

<span id="page-62-0"></span>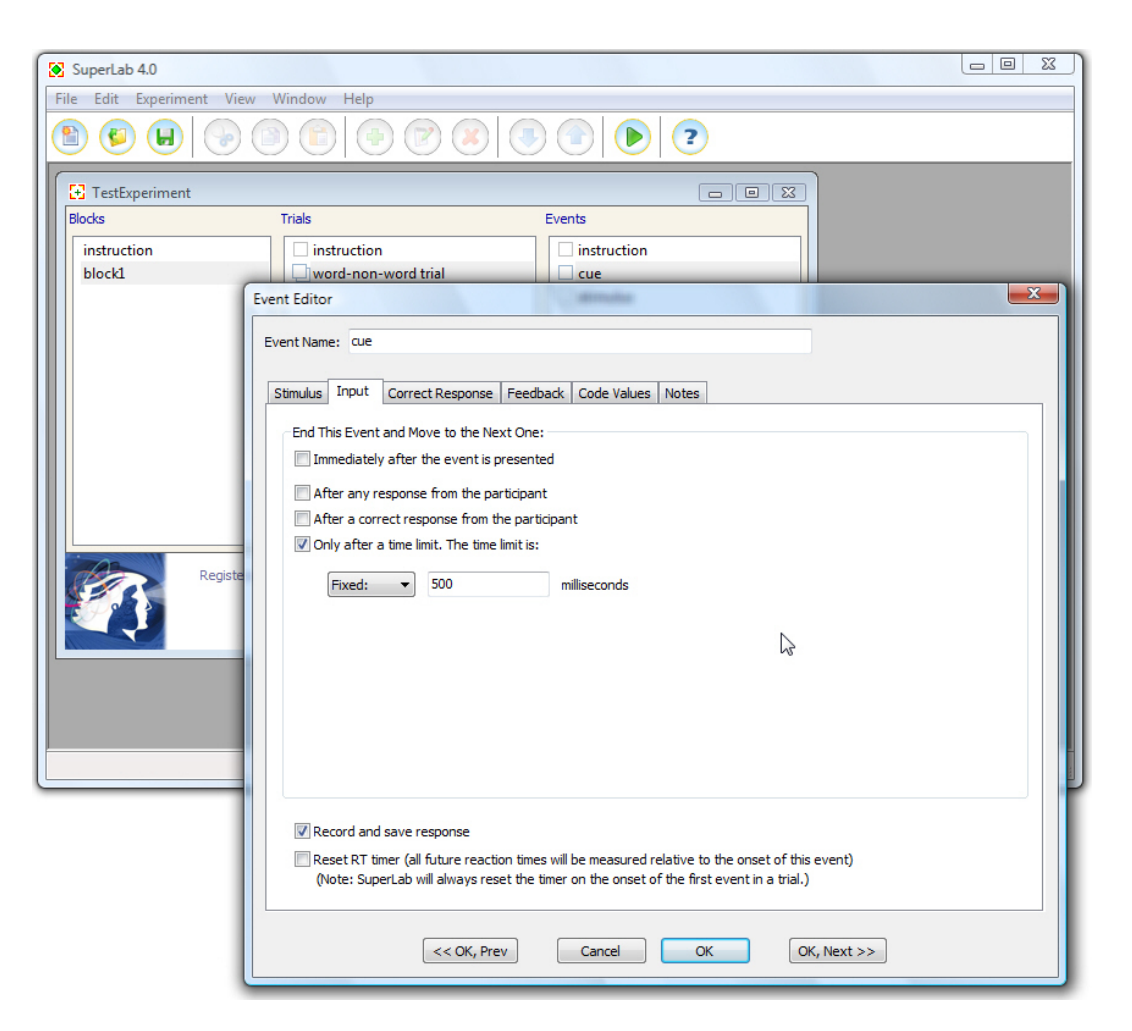

**Figure 3.4:** Screenshot of SuperLab showing the event editor tab for setting time parameters.

ties and flexibility. Throughout the evaluations of my prototypes, I asked the participants whether they had gained experience with SuperLab. One researcher stated, that he was not able to realize a complex experiment with Super-Lab because of the lack of programming capabilities. One solution to this problem would be to introduce—in addition to the graphical interface—end-user programming for adjusting the software to advanced needs.

Chapter [2.6](#page-48-1) already described that such constraints are Presentation Visual likely to occur when there is no possibility for domainexperts to do end-user programming. Consequently, it seems important that the Presentation Visual Editor is not

Editor offers programming capabilities

merely a graphical experiment interface but is built on top of Presentation's scripting languages and is designed to output Presentation scripts. Thus, it is ensured that users are not constrained as they can use Presentation's languages to add enhanced functionality for specific nonstandard tasks. These optional programming capabilities will prevent that the Presentation Visual Editor will experience the same problems as SuperLab in the design of complex experiments.

Finally, in another interview about SuperLab, one researcher said that he misses clear visual overview of experiments and time management after having seen the Presentation Visual Editor in comparison.

## **Chapter 4**

# **Current Work Methods**

*"Pleasure in the job puts perfection in the work."*

*—Aristotle*

In order to test the idea of applying time-based decision Test time-based trees in interaction design, we chose the highly specialized domain of psychological research. The reason for this choice was that time aspects are of great importance in psychological experiments. Thus, this domain could be an excellent application area for taking advantage of time-based Time is important in decision trees and demonstrating their benefits in interaction design. Before being able to start with designing a new experiment interface, first the current situation and the current used software have to be examined.

In this chapter, I will describe the current work conditions Investigate current in the Department of Psychiatry and Psychotherapy when designing experiments. Therefore, I will describe the application Presentation which is used for implementing experiments and which will be the basis for my new user interface. Besides gathering theoretical knowledge about the functionality of Presentation, I conducted a Contextual Inquiry with users who were actively working with Presentation. The inquiry serves the purpose of learning what the users do with the software and how they do it. I wanted to find out about why something is done—or not done—and

decision trees in psychological domain

psychological experiments

software and work conditions

what problems occur in the process, i. e. why does it make sense to improve the program. In addition, the Contextual Inquiry serves as means to get an understanding of the domain.

### <span id="page-65-0"></span>**4.1 The Software System "Presentation"**

Stimulus delivery and The program Presentation is developed by the company experimental control software system Neurobehavioral [Systems](#page-168-1) [\[2008\]](#page-168-1). A screenshot of the program is shown in figure [4.1.](#page-66-0) Presentation is a stimulus delivery and experimental control software system for neuroscience used for designing, performing, and analyzing psychological and neurological experiments. This software is not only common in the University Hospital Aachen, but, as I found out in interviews with local researchers, it is also the standard experiment software in many psychological research facilities in Europe and America.

Great functionality Presentation can deliver auditory, visual, and multi-modal stimuli with sub-millisecond temporal precision on standard hardware. Visual stimuli can be graphic files as well as animations, video files, and 2D/3D stimuli. It is possible to present multiple stimuli simultaneously. Presentation can monitor and record I/O ports and responses, such as button presses from mouses, keyboards, or joysticks, with high accuracy. Log files report the times of any event of interest. An interface allows controlling and triggering many external devices. For instance, it is possible to present stimuli on an olfactometer. Presentation was designed for behavioral and physiological experiments and provides support for fMRI scanners and other imaging techniques. It can receive fMRI pulses so that a scanner is able to trigger Presentation on a specific pulse. Its stimulus presentations can be controlled to be in time with the scanner pulses.

#### **4.1.1 Scenario Specification**

Textual specification Presentation uses a text description to specify both the stimof experiments uli to present and how to present them. Experiment units

<span id="page-66-0"></span>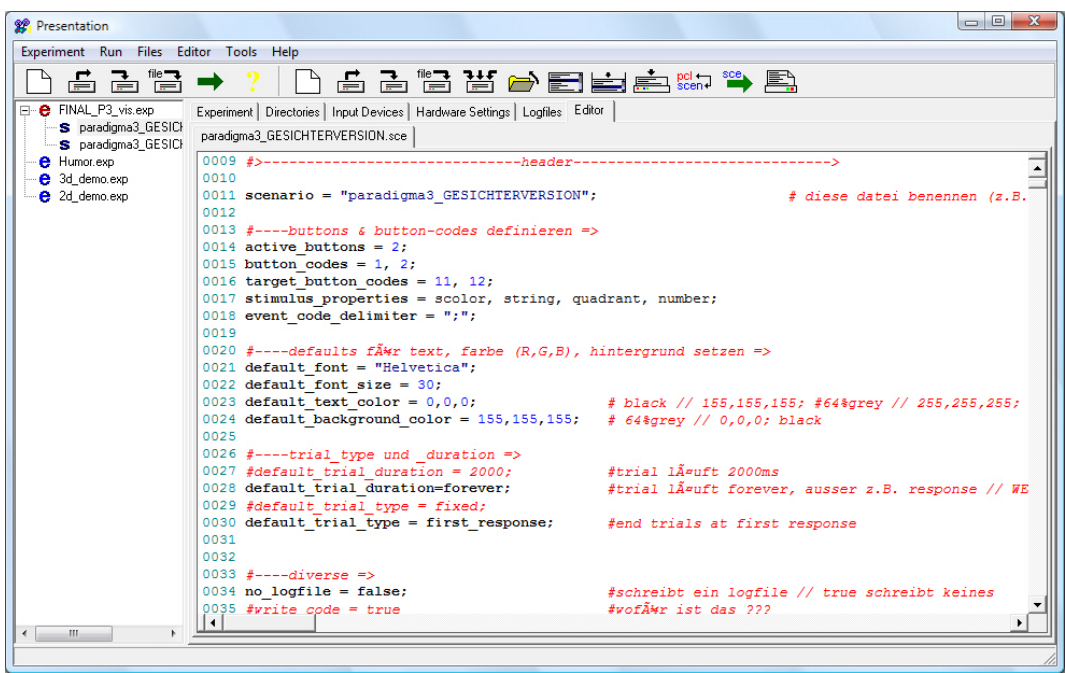

**Figure 4.1:** Screenshot of Presentation showing the built-in editor

are called scenarios. A scenario is a sequence of actions that Presentation performs. An experiment can consist of one or more scenarios whereas a scenario may correspond to one experimental condition or many. For specifying a scenario Two languages: SDL two languages are used. The Scenario Description Lan- and PCL guage (SDL) is a descriptive language used to specify stimuli and sequences of stimuli and their associated properties. The Presentation Control Language (PCL) is an interpreted programming language used to implement custom control of scenarios. SDL is required for writing a scenario, but it is not necessary to apply PCL.

The Presentation developers compare scenario specifica- Cooking recipe tions with recipes that Presentation uses to cook an exper- analogy iment. A recipe usually has two distinct sections: a list of ingredients, and a set of instructions. The former lists the things that will be used, but the latter actually tells what to do with those things. In this analogy, SDL is the list of ingredients, while PCL is the list of instructions.

A scenario specification is stored in a scenario file that has Structure of scenario three distinct parts. It starts with the scenario file header files

which contains definitions of various parameters that affect the scenario as a whole or that are used as defaults for parameters in the scenario. Next is the SDL part, which describes the stimuli and stimulus sequences that will be used in the scenario. The last (optional) part is the PCL program. It is also possible to separate one scenario description into multiple files. The PCL part can be in its own file and sections of SDL can be placed into separate template files that are referenced in the scenario file.

#### **SDL**

represent aspects of the stimulus delivery

presentations of

stimuli

Scenario objects The SDL part of a scenario consists of a series of statements that define the components of the stimuli to be used by the scenario. The whole section is constructed by using scenario objects. A scenario object represents some aspect of the stimulus delivery. There are, for example, picture, bitmap, sound, trial, and stimulus event scenario objects. They all have associated parameters. Scenario objects can be nested. For example, a picture object, which represents one full screen of graphics, can contain one or more picture part objects, such as bitmap or text objects.

Stimulus events Most scenario objects are related to stimuli. So, bitmap describe particular objects contain graphic data and wavefile objects contain sound data. The most important exceptions are trial objects and stimulus event objects. A stimulus event is one particular stimulus with associated parameters that describe one particular presentation of that stimulus. A trial object Trials represent contains a list of stimulus events. Therefore, a trial represtimulus sequences sents a sequence of stimuli. An example of an SDL section is shown in listing [4.1.](#page-0-0)

Template files useful The SDL code in a template file can be processed multiple for repeated structures times in a scenario. A template table in the scenario file specifies the number of iterations and the values that are passed to the template for each iteration. Since variables are often used in templates, the resulting code can vary each time it is processed. Thus, template files are useful for repeated structures with minor modifications. But the code could be placed as well one or more times in the scenario file. They are used to make writing a scenario easier. By the

```
trial {
  trial_type = first_response;
  trial duration = 5000;
  picture {
     text {caption = "Press correct key"; };
     x = 0; y = 0;};
  time = 0;
  picture {
     bitmap {filename = "pic.jpg"; } pic;
     x = -90; y = 100;} pic2;
  time = 2000;
  code = "pic2";target button = 1;
} example trial;
```
**Listing 4.1:** SDL example: Definition of a trial object containing two stimulus events. The trial lasts for five seconds or until a button is pressed. Immediately after starting the trial a picture containing a text is shown. After two seconds a graphic file is displayed and the event is reported in the log file (using the code parameter).

time of execution the files are already merged, anyway. The same is true for SDL variables and features like loops and if-conditions. They are not actual programming structures, No programming but text replacements and are preprocessed before the scenario is run. SDL variables, for example, are replaced with their values as the scenario is read. They serve for convenience and are no run-time variables.

The preceding paragraph and already the recipe analogy SDL is not a made clear that SDL is not a programming language. Its statements are no run-time instructions and are processed previously to the scenario start. SDL just specifies the set of scenario objects that will be used during the scenario and produces a trial order list for the trial objects defined in SDL. If there is no PCL program, all trial objects will be Without PCL: automatically presented in accordance with the trial order list. Since a trial object contains a list of stimuli and associated timing parameters, presenting a trial means, that

structures but convenience functions in SDL

programming language

Automatic display of trials in specific order Presentation displays the stimulus sequences contained in the trial. Although the automatic presentation of trials in a specific order has some feedback capabilities, in general it is impossible to implement response-dependent behavior in a scenario without using PCL.

#### **PCL**

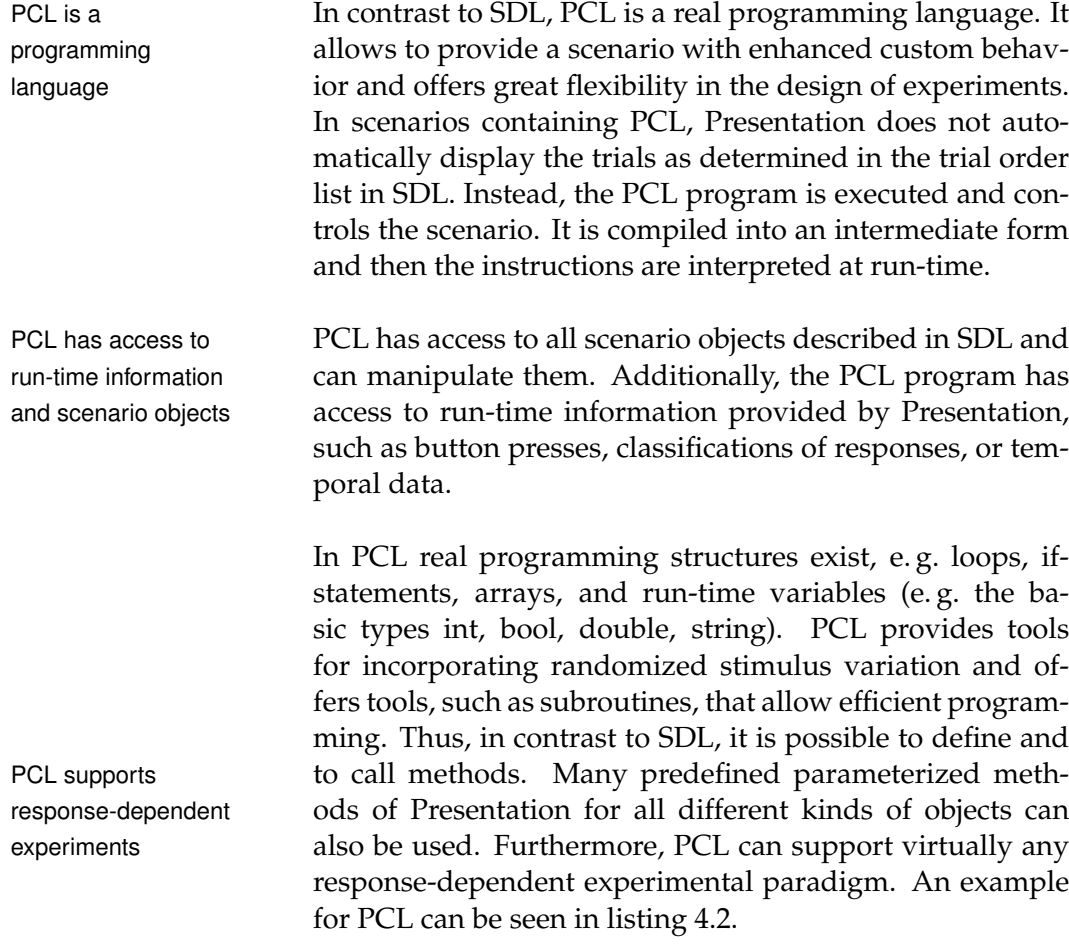

#### **Criticisms**

The use of two languages may have the advantage that specifications and instructions are clearer separated. One language is for the easy part, one for the complex part and

```
begin_pcl;
loop
        int i = 1until
        i > trials.count()
begin
        trials[i].present();
        i = i + 1end;
```
**Listing 4.2:** PCL example: Program that turns a non-PCL scenario into one that uses PCL to do exactly the same thing. The trials are presented in accordance with SDL's trial order list, but explicitly and not automatically.

the complex part is not needed in every case. But two languages have also clear disadvantages.

First of all, as soon as PCL is used, the whole scenario PCL requires structure has to be defined again. If a user has almost finished an experiment and discovers then that he needs some PCL functionality, all ordering of trials in SDL is meaningless. Instead, the PCL program has to remodel the previous structure. It would be much easier, if SDL and PCL can also be mixed in some other way. Now, users have the problem that SDL meets its limits relatively fast, while PCL forms big obstacles for the reorganization of their existing work.

PCL has also some structural shortcomings. It provides PCL has structural many functions that can be called for writing into scenario shortcomings objects to modify them, but there are only very limited possibilities for reading scenario object contents. For example, it is not possible to read out the name of a bitmap that is contained in a picture object. This can make simple things very complicated.

The Contextual Inquiry, described in the next section, was also conducted to see the effects of these deficiencies.

complete redefinition of scenario structure

#### **4.1.2 Future Developments**

Graphical interface is Finally, it should be mentioned that Neurobehavioral Sysplanned tems has recently announced that they are currently developing some new features for Presentation. Their goal is to improve the ease-of-use of Presentation. Therefore, they plan to release a graphical interface for experiment creation within the next year. This tool should allow to graphically edit stimulus objects, trials, and their associated parameters.

### **4.2 Contextual Inquiry**

includes interviewing and observing users in their normal context

Users have problems Presentation is a powerful application and has capabilities with Presentation to fully support the implementation of psychological experiments. However, users stated that working with Presentation is hard and that they meet many problems in its op-Designer is not a eration. As the designer of the new interface for Presentatypical user tion, I cannot regard myself as a typical user of this system, though. I have an entire different technical background and I am used to programming. The typical psychologist, in contrast, has no or only little programming knowledge. Thus, I am not able to identify the problems that the real users of Presentation encounter in their daily work solely by myself.

Contextual Inquiry Therefore, there is a clear need to investigate current work practices with Presentation. For this initial user study I conduct a Contextual Inquiry which includes interviewing and observing users in their normal work context. With this technique I want to learn how the actual users work with Presentation and what they do with the system. Further I want to find out what problems they encounter, whether the system hinders their work, and how they try to overcome their difficulties. I expect from this study to understand the users' work and needs—so that I can design an interface on the basis of a deep understanding of the application domain.
#### **4.2.1 Method**

Contextual Inquiry is a user-centered design method, part User-centered of the contextual design methodology introduced by [Beyer](#page-166-0) design method [and Holtzblatt](#page-166-0) [\[1998\]](#page-166-0). They describe their idea as follows: "The core premise of Contextual Inquiry is very simple: go where the customer works, observe the customer as he or she works, and talk to the customer about the work. Do that, and you can't help but gain a better understanding of your customer." Contextual Inquiry "is a field data- Field data-gathering gathering technique that studies a few carefully selected individuals in depth to arrive at a fuller understanding of the work practice across all customers." The designer has to attend the users, because only they know their work practice.

A Contextual Inquiry is usually performed using a contex- Perform a contextual tual interview: a one-on-one interaction in which the user interview does his own work and discusses it with the interviewer. The interview should be built on natural human ways of interacting. Giving the interviewer a list of rules, that says which things he should do, does not work well as he has to concentrate so much on following the rules that he cannot concentrate on the customer. It is more natural to act out Natural to act out of of a simple, familiar model of relationship. Furthermore, keeping with a relationship model is much easier for the participants than following rules.

For Contextual Inquiry a relationship between master Master/apprentice craftsman and apprentice is chosen as an effective model for collecting detailed data. This model naturally creates appropriate behaviors for both participants. Just as an apprentice learns skills from a master, the designer wants to learn about the users' work from its users and thus he acts as the apprentice. The master craftsman teaches by doing the work and explaining it while working. The apprentice learns by observing the master's activities.

It must be clear that in this model the user is the expert, not User is the expert in the designer. The designer is not there to help with prob- relationship model lems or answer questions, though he might be able to. The only exception to this rule is, if the user is so stuck that he will not be able to do any more of the work the designer wants to observe.

technique to understand work

practice

simple relationship model

model chosen for Contextual Inquiry

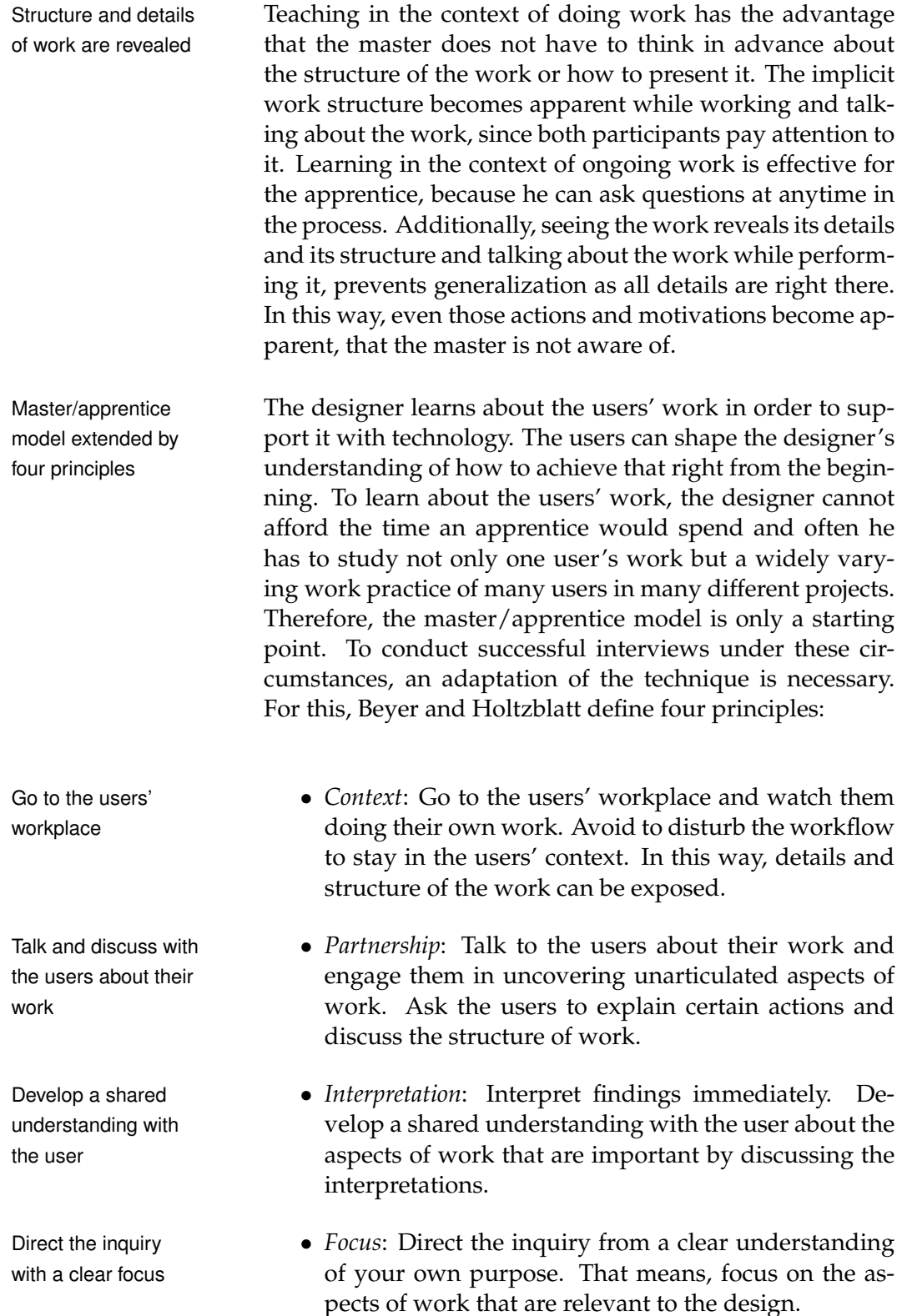

#### **4.2.2 Participants**

For my Contextual Inquiry I observed five users on their workplace. Three of them are psychologists: Two are PhD students/research assistants; one studies psychology and philosophy and works as student assistant. Among the other two users is one computer mathematics student and one computer science student. Both work as student assistants. Two of the five participants are female; ages range from 22 to 33. All participants are experienced computer users, three have programming experiences apart from Presentation.

Three of the users are Presentation novices learning Presen- Novices and tation just for a couple of weeks. The other two users have used Presentation for several years. They regard themselves not as experts, though, since they have still deficiencies in the programming of experiments. Especially PCL causes problems.

The participants were recruited from the Department of Psychiatry and Psychotherapy and from the Interdisciplinary Center for Clinical Research (IZKF) at University Hospital Aachen. They were selected according to the following criteria. The users should have reached different levels of Presentation expertise. Beginners should be interviewed as well as advanced users. In addition, I wanted the users to come from different disciplines to see whether this makes differences in the use of Presentation. Finally, it was required that the participants are currently programming experiments, i. e. they are actively working with Presentation during the inquiry.

#### **4.2.3 Set-Up**

The interviews lasted between three and four hours. They started with explaining the method, in particular the master/apprentice model and that the users take the role of the expert. Further, I told the users the goals of my study and explained what is important for me. In one study, two users participated together. This does not conform exactly to the advanced Presentation users

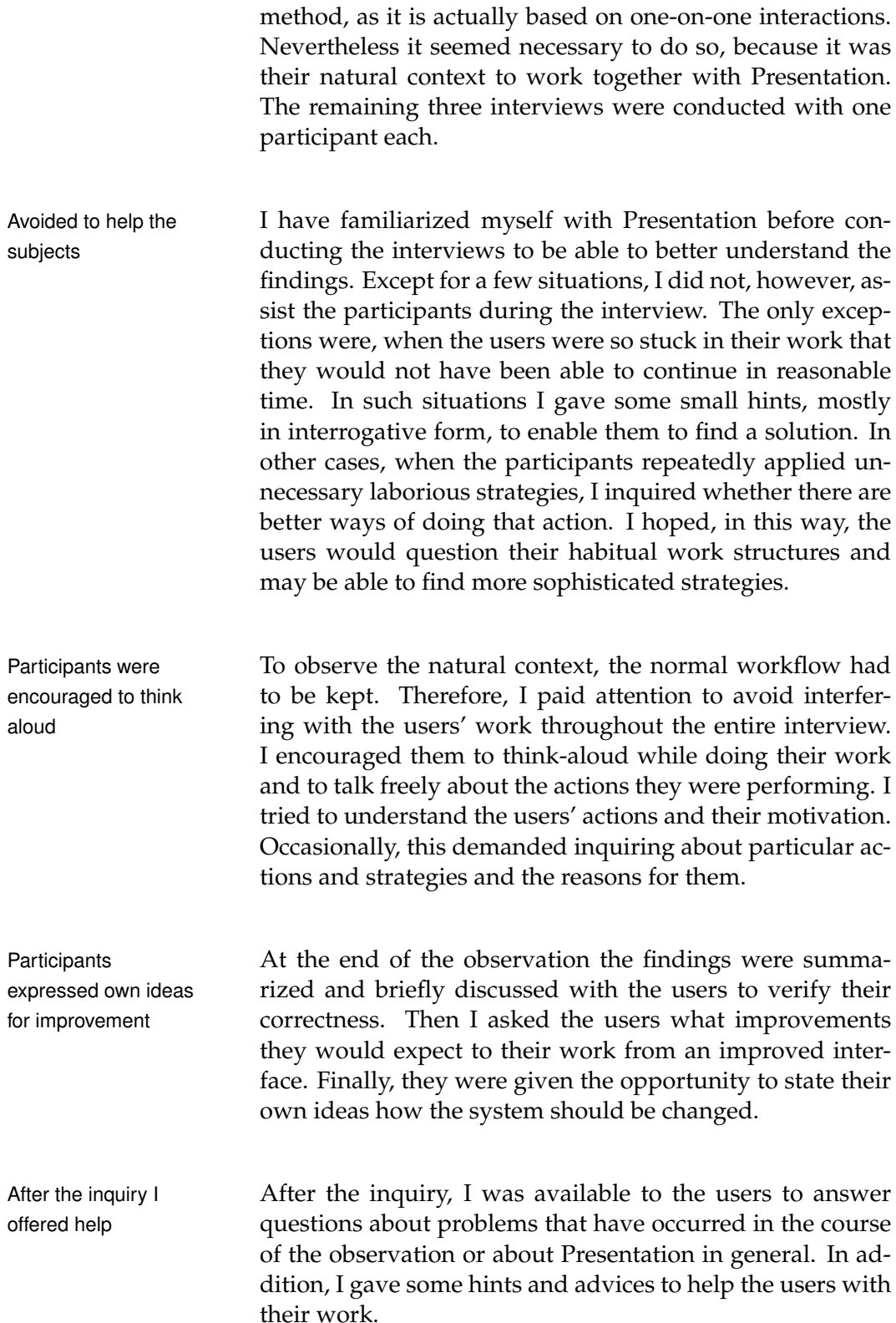

#### <span id="page-76-0"></span>**4.2.4 Findings**

This section presents the findings of the Contextual Inquiry. First, findings about Presentation and its operation in general are described. This is followed by user comments about more specific properties of Presentation. Next are findings concerning decision and time structures, which are of great importance for my work. Afterwards, I will present the users' expectations for an improved system and their own ideas for changing the system.

#### **General Observations**

- Presentation has excellent functionalities for doing Presentation has psychological experiments. But the Presentation UI, consisting of SDL and PCL, causes hard operation.
- Many functions are not used. Even an advanced user Many functions are estimated that he uses less than half of the possible not used functions, because he is frustrated and not motivated to familiarize himself with unknown functions.
- Some activities are done unnecessarily manually. Users do much Users rather accept manual work instead of trying to figure out the elegant way of doing it, which they believe exists. For example, because the stimulus variation function is possibly complex, a manual pseudo randomization is performed. Even paper and pen were used in this process that soon led to little errors. Instead of trying to find a PCL function, the user rather neglects some aspects of the randomization.
- Users showed anxious behavior when changing Users were anxious something in the code, because afterwards problems when changing code without obvious reasons often occurred which led to tedious error searches. They complain, that for this reason changes to scripts cannot be done quickly.
- Users complain about laborious debugging. Some- Laborious debugging times long manual trial-and-error phases are necessary. It takes long time to find little syntax errors or typos in template tables.
- Users are discontent with specifying stimuli as each Users are discontent

excellent functionalities manual work, probably unnecessarily

with specifying stimuli

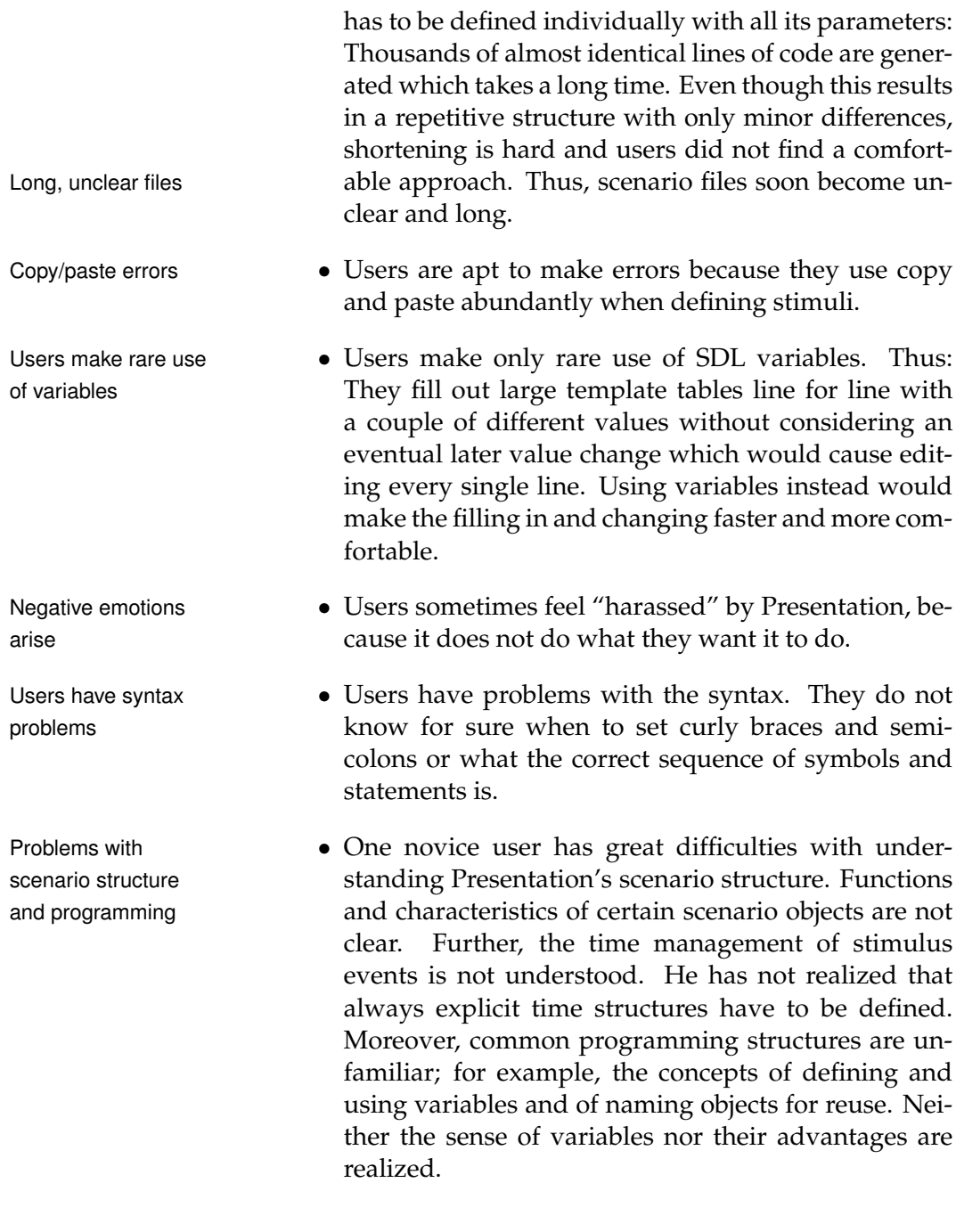

#### **User Comments**

and can be learned quickly

SDL is quite simple • SDL is a quite simple scripting language. It can be learned quickly: It is possible to have successes in a short time with trial and error.

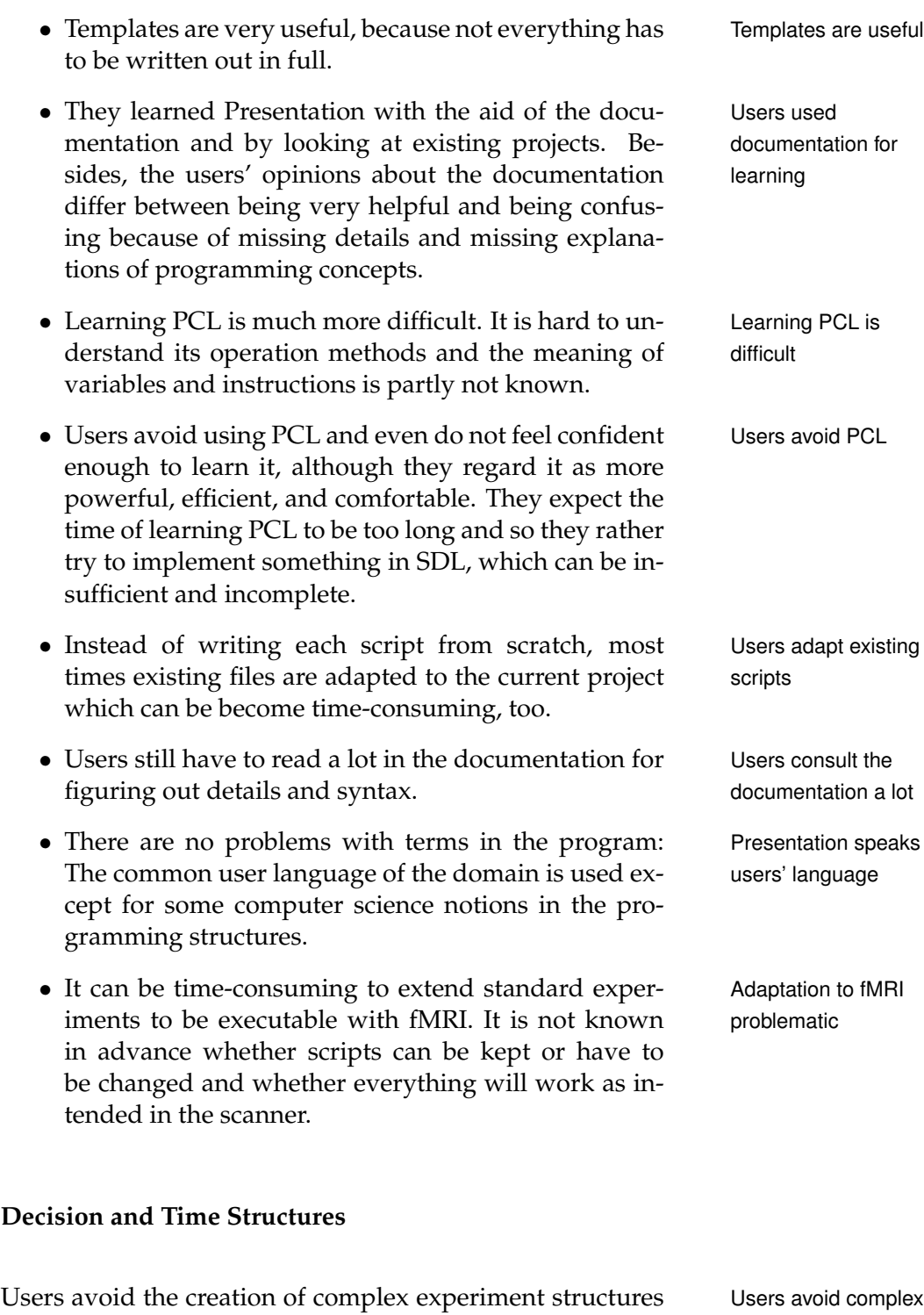

because of the UI. Although it is possible and desirable to have experiments that can take varying courses dependent on the subject's responses, most of the experiments are experiment structures

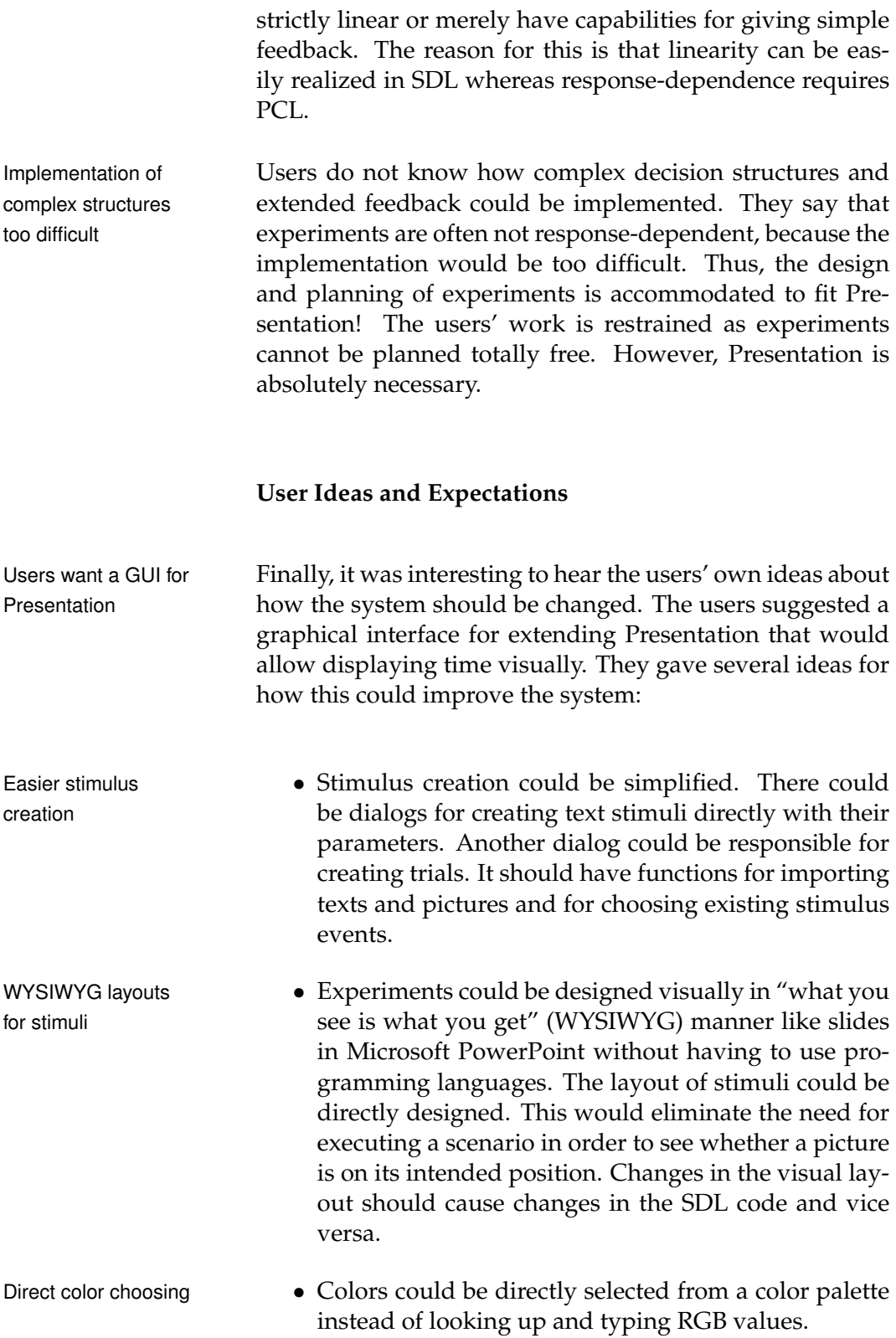

• A visual time line could support fMRI pulse control. Visualization of fMRI The scanner pulses could be depicted in the time line and there could be functions for aligning stimuli to pulses and for specifying jitter times.

Furthermore, it was said that dragging and dropping of Users want to drag stimulus files into the program with automatic further processing, instead of specifying each one manually, would ease stimulus creation.

Users would appreciate to have a test mode which pro- Users want a vides a time line for running back and forth through ex- dynamic test mode periments at different speeds and that would allow to halt experiments. At the moment it is not possible to correct particular points directly and return to the experiment or to run experiments only partially. Instead the real-time test run has to be aborted and restarted in the beginning after detecting errors.

Users expect from an improved experiment interface that Users expect to save the construction of scripts is faster so that they could save lots of time. In particular, they want to spend more of their time for reasonable activities and not for repetitive and manual tasks. They hope that realizing their ideas will be easier and that the experiments will better conform to their planning. Furthermore, they wish that experiment specifications become clearer so that it would be less confusing to edit experiments. These features would reduce their frustration and in consequence increase their motivation. In summary, they want to concentrate on the task instead of struggling with Presentation.

#### **Results Discussion**

The results show that a new UI is desirable. There are is-<br>A new UI is desirable sues that make designing and implementing experiments unnecessarily laborious and error-prone. Since the users are frustrated, they avoid trying unknown features and adjust their design to the shortcomings. Especially the avoidance of creating complex structures implies that Presentation restrains their work. Temporal decision structures are

the program

stimuli directly into

time and to become more motivated

often not included, because the realization would be hard, complex, and expensive and they do not know how to implement it. Therefore, experiments are redesigned because of the hard design process in Presentation. Differences between The two users with technical background had a completely

users with technical and psychological different working manner than the users with psychological background. They benefit much from their programming experience and can transfer the knowledge in common programming languages to the Presentation languages. Thus, they were able to familiarize themselves more easily with Presentation. In a short training period they have acquired much more skills than the novice from psychology. They may be more proficient in dealing with PCL than the two users with long Presentation experience. They are willing to try the more complex, difficult constructs without being anxious or having reservations. Thereby they are directly looking for elegant and efficient solutions and are not afraid to use PCL—in contrast to the psychologists.

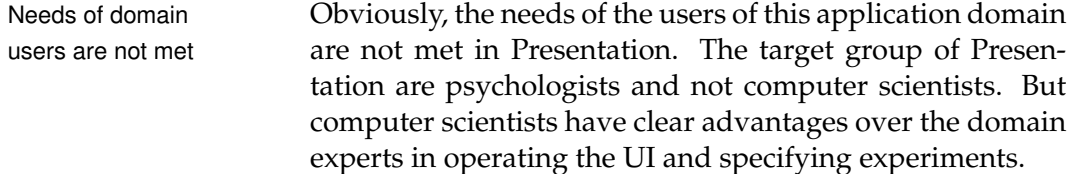

background

## **Chapter 5**

# **First Prototype: Paper**

*"First, solve the problem. Then, write the code."*

*—John Johnson*

Paper prototyping is a variation of usability testing for eval-<br>Paper prototyping for uating designs in an early stage of the design process. "Its early usability testing purpose is to get quick feedback from users while the design is still (literally) 'on the drawing board.' " [\[Snyder,](#page-168-0) [2003\]](#page-168-0).

Since paper prototypes usually cannot reflect all aspects Typical tasks have to and features of the intended system, the scope of the pro- be defined totype has to be limited. Therefore, first typical example tasks, that users of the system are expected to perform, must be defined. The prototype is created by drawing Interface is sketched rough, even hand-sketched, drafts of the interface on paper. on paper All interface elements that are necessary for performing the tasks, such as windows and dialogs, must be included in the prototype. Then, the paper prototype is evaluated with Representative users representative users who interact directly with its paper in- test the interface terface. The users do not get explanations for how the interface is intended to work in advance. The designer "plays computer" and simulates the reactions of the application to the user input by manipulating the prototype.

Paper prototypes can be implemented quickly with low Paper prototyping is costs and aim at obtaining fundamental, high-level feed- cheap and fast

Fundamental, back. This makes them an excellent means for realizing high-level feedback and testing first designs. The lack of details and the rough, unfinished look have the effects that users concentrate on general aspects of the design and that they are not inhibited to express negative feedback. In this way, fundamental results about the understanding of the system's concept can be obtained and the interface elements that work well or that cause problems can be easily identified.

> In order to find out if the concept of time-based decision trees is understood by the users, I chose paper prototyping for the first iteration of the iterative user-centered design process. Further, I wanted to test my initial design ideas for the Presentation Visual Editor before implementing an interactive prototype.

## **5.1 Design**

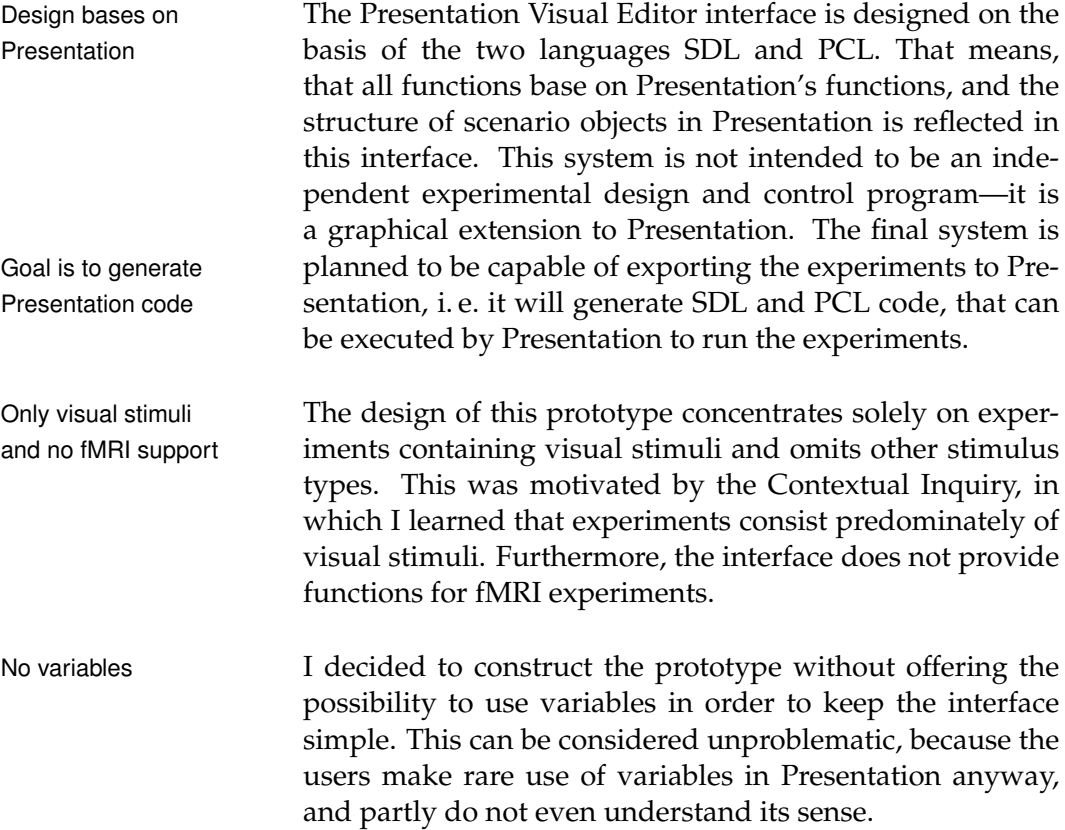

#### 5.1 Design **63**

<span id="page-84-0"></span>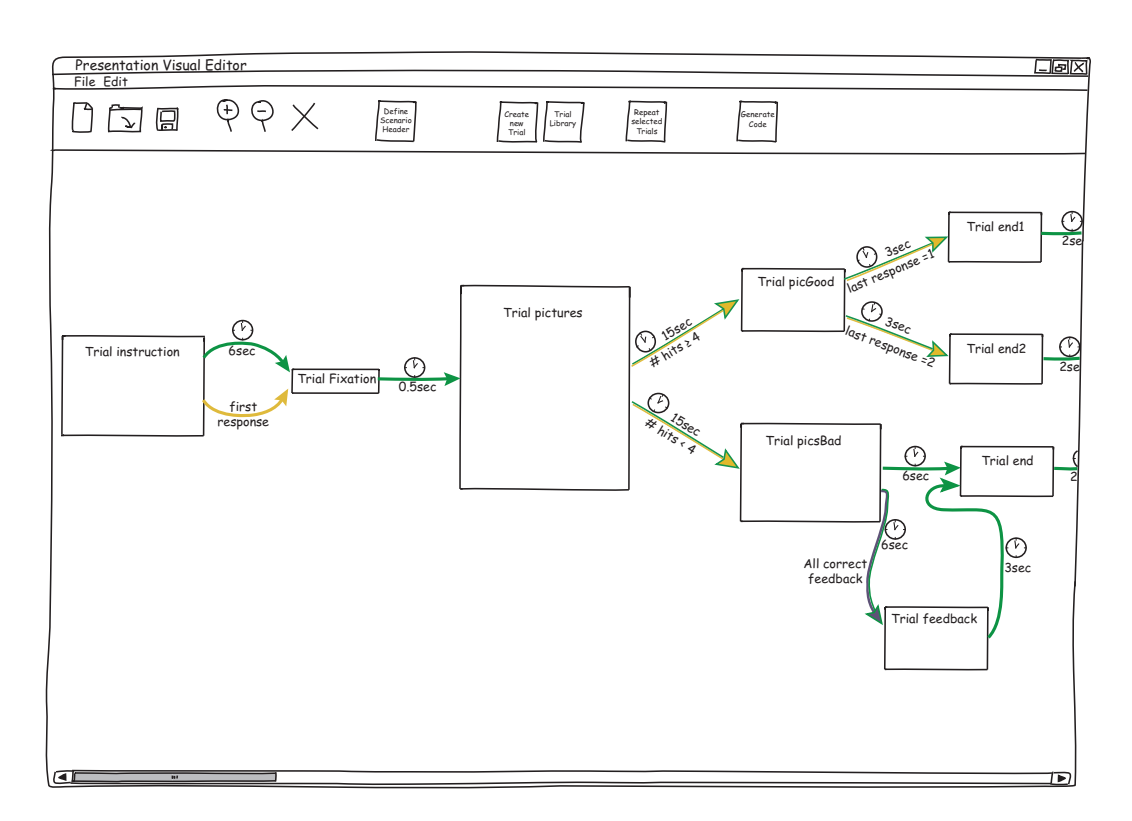

that allows to reuse existing trials in the scenario. The next button is responsible for repeating trial sequences. *Generate Code* converts the scenario to Presentation. **Figure 5.1:** Main screen of the prototype showing an example experiment. The toolbar contains buttons for creating, loading, and saving scenarios. The magnifier icons zoom the tree structure and the cross deletes elements. Further, dialogs for editing the header and creating trials can be opened. *Trial Library* shows a library

jects. This ensures understandability and enables an easy transition from Presentation. For example, no notions from graph theory are used, when referring to decision trees. Throughout the design, I chose terms from the users' do-<br>Notations from the main and from Presentation to denote functions and ob-

empour and region analyzinent of that can be ancelly<br>seen. A toolbar button opens a dialog for creating a new In the main screen, shown in figure [5.1,](#page-84-0) the experiment Time-based decision structure is constructed visually by using time-based decision trees. Scenario structures become less abstract as the temporal and logical arrangement of trials can be directly trial with its associated parameters. Trials are displayed in the main area and can be rearranged freely. Their visual size gives a hint for their duration.

Notations from the domain and from Presentation

trees used for visual experiment construction

conditions and time constraints

Edges labeled with Trials are connected by directed edges which are labeled with time constraints and conditions. Transitions that depend solely on time constraints are displayed as green arrows whereas edges with response-dependent conditions are yellow. The prototype leaves open how these connections and their conditions are exactly defined.

Repeated structures **Repearally** template structures can be realized by selecting visualized as one block a sequence of trials and forming a trial compound. This template structure is visualized as one big repeating block, instead of displaying all repetitions in a row, to keep the structure compact.

Dialog allows to Figure [5.2](#page-85-0) shows the dialog for editing the scenario header. specify the scenario header This dialog, divided into three tabs, allows to specify header parameters, such as the scenario name or the number of response buttons. Furthermore, default values for appearance, trial, and stimulus parameters can be defined, e. g. for font size or for the trial duration. In contrast to Presentation, users can directly see and select parameters and define their values. I limited the header parameters to a selection which is meaningful for the prototype. The parameters are preset with Presentation's default values.

<span id="page-85-0"></span>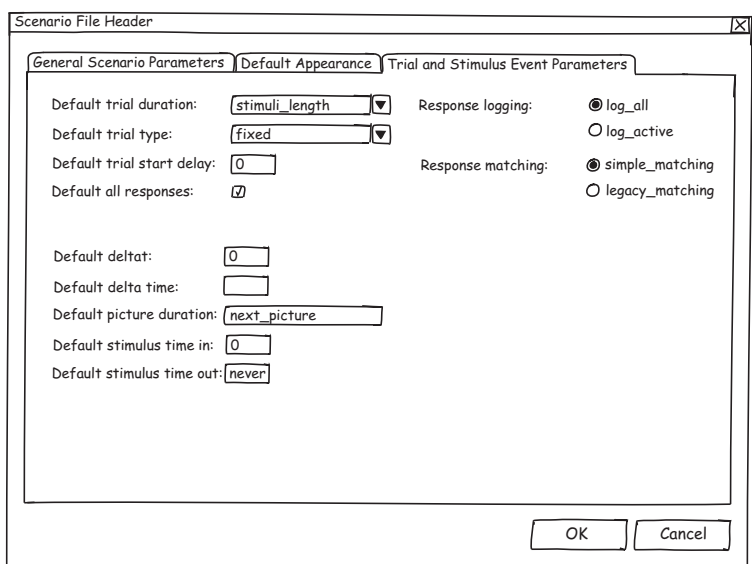

**Figure 5.2:** Header dialog for specifying trial and stimulus event parameters. Other tabs can be found in appendix [A.](#page-146-0)

#### 5.1 Design **65**

<span id="page-86-0"></span>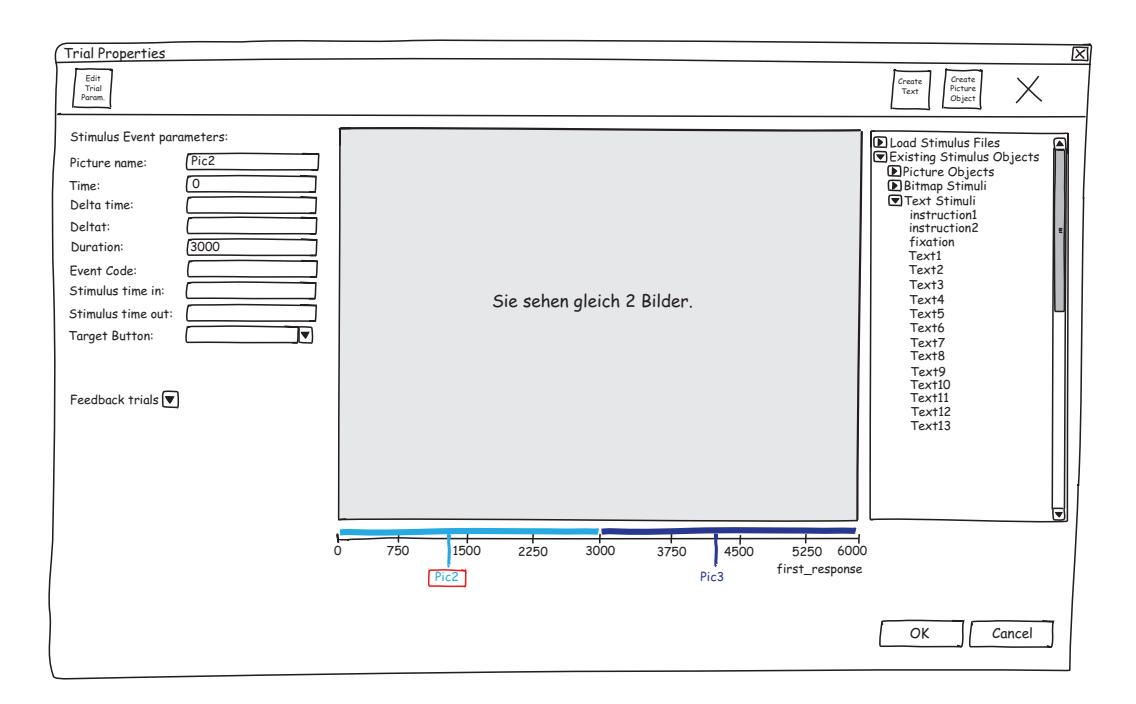

**Figure 5.3:** Trial properties window. This trial contains two consecutive stimulus events. The first one, *Pic2*, is currently displayed in the layout area.

The editing of trials is done in the trial window (figure Direct manipulation [5.3\)](#page-86-0). In its center area the layout of picture objects, which of stimulus layouts can contain several texts and bitmaps, can be designed in WYSIWYG manner. The stimulus parts can directly be manipulated, i. e. sizes and positions can be adjusted. Buttons are used for creating new picture objects and text stimuli. A library panel on the right side allows loading of stimulus files as well as reusing existing objects. Stimuli are inserted into the picture by drag and drop. In addition, stimulus files can be dragged directly from the Windows Explorer into this screen.

On the left-hand side, event parameters, associated with Time line visualizes the current picture stimulus, can be specified. Beneath the layout area is a time line, displaying the total trial duration and the sequence of stimulus events. Their length can be changed just by moving the endpoints on the time line—or by typing values in the appropriate parameter field. Users can switch to a specific stimulus event by selecting its segment on the time line.

the course of events and allows direct manipulation of times Dialog for further Double-clicking the layout area opens a picture properties picture properties dialog, which offers further picture editing functions. Besides functions, that are already contained in the trial window, like creating text stimuli, it is possible to define the background color and to see exact coordinates of the cur-Direct color choosing rent picture part positions. As it was suggested during the Contextual Inquiry in chapter [4.2.4,](#page-76-0) colors can be chosen from a color palette that offers 18 predefined colors. Users do not have to type RGB-values anymore.

Dialog for precise Double-clicking a bitmap object leads to a dialog for setting scaling of bitmaps its parameters. The window displays the current image and allows naming the bitmap. In addition, it is possible to scale the image. This is useful, if the scaling via direct manipulation is too imprecise. The size can be changed using a fixed aspect ratio. Users can specify exact values for height or width or use a scale factor. They can also set arbitrary values for stretching the image.

Dialog for text The text stimulus window, shown in figure [5.4,](#page-87-0) is responsistimulus creation ble for creating and modifying texts. Users can set a text's content, its name, and their favored font and its size. The text's font and background colors can be selected from a color palette.

<span id="page-87-0"></span>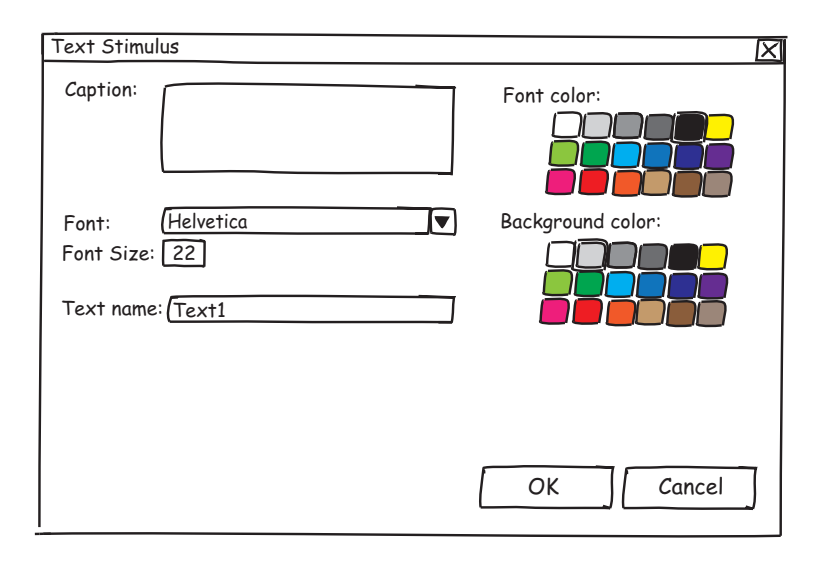

**Figure 5.4:** Text stimulus dialog for editing text stimuli.

#### 5.1 Design **67**

<span id="page-88-0"></span>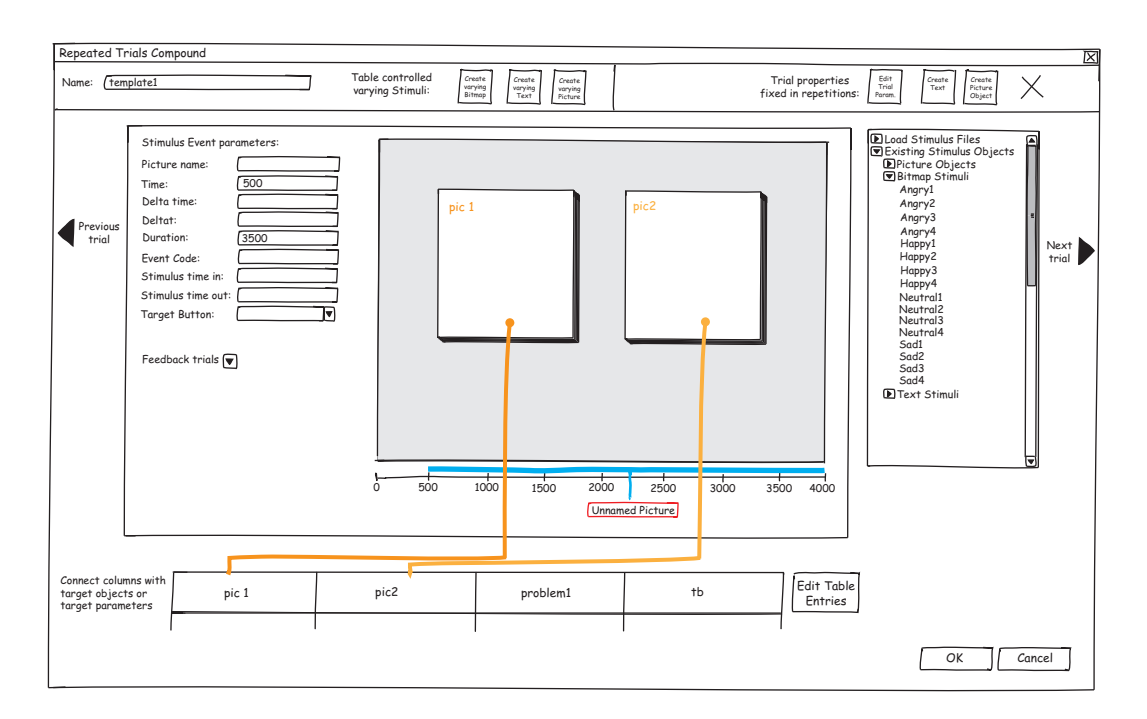

**Figure 5.5:** The window for editing repeated trial compounds. All bitmap stimuli contained in the *pic1* column of the template table are consecutively shown in the left varying bitmap field in the specified order; the ones in the *pic2* column in the right field.

Finally, there is a window for editing the trials contained Repeated trial in repeated trial compounds (see figure [5.5\)](#page-88-0). This window integrates the normal trial window and thus provides all of its functions, but it also includes functions for the template-like structure. Buttons for navigating to the previous and subsequent trial of the compound are located on its sides. In addition to standard stimulus objects, that will not change throughout the iterations, stimulus objects can be created, that will vary in each iteration. For example, there is button for adding varying bitmaps to the layout area. This results in displaying a bitmap placeholder graphic that can be manipulated just as normal bitmaps. Users have to drag all images, that they want to present on this position, into this field.

In repeated structures, it is important to define the order in Stimulus order and which the varying stimuli are shown. Furthermore, as soon as there are multiple varying stimuli, it is crucial to determine certain combinations of stimuli. This is achieved by

compound window allows to vary stimulus presentation throughout the iterations

certain combinations are crucial

using template tables that are similar to the ones that Presentation applies. The column names of such a table are dis-Visual specification played at the bottom of the window. These columns then of stimulus variation have to be connected visually with the fields that contain varying elements by dragging lines between them. In the case of varying bitmaps, the names of all images, that have been dragged into one bitmap placeholder, will appear in the selected column. Columns can be connected with multiple fields. In particular, it is possible to connect them with stimulus event parameter fields. For example, if the bitmap column is additionally connected to the event code parameter, the log file will have an entry with the image that was shown in the iteration.

> The whole table can be viewed and modified through pressing a button next to it. Each line of the table corresponds to one iteration of the template. In this way, the stimulus order and combinations of stimuli are determined. It is possible to change the order by moving entries within a column or by moving entire lines. This dialog also provides a function for randomizing the lines of the table.

> Some additional example screens from this paper prototype can be found in appendix [A.](#page-146-0)

## <span id="page-89-0"></span>**5.2 Implementation**

Computer-aided The interface was not directly hand-sketched on paper. Inprototype drawing stead it was realized using a Wacom graphics tablet which allows drawing directly on its screen. The software Adobe Illustrator CS3 for Mac OS X was used for designing and editing the prototype. In comparison to hand painting this has the advantage, that modifications can be made easier. In addition, it is easy to show combinations of different layers. Each combination displays one state of the application. At the end, all interface elements were printed and cut out. Some windows were printed in multiple versions for showing different states.

## **5.3 Evaluation**

#### **5.3.1 Participants**

I have evaluated the paper prototype with six users, who are all psychologists: four PhD students, one postdoctoral researcher, and one psychology student. Ages range from 25 to 35, and half of the participants are female.

The participants were recruited from the Department of Psychiatry and Psychotherapy and represent possible users. They cover a wide range of Presentation experience: A novice participated just as advanced users.

#### <span id="page-90-0"></span>**5.3.2 Set-Up**

In the beginning of the study, the users were told that No explanation of the they will get a paper prototype of an alternative Presen- system tation interface. I only told them that it is a graphical interface which allows building experiments visually. Further, I briefly explained the basic idea of paper prototyping. I Subjects were encouraged the participants to think aloud while performing their tasks, and I asked them for each window to say what they think they can do and what the meaning of the elements and functions is. I emphasized that they should not hesitate to tell me about functions and notations that are not clear to them. This allowed me to find out when users have problems and do not know what to do or how to do it.

Since the concept of using time-based decision trees for in-<br>Brief description of teraction is innovative and unfamiliar, it was necessary to explain shortly that trials have to be connected by conditional arrows, which determine the course of the experiment, as soon as two trials were created.

The test started for each subject on the empty main screen. All interface elements, that would be needed during the study, were prepared in advance. After a user had accomplished his tasks, a few retrospective questions about his impressions were asked. In total, a test took up to an hour.

encouraged to think aloud

visual construction was necessary

#### <span id="page-91-0"></span>**5.3.3 Tasks**

should be accomplished

Three typical tasks Each participant was asked to fulfill three tasks. They represent typical tasks, that users would perform for their real work, and are inspired by actual experiments that could be observed during the Contextual Inquiry.

- 1. *Linear experiment:* Create a simple experiment that starts with an instruction trial. The trial should contain two consecutive screens which greet the subject and explain him that he has to press one of two keys when two pictures are shown. The trial should last for six seconds or until a key is pressed. Then create a trial, that shows a fixation cross for half a second. Next is a trial, that should present the subject two images of faces simultaneously for four seconds or until a key is pressed. Finally, a last trial should thank the subject for participation.
- 2. *Repeated structures:* Create a second experiment. The structure is quite similar to the first one. It should start with an instruction, followed by a fixation cross and two pictures. But prior to the end trial, an additional trial should request a rating for the pictures, e. g. about the emotion shown on the images. This trial should last until the subject has given a rating. Furthermore, the middle part of the scenario, consisting of the fixation, the picture, and the rating trial, should be repeated several times before proceeding with the end trial. In each iteration, a different combination of pictures should be presented and the rating question should be adjusted accordingly.
- 3. *Complex non-linear experiment:* In the last experiment create a branching scenario structure. The experiment is response-dependent and changes its course in accordance to the subject's responses. (The scenario, that the users were asked to construct, is depicted in figure [5.1.](#page-84-0) The participants were not supposed to construct the interior trial structures, only the high-level experiment structure. I briefly described them possible events in the trials and the users' task was to create the branchings with the appropriate conditions.)

The scenarios in the tasks have an increasing complexity. Tasks were chosen They were chosen to cover nearly all features of the interface. The third task's superordinate target is to examine whether the users had fully understood the tree structure at the end of the study. Of course, the task serves also the purpose of testing the construction of complex structures and showing the users what can be achieved with the system.

## <span id="page-92-0"></span>**5.4 Results**

The observations and the direct user feedback during the Evaluation delivered evaluation of the paper prototype delivered very useful qualitative results about the design. These results are the basis for developing a refined prototype in the next iteration of the DIA cycle in chapter [6.](#page-98-0)

All participants enjoyed working with the prototype and Interface improves stated that the design is pleasant and provides meaningful improvements for designing experiments. They found the operation intuitive and understandable. After a short training period, the system would allow a fast and easy realization of experiments without being obliged to have much Presentation knowledge.

Two users said, that the visual construction feels better than Visual construction code writing. They emphasized that many of their colleagues have no programming knowledge and are not interested in acquiring some. For those people this system would be a great relief as no programming is needed.

Users said, that this interface is also easier than Presenta- Visible experiment tion's, because the structure of experiments is visible. In comparison to SDL/PCL-code, the structure becomes more concrete. The participant's opinions on the time-based decision trees were consistently positive. They found the visualization clear and understood the concept quickly. Two Users quickly users initially questioned the need for a branching tree structure as they have never done branching experiments before. But they recognized shortly the new possibilities and the potential for simple realization of adaptive experi-

to cover all features of the interface

valuable qualitative results

designing experiments

better than programming

structure was appreciated

understood the concept of time-based decision trees

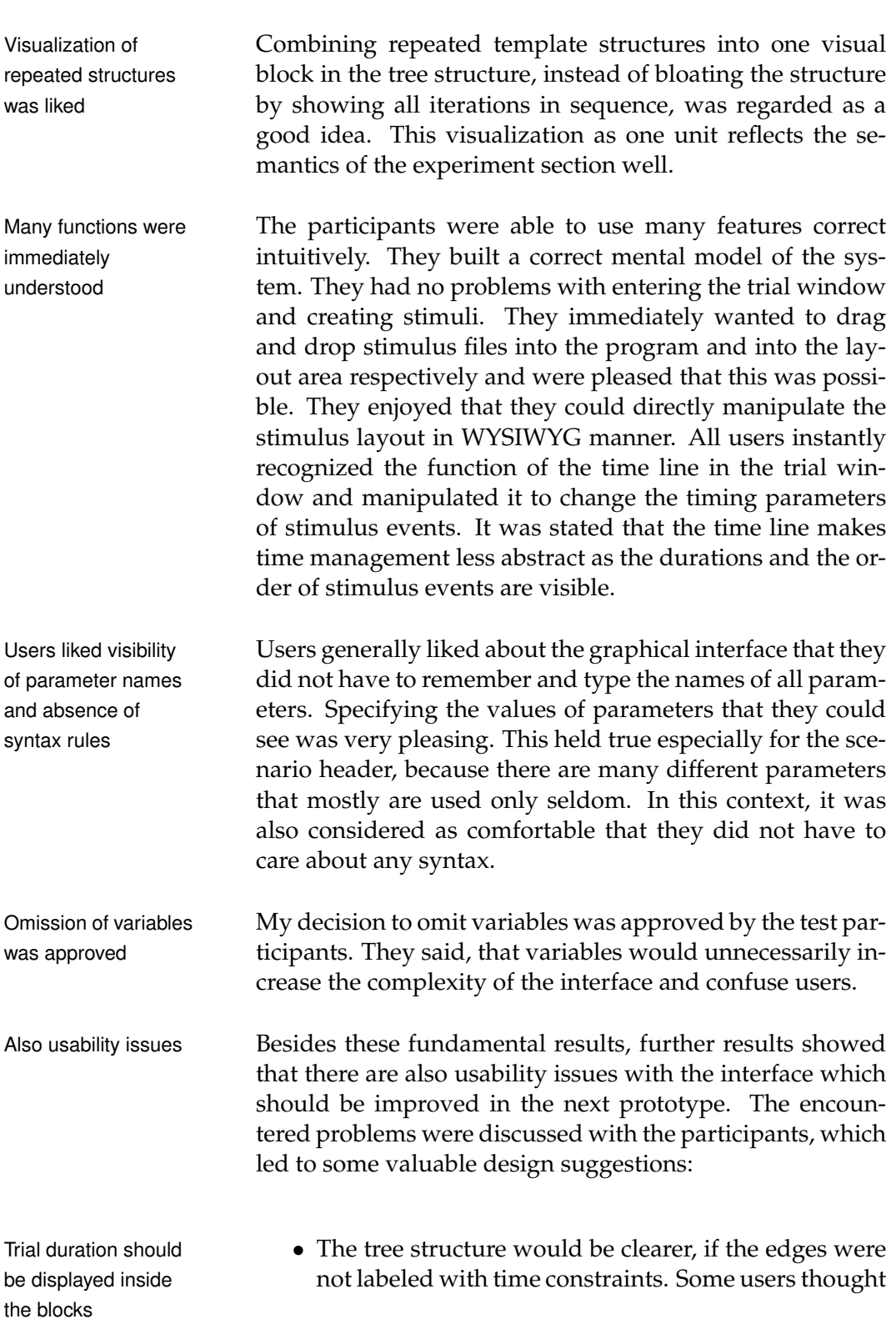

ments, which will be of increasing importance in the future.

at first, the time would indicate a pause between the trials. Displaying the time inside a trial block seemed to be more intuitive for the users as the duration is a property of the trial. Only after the time has elapsed in a trial, the temporal transition is taken.

- Some terms used in the prototype are not intuitive. Some terms in the Users were for replacing *picture* (a whole screen of graphics) and *bitmap* (a single image) by *layout* and *image*, because the original Presentation notions can be easily confused. Though this might in turn confuse advanced Presentation users, they argued that the benefits for beginners would justify the change. For similar reasons, users also suggested to drop the trial duration value *forever* and the term *caption*, that denotes the content of a text stimulus. All in all, the chosen notations were clear, though.
- Some buttons should be revised. In the main screen, Some buttons the icon for loading a scenario was interpreted once caused problems as closing symbol. Two users did not understand the meaning of the *Generate Code* button. In addition, the need for magnifying/demagnifying buttons was queried. Using the scroll wheel of the mouse instead, was considered more comfortable. In the *Repeated Trial Compound* window, users criticized the inconspicuous buttons for navigating through the trials and missed a button for adding further columns to the template table. In general, however, the users were content with the accessibility and comprehensibility of the buttons.
- Users pointed out, that I forgot to display the name of Name of a trial is not the current trial in the trial window. displayed
- In the trial window (fig. [5.3\)](#page-86-0), users were confused Stimulus event by the stimulus event parameters section on the left side. This section is always shown, even if no stimulus event has been defined, yet. In this case, the parameter fields falsely afford to be edited, and they attracted all users' attention when entering the window for the first time. Thus, if there is no stimulus event, the parameter fields should not be editable. Since it is not always necessary to use the parameters at all (e. g. timing can be specified using the time line), it

prototype are not intuitive

parameters section confused users

dialog is distracting and redundant

tips for parameter meanings

considered useful, but can be improved

managing multiple scenarios would be useful

understood the visual connection technique in the trial compound window

demonstration the concept was liked

might be meaningful to hide the fields by default and to show them only by request.

Picture properties • The dialog window for editing picture properties seemed to be distracting in the interaction and somehow redundant. Since it provides not much functionality, it might be a good idea to integrate those functions into other interface parts and drop this window. An image of the window can be found in the appendix (figure [A.7\)](#page-149-0).

- Users demanded tool Almost all users stated that tool tips, for instantly giving a brief description of the parameter meanings, would be of great value in the final system.
- Library panels were The library panels, that serve for reusing existing objects and loading files, were accepted and considered as being useful. It was suggested to indicate which objects have already been used in the scenario and to introduce a function for importing libraries from other scenarios to allow faster stimulus creation.
- Text alignment One user missed a function for defining text alignfunction is missing ments for multiline text stimuli.
- A function for It was suggested to introduce a project function for managing multiple scenarios, since an experiment could possibly comprise several scenarios. This would eliminate the need for repeated closing and loading of scenarios, and it would combine several scenarios to a meaningful unit.
- No user immediately Since the visual connection technique, chosen for creating template structures, is quite uncommon, no user did immediately understand the whole concept. Most users recognized quickly that they have to drag multiple images into fields for varying bitmaps to vary the stimulus presentation during the iterations. They also perceived the needs for establishing particular presentation orders and combinations of stimuli, but they did not figure out how do to it. They said, After a that it is necessary to see the visual connection function once to learn it, but then it is very understandable and easy to do. After overcoming the initial problems, they liked the concept. However, there could

be better visual cues for how this function works. Afterwards, they had no problems with handling the table, though they suggested to add more sophisticated randomization functions for it.

• Just as in the Contextual Inquiry, users desired a Users desired a test test mode for controlling the experiment at different speeds. In this context, they also suggested to introduce a function for "disabling" trials, i. e. a function for choosing whether a trial will be translated to the Presentation code. This would allow to execute only certain sections of scenarios. Furthermore, they pointed out that it would be great to be able to design directly fMRI-capable scenarios and to have visualizations for fMRI features. I will treat these issues in chapter [9.](#page-136-0)

mode and fMRI visualization

## <span id="page-98-0"></span>**Chapter 6**

# **Second Prototype: Paper**

*"The function of good software is to make the complex appear to be simple."*

*—Grady Booch*

For the second iteration of the iterative user-centered de- Second, more sign process, I decided to design another paper prototype that refines the first one. In this second prototype, I use the findings of the evaluation of the first prototype to modify the design. Further, I want to test some design ideas that came to my mind when observing the users. The goal is to simplify the prototype and to make its structure clearer.

I decided against implementing a working interactive prototype at this point, because users are apt to focus on the details of functions and visual appearance when a system is already a working software application. But I want the users again to focus on the basic interactions and fundamental characteristics of the interface. From that I expect to obtain valuable high-level feedback about the changes in the system. I found this intermediate step necessary in order to be sure, how certain things should be realized in the software prototype. Furthermore, a paper prototype was chosen, because it allows testing the ideas faster and with less effort.

refined, paper prototype

## **6.1 Design**

Clarity of the layout The general layout of the interface has not been changed. was increased **However**, several modifications of the design changed the look to some degree. I aimed at making it "cleaner" and tried to reduce the amount of information that is shown at once. My motivation was to improve the ease-of-use and to increase clarity. Besides many analysis results of the previous DIA cycle, also some new design ideas are applied in the design of this prototype. Not all evaluation findings are incorporated, though. Some findings are postponed to the next design cycle, in which an interactive prototype is designed, others are discussed in the future work section in chapter [9.](#page-136-0) Trial durations are In this prototype, the layout of the time-based decision trees shown inside the blocks was modified. I added a start node as root for the trees to give them a clear beginning. Furthermore, trial durations are no longer displayed as time constraints of the edges. Instead the durations are shown inside the trial blocks. Colors of the edges I also changed the colors of the edges to give them more were changed meaning. Green edges are the standard edges, and they are taken, if the time has elapsed completely inside a trial. A green edge without any label thus means that this transition is taken automatically after the trial has ended on time and if no conditions of other edges are satisfied. An additional label means that the edge is taken, if the time has passed and the condition is satisfied. In contrast, red edges stand for premature endings of trials, for example, when a subject stops a trial by pressing a button. I chose the colors red and green, because their meanings of stop and proceed are well known in our culture. Thus, the new color coding may be understood at once. Multiple scenarios The system is now able to manage more than one scecan be managed nario. Users have to define experiments, which can include multiple scenarios. The existing experiments and the contained scenarios are displayed in the main screen. Users can switch between different scenarios by clicking the desired scenario. The new main screen with the modified tree

structure is shown in figure [6.1.](#page-100-0)

#### 6.1 Design **79**

<span id="page-100-0"></span>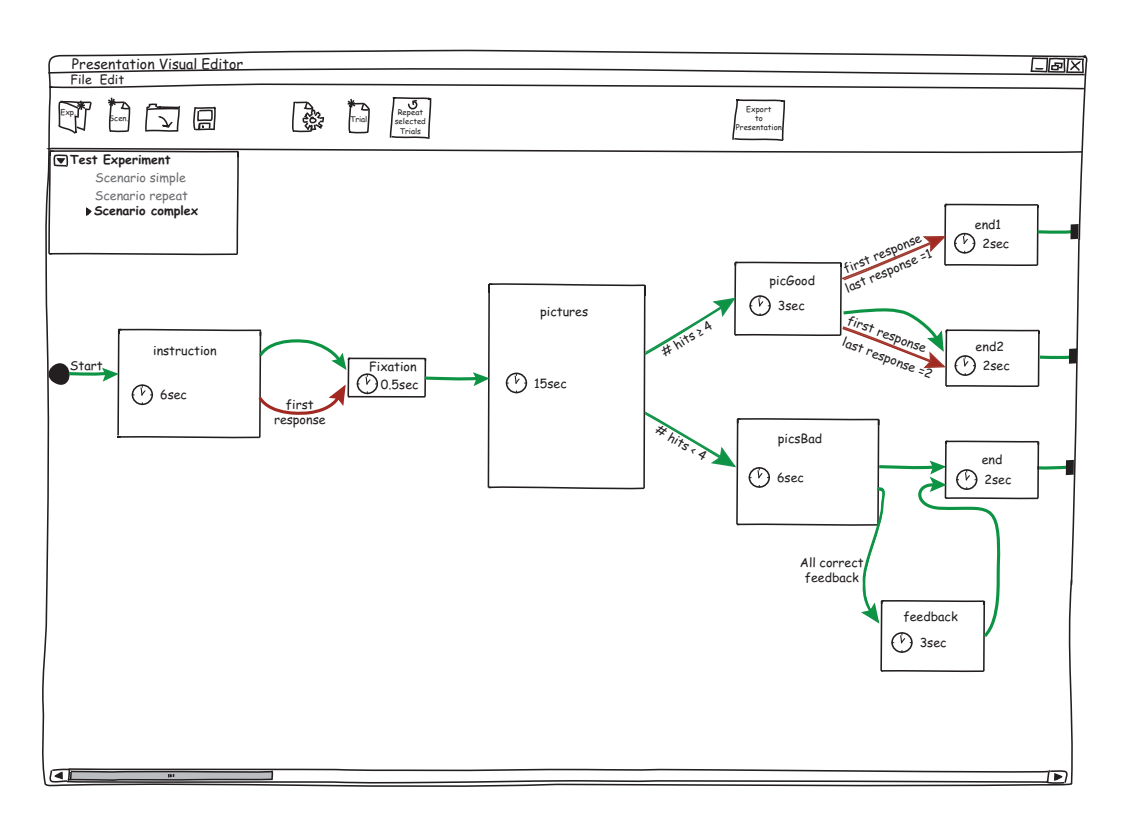

**Figure 6.1:** Main screen of the refined paper prototype showing the same experiment as in figure [5.1](#page-84-0) in the last chapter.

In the main screen, the toolbar was revised, too. There Main screen toolbar are distinct buttons for creating experiments and scenar- was modified ios. The buttons for loading and saving now refer to experiments instead of scenarios. Some of the purely text-based buttons were replaced or extended by icons. The buttons for zooming in and out were removed. It is planned to realize zooming with the mouse scroll wheel in the software prototype. The delete-button was also removed. Users should be able to delete tree elements using a context menu. Finally, the label of the button for generating Presentation code was changed to *Export to Presentation*.

Several notations in the design were exchanged. Motivated More intuitive terms by the previous evaluation, I decided to use intuitive terms more consistently. The system calls visual stimuli now *layout* and *image* and talks no longer of *picture* and *bitmap* objects. The trial duration parameter value *forever* was replaced by *unlimited*. Further, the field for entering the content of text stimuli is simply denoted *Text* instead of *Caption*.

<span id="page-101-0"></span>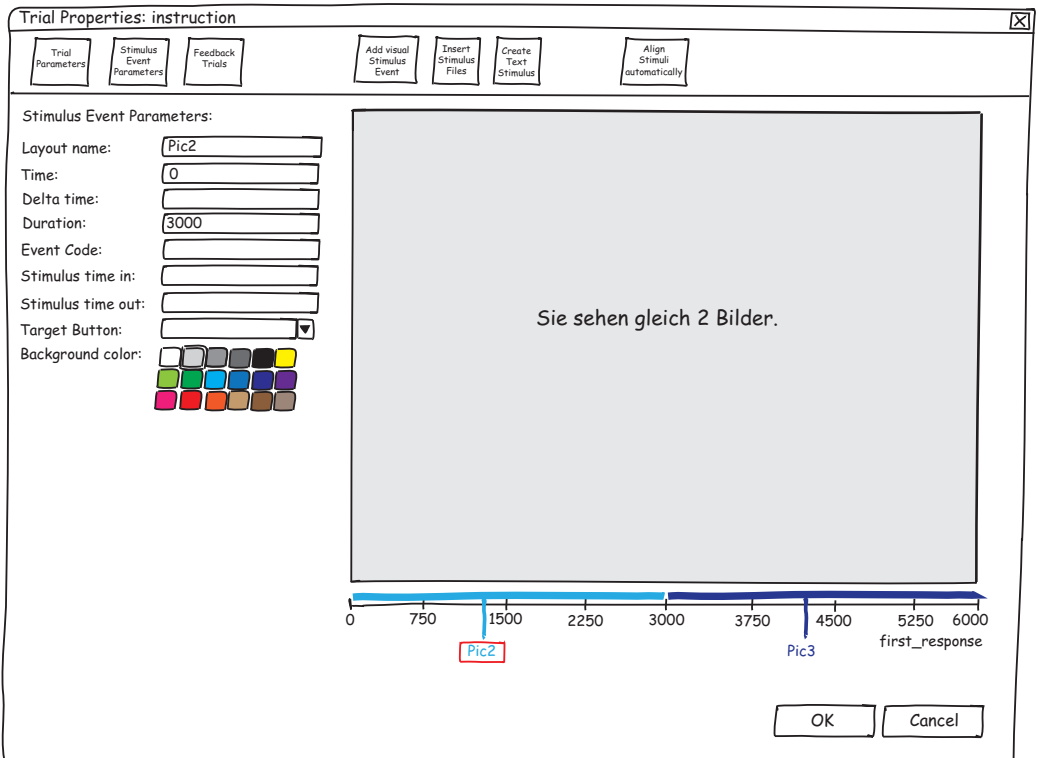

Figure 6.2: Trial window from the second paper prototype with the same content as in figure [5.3](#page-86-0) in the last chapter.

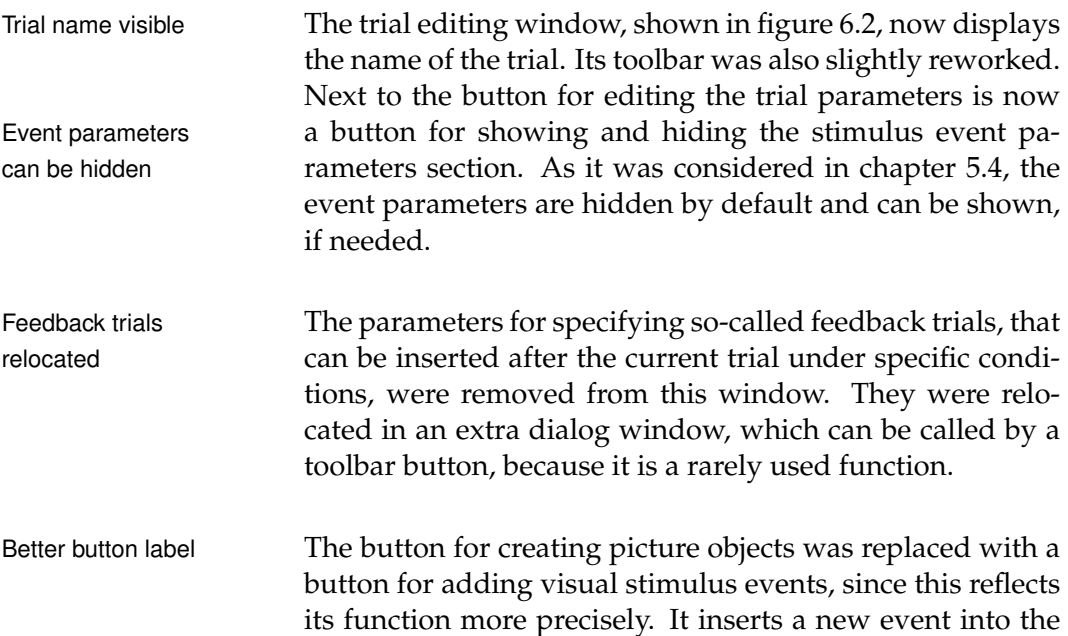

trial, preset with the values defined in the header dialog. An associated empty layout is automatically created with default settings. Further, a button for opening a standard New file dialog button file dialog was added that allows loading stimulus files into the layout. If the trial contains no stimulus events and a stimulus file is loaded or dragged from the Windows Explorer, a stimulus event and a layout are automatically created.

The window, that was responsible for editing layouts, was Picture properties removed from the design. Its functions were integrated into window removed the trial window: A layout's background color can be chosen from a color palette in the event parameters section; the coordinates of selected stimulus parts are displayed; a button for aligning stimuli automatically was added to the toolbar.

The window for managing repeated template structures Repeated trial was only slightly modified. The changes done in the normal trial window were adopted and the toolbar elements rearranged. Further, a button for adding a column to the template table was inserted into the window. In order to make them more conspicuously, the buttons for navigating through the trials were enlarged. The modified version of this window and an associated template table is shown in appendix [A.](#page-146-0)

Finally, I decided to remove all libraries from the interface. All libraries were That means that existing trials, layouts, images, and texts cannot be reused anymore. In my opinion, stimuli can be created quite easily in this system, so that the libraries are not essential. I did this to simplify and clear the interface. The windows now should appear tidier and less crowded. I made this decision, although the users were content with the libraries. Therefore, I am curious how the test users will react to this change.

### **6.2 Implementation**

The implementation process of this prototype was identical to the first paper prototype (described in chapter [5.2\)](#page-89-0).

compound window slightly reworked

removed from the interface

## **6.3 Evaluation**

#### **6.3.1 Participants**

The paper prototype was evaluated with six users, who are all psychologists: five PhD students and one psychology student. Ages range from 25 to 34, and four of the participants are female.

The participants were recruited from the Department of Psychiatry and Psychotherapy and represent potential users. They cover a wide range of Presentation experience: Two novices participated just as advanced users.

Four subjects tested Four of the participants have already taken part in the evalfirst prototype before uation of the first prototype. I chose them to direct the focus of the feedback on the changes that had been made since the first version. The remaining two users, however, were unfamiliar with the system and its concept and were able to test it unbiased.

#### **6.3.2 Set-Up**

Second-time testers The test participants, that were familiar with the first progot no fixed tasks totype, got a short reminder of the concept and were again encouraged to think aloud and to talk freely. These subjects were not asked to accomplish fixed tasks. They were supposed to explore the system on their own and to design some arbitrary experiment. Of course, they were constrained by the paper elements I had prepared. When it seemed advisable, I spontaneously gave them specific tasks to induce the use of certain functions. The users were asked to express their opinion on changes, if they noticed some. From time to time, I also pointed to some modifications.

Changes were When they used most of the functions and faced all discussed afterwards changes, I ended the test run. Subsequently, I discussed the modifications with the users to hear whether they considered all changes an improvement. I also wanted to hear their overall impressions of how the system has evolved.

The two subjects, that had no experience with the Presen- First-time testers tation Visual Editor before, were tested in the same way as the participants in the previous design cycle. The evaluation set-up was identical to the one described in chapter [5.3.2,](#page-90-0) and they were asked to perform the tasks from chapter [5.3.3.](#page-91-0) Only at the end, I deviated from that procedure and showed them additionally some windows from the first paper prototype. I found it interesting to hear how they evaluated the changes in the design.

were treated like the subjects in the first evaluation

## **6.4 Results**

The results from the first evaluation were confirmed in this Concept was study. Also the new test users quickly understood the con- understood quickly cept and said that experiment design is much easier using the Presentation Visual Editor. The tree structure caused no problems; the connection arrows and their conditions were understood and applied correctly. At the end of the test, they were familiar with the time-based decision trees so that the complex tree of the last task could be constructed Visibility of the without any mentionable problems. They emphasized that the visibility of the structure was of great value.

Similar to the first subjects, they understood many features Direct manipulation of the interface immediately, e. g. they directly used the trial time line for specifying stimulus event durations. They enjoyed the direct manipulation of text and image stimuli in layouts and really liked the method to include stimulus files by drag and drop.

The two new users said that everything in the system can Visual connections be intuitively understood without further explanation except for the visual connections in repeated template structures. However, this was understood quickly as well after demonstrating it once. Then it was considered as a Convenient, easy convenient and easy technique and they were able to apply technique it correctly. It was suggested to show the connections not all the time, because too many lines would make the screen confusing. A proposal therefor was to display the lines only when the mouse cursor is over a connected object.

structure is of great value

and drag & drop were enjoyed

had to be demonstrated

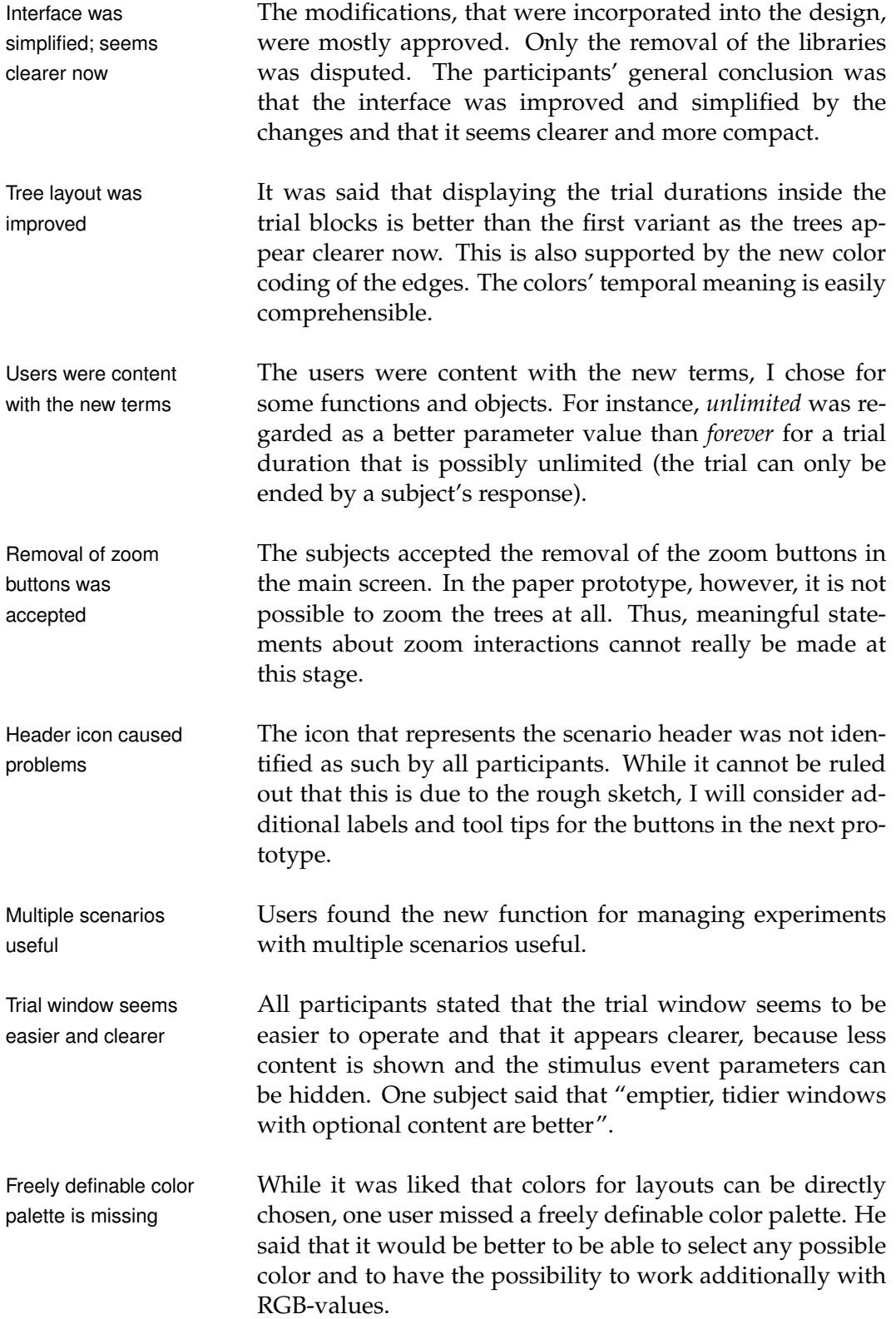

One participant missed a full-screen preview mode for lay- Full-screen preview outs. He argued that this would allow to get a better im- should be added pression of the stimulus presentation.

No subject missed the removed window for editing lay- Picture properties outs. They preferred to have its functions in the trial win- window not needed dow.

In the window for repeated trial structures, all users found Navigation in the navigation buttons better than before. In contrast to the first evaluation, the first-time users of the system had no problems to notice them.

Two users said, that a trial library in the main screen is Trial library is not not necessary. In order to reuse trials, it would be sim- necessary pler to copy and paste them. Two other subjects stated, that it could make sense to reintroduce it. It could ease the overview of large scenarios. They suggested to offer a function for showing it on request.

Opinions are less divided in the case of the stimulus li- Users want stimulus braries. All participants, who have known the first proto- libraries back type before, argued for reintroducing it. Some wanted it back to the place where it was before, i. e. as regular window component, others were for optionally showing it on request or as some kind of own window. They argued that the reusing of objects can possibly accelerate the work. It is worth mentioning that the two new users, who saw the library not until the end of the test, said that the library Libraries not is not necessary. But they as well, suggested that this fea- essential ture could be included as optional content. However, that confirmed my opinion that it is not essential to include the library directly in the interactive prototype in the next design cycle. I definitely should consider it for a final system, though.

Finally, one user stated that it can be hard and timeconsuming to understand unknown scenario structures in Presentation files and that the Presentation Visual Editor would really relieve such work.

repeated trial structures easier
# **Chapter 7**

# **Third Prototype: Java**

*"There are two ways of constructing a software design. One way is to make it so simple that there are obviously no deficiencies. And the other way is to make it so complicated that there are no obvious deficiencies."*

*—C. A. R. Hoare*

In the design cycles so far, I have evaluated two paper pro- Working system for totypes and collected valuable high-level feedback about the basic interactions and fundamental characteristics of the system, which I could apply to improve my initial design. As next step, I want to evaluate my design and its interactions in more detail with a working system. Thus, for the third iteration of the user-centered design process, I implemented an interactive software prototype.

Software prototypes aim at low-level feedback about the Software prototypes details of the interface and its look and feel. They already look like a full application. However, they focus on the user interface and its interactions and are usually limited in their functionality. That means that not all functions, appearing in the interface, are necessarily implemented. Compared to paper prototypes, software prototypes look more polished and precise so that users get the impression that the interface is finished. Thus, they take the overall concept for granted and focus on the details of design and interactions.

more detailed evaluation

aim at low-level feedback

needed for testing the performance of the design

Interactive prototype At this stage of the design process, a working prototype is also needed to be able to test the performance of the design. Besides qualitative results, an interactive prototype allows acquiring quantitative results about the quality of the interactions. After a pilot study, described in this chapter, I therefore conducted a further evaluation that compares the prototype with Presentation's original interface. This final evaluation is presented in chapter [8.](#page-122-0)

## **7.1 Design**

adopted and polished

Paper layout was The visual appearance of the software prototype is very similar to the previous paper prototype. I adopted the layout and used more polished graphics for icons and the tree structure. In addition, some of the purely text-based buttons were enhanced with icons. Apart from that, I changed some elements of the design in accordance with the evaluation results of the last design cycle.

Functionality limited I decided to limit the prototype's functionality to the most to most important features important features. Besides reasons of time, it was important to me to concentrate on the user interface and its interactions. The scope was to realize all interactions that are directly related to the experiment design, such as the tree structure or the stimulus layouts. In other words, I wanted to make everything functional that is necessary for proving the concept of the design. For this reason, I have not implemented the function for converting scenarios to Presentation code, yet.

Buttons have refined A screenshot of the main screen is shown in figure [7.1.](#page-110-0) All icons, labels, and tool tips icons were refined to improve the look and to make the functions clearer. To ensure that all meanings are understood at once, all buttons contain a short text label and have a tool tip, that explains briefly the function. The button for converting the scenarios to Presentation now shows the logo of Presentation.

Load/save not The load and save functions for experiments are not implefunctional mented in this prototype. Clicking the buttons only calls a file dialog without further functionality. Further, this proto-

#### 7.1 Design **89**

<span id="page-110-0"></span>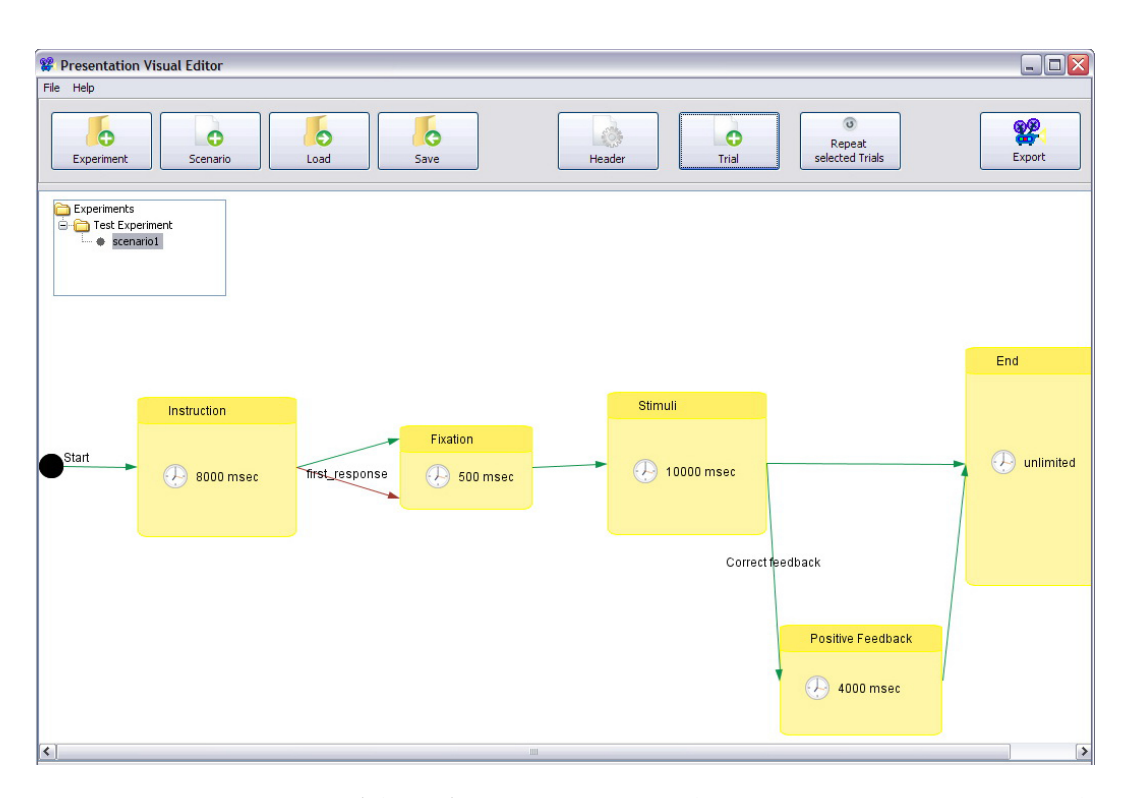

**Figure 7.1:** Main screen of the software prototype. There exists one experiment with one scenario included. This scenario is displayed as example experiment structure.

type can only handle one scenario. Users are able to add ex-<br>Experiment projects periments and scenarios to the project overview panel and to rename them, but it is merely a mock-up. It is not possible to switch between different scenarios. Finally, the last function, that was ignored during the implementation, is the correspondent to Presentation's template files, the function for repeating selected trial sequences. I decided to omit this feature, because the effort of implementing it would have clearly exceeded its benefit in terms of gaining new insights.

The general layout of the time-based decision trees was General layout of left unchanged. I added alignment guidelines that appear when trials are moved. This allows to align the trials with each other to get a nicer arrangement. Trials are connected by dragging an edge from one to the other. Each trial block has three anchor points for being connected on its left side: on the top, on the bottom, and in the middle.

and template structures not implemented

time-based decision trees was left unchanged

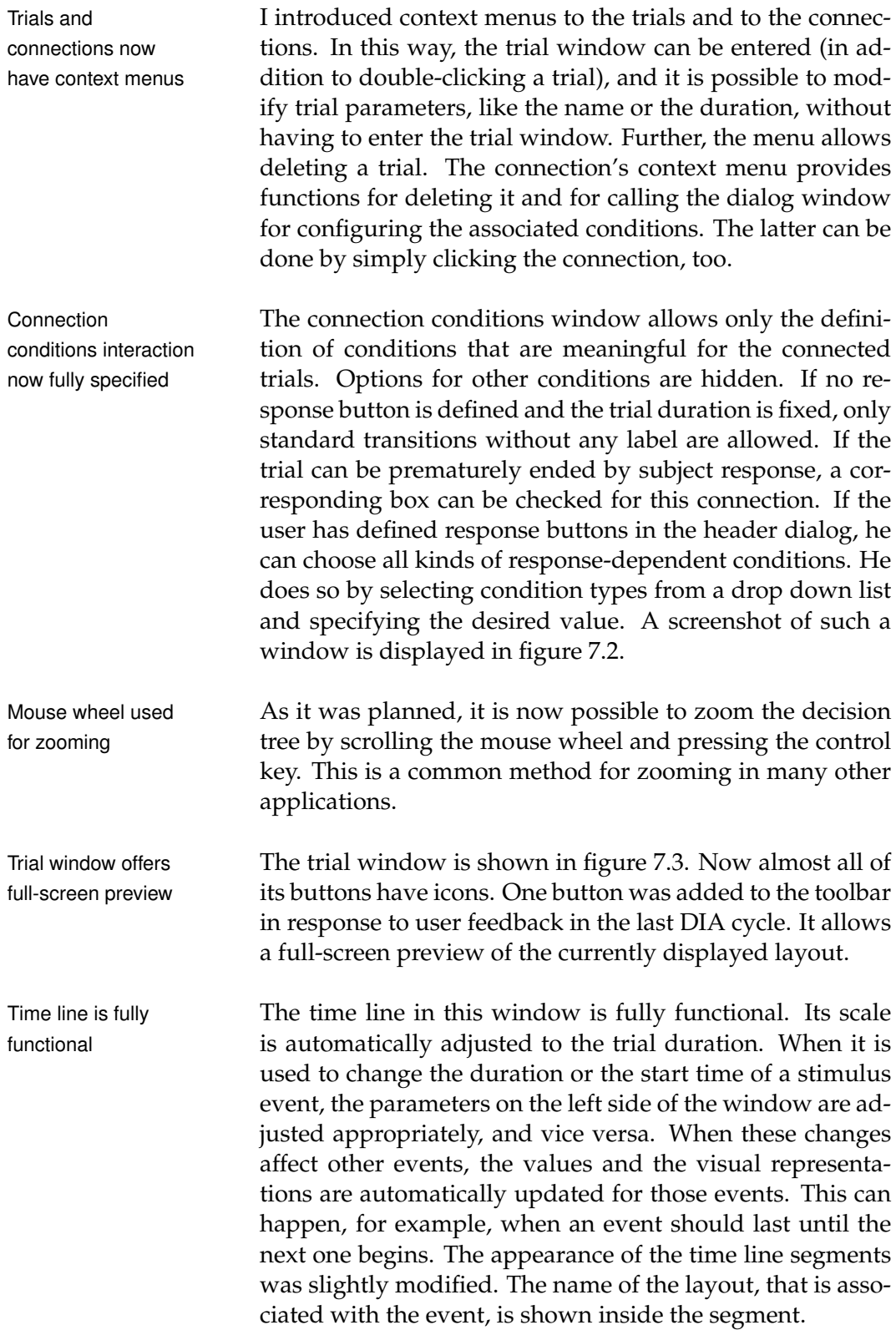

#### 7.1 Design **91**

<span id="page-112-0"></span>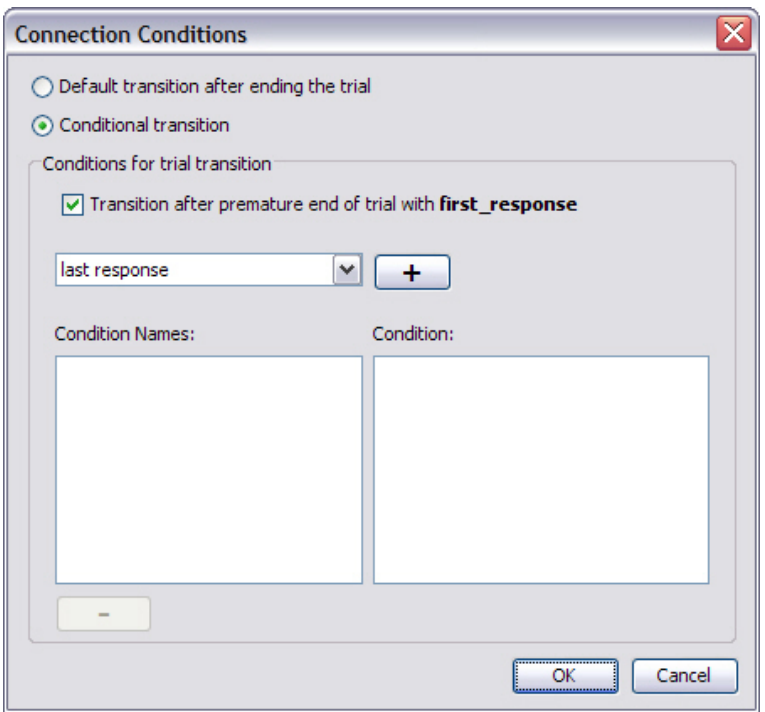

**Figure 7.2:** Screenshot of a connection conditions dialog showing all possible condition options.

After inserting image files into a layout, by dragging from Direct manipulation the Windows Explorer or loading with the file dialog, they can be freely rearranged. Just as in the tree structure, alignment guidelines are shown. When the mouse cursor is over an image or text stimulus, corner points are shown, that allow resizing the object by dragging them. The stimuli can be removed by using a context menu. Double-clicking an object leads to the image properties and text properties dialog respectively.

The image properties dialog, shown in figure [7.4,](#page-114-0) was ex- Image properties tended by a function for restoring the original image size with one click, because such a standard function should be easily accessible. Therewith it is avoided that users have to click on the button for showing the scaling parameters and to set the scale factor to 1. When a picture is freely resized (without keeping the aspect ratio), a preview of the distortion is displayed directly in the window.

of stimulus layouts was realized

dialog shows preview of distorted image and can easily restore image

<span id="page-113-0"></span>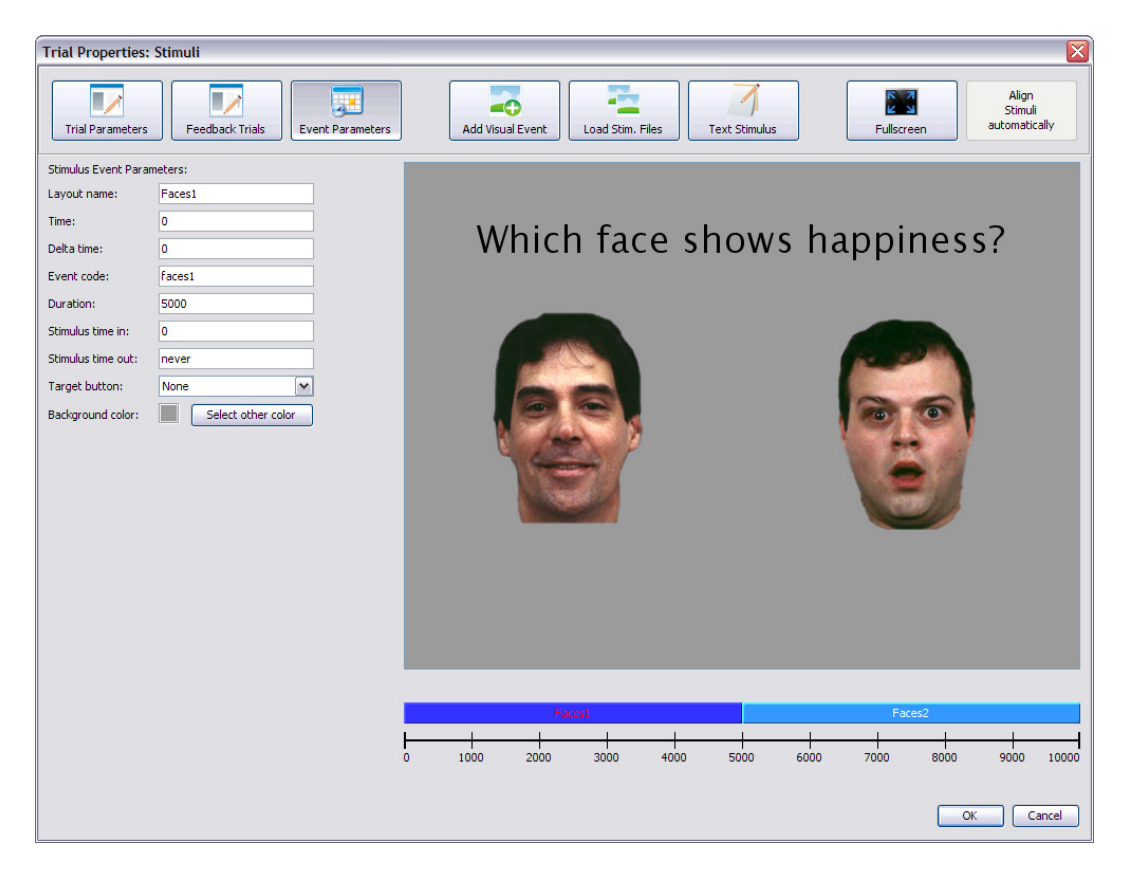

**Figure 7.3:** Screenshot of the trial window. The trial contains two consecutive stimulus events. The first event, *Faces1*, is currently displayed in the layout area. The layout presents two image stimuli and one text stimulus.

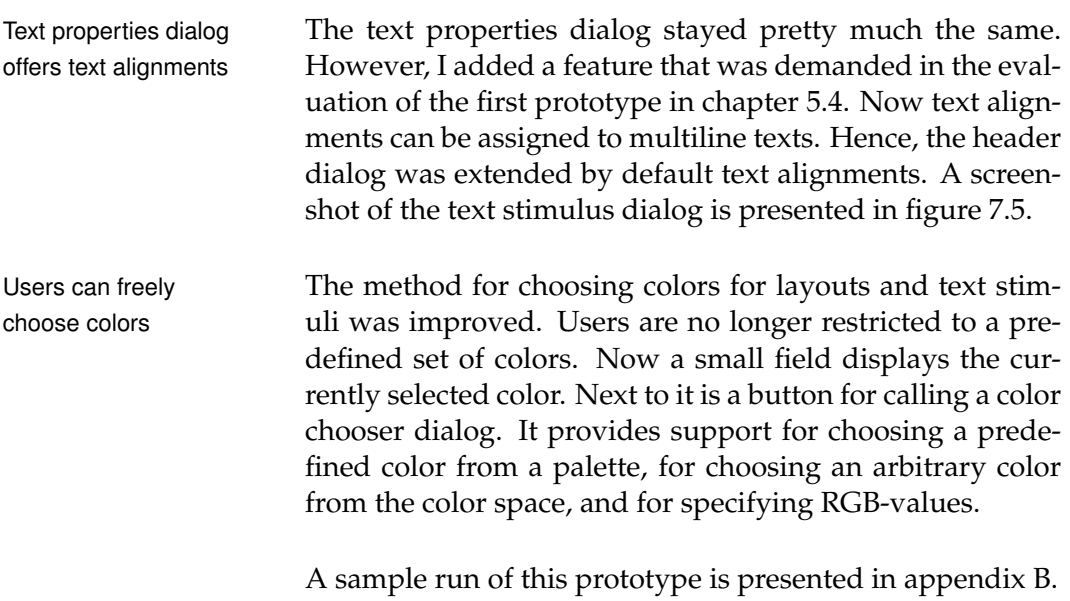

#### 7.2 Implementation **93**

<span id="page-114-0"></span>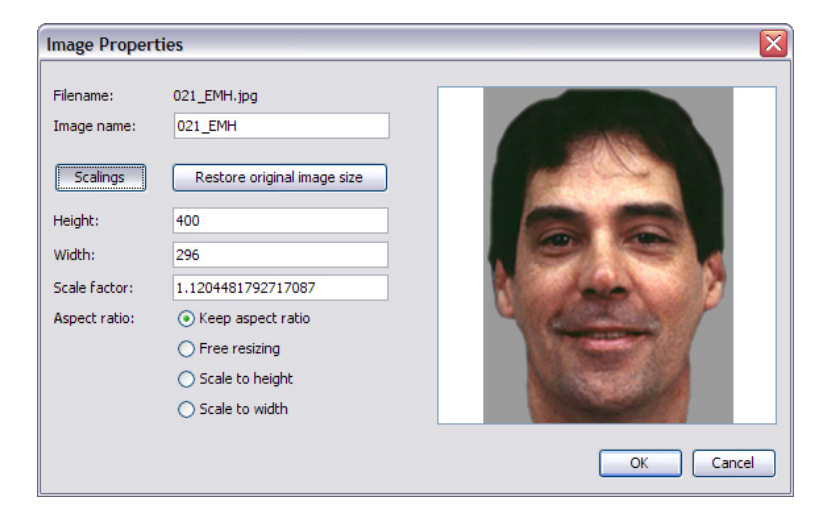

**Figure 7.4:** Screenshot of the image properties dialog showing one of the image stimuli contained in the layout in figure [7.3](#page-113-0) and its scalings.

<span id="page-114-1"></span>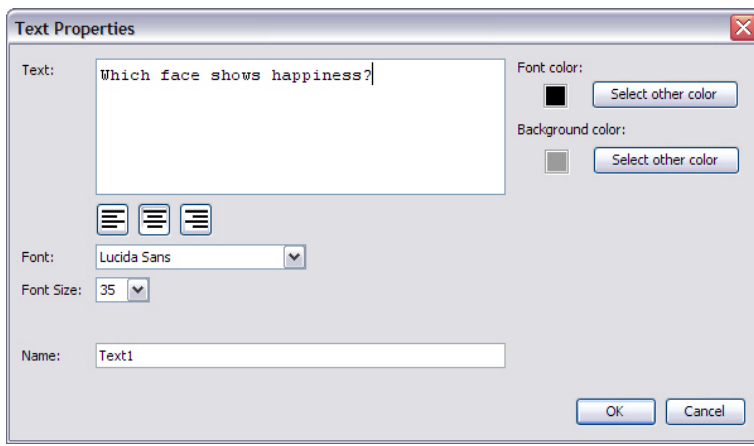

**Figure 7.5:** Screenshot of the text properties dialog showing the text stimulus contained in the layout in figure [7.3.](#page-113-0)

# **7.2 Implementation**

The interactive prototype was implemented entirely in Java Software prototype (version 1.6.0). I chose this programming language, because I was already familiar with it and because it allows cross-platform compatibility. Although Presentation itself is limited to the Windows platform, there was no reason to

was implemented in Java

limit the prototype to one particular system, too. The prototype was developed and tested in Microsoft Windows XP and Windows Vista.

Prototype was In order to implement the prototype, I chose the software development tool NetBeans 6 developed by Sun Microsys-tems<sup>[1](#page-115-0)</sup>. NetBeans is a free, open-source Integrated Development Environment (IDE) that supports Java and different other programming and scripting languages. NetBeans supports the development of full desktop, web, and mobile applications. An integrated Java Swing GUI builder allows an easy and quick creation of graphical user interfaces con-NetBeans suitable sisting of standard Windows components. Thus, NetBeans can also be used as rapid development environment, which makes it suitable for interactive software prototyping.

#### **7.2.1 Visualization**

Visual Library API I preferred NetBeans to other Java IDEs, because it comes with the NetBeans Visual Library application programming interface (API). This is a powerful visualization API that supports graph-oriented modeling. It allows flexible implementations of graph structures and provides many methods of realizing dynamic behavior. This makes this API ideally suited for implementing the time-based decision tree view in the Presentation Visual Editor prototype.

Visual Library API The tree visualization is realized by creating a Visual Library scene. The scene consists of three different layers that are responsible for displaying and managing the trials, the connections, and the actions assigned to the components. The API provides functions for adding actions to the whole scene and to the contained widgets. I used these actions, for example, to create hover effects, zooming capabilities, and the possibility of connecting trials by dragging. These actions made it also possible to call the trial window by double click and to show the context menus.

Tree elements are Trial blocks are implemented as Visual Library widgets. widgets They are composed of several widgets to realize their dif-

supports graph-oriented modeling

for interactive prototyping

realizes visualization and behavior of the tree structure

developed with the NetBeans 6 IDE

<span id="page-115-0"></span><sup>1</sup>http://www.netbeans.org/

ferent parts. Connection widgets were used to create the edges in the tree. The API provides support for customizing the visual appearance and the behavior of the widgets.

The Visual Library API was also applied to realize the lay- Visual Library API out area in the trial window. The layout area is also a scene and all displayed stimulus objects are realized with widgets. The action functions of the library were used to implement the direct manipulation of stimuli.

All visual representations of trials, edges, and stimuli are associated with data objects that determine what is shown.

#### **7.2.2 Data Structure**

The data structure of the program is adapted to Presenta- Data structure is tion's structure of scenario objects. This structure makes sense for the data modeling of experiments. A completely different structure would unnecessarily complicate the generation of SDL and PCL code. In short, that means that a scenario contains trials. Each trial includes stimulus events, and each stimulus event includes a layout. Finally, each layout can contain different types of stimulus objects.

The *PresentationVisualEditorView* class creates the main PresentationVisualEditorView screen of the interface and is in charge of creating the tree view and of painting the widgets. The class manages the set of trial objects (instances of the *Trial* class) and the set of connection objects (instances of the *Connection* class) that are contained in the experiment structure. Thus, this class represents a scenario. In order to extend the application to manage multiple scenarios, this part of the data structure has to be changed. In this case, a clearer distinction between the main screen view and the scenario data model is needed. It was sufficient for this prototype, though.

A *Trial* object stores all information that is necessary for a Trial objects store the trial window and for painting the corresponding trial widget. In particular, it stores all the stimulus events (instances of the class *visStimEve*) that are presented in the trial. A *Connection* object contains the conditions that are associated Connection objects with the corresponding edge.  $\blacksquare$ 

was used for realizing the direct manipulation of stimuli

adapted to Presentation

class represents a scenario

set of contained stimulus events

store the contained layout and the therein contained stimulus objects

VisStimEve objects *VisStimEve* objects store the values of the associated stimulus event parameters. Further, each object stores a Visual Library scene that visualizes the contained layout object. These scenes are each shown in the layout area in the trial window, when the content of a stimulus event is displayed. All stimulus objects contained in a layout are also stored in an object of this class. That can be image stimuli (objects of the class *imageStim*) and text stimuli (objects of the class *textStim*).

imageStim objects An object of the class *imageStim* includes an image that is store images; textStim objects store text stimuli used as stimulus. It is stored in two versions: in its current size (after possible resizing), and in its original form. The original image is stored to retain the best possible quality when the image is resized. Further, parameter values needed in the image properties dialog are stored. An object of the class *textStim* stores a text stimulus with all its properties.

# **7.3 Evaluation: Pilot Study**

Pilot study is This evaluation of the software prototype is a pilot study. It conducted to find is not supposed to evaluate the quality of the prototype exhaustively. Before conducting the full evaluation, that will also include a direct comparison to Presentation, I want to ensure that no unexpected problems in the operation of the prototype occur. For instance some interaction problems, that were hidden in the paper version could become evident. Users may perceive certain actions different, when they are performed in a real program instead of being simulated on paper. Since software prototypes afford low-level feedback and are more detailed, subjects may discover design issues that were not apparent or even nonexistent in the previous designs.

Pretest new This prototype also includes some new interactions, e.g. the definition of conditions for connections in the tree structure. Those functions should be pretested before doing the final study. Further, I want to ensure that the system does not contain any serious bugs.

interactions and detect bugs

unexpected problems

Finally, I will use the impressions of the study to plan the final evaluation.

#### **7.3.1 Participants**

The software prototype was evaluated with three users, who are all psychologists: one PhD student, one postdoctoral researcher, and one psychology student. Ages range from 27 to 35, and all participants are male.

The participants were recruited from the Department of Psychiatry and Psychotherapy and represent potential users. All of them are experienced Presentation users.

### <span id="page-118-0"></span>**7.3.2 Set-Up**

The pilot study lasted about 40 minutes. The interactive prototype was installed on a notebook running Microsoft Windows XP, which was brought to the users' workplace.

The subjects were told that they will work with a software No explanation of the prototype for an alternative Presentation interface. I briefly system explained to them, that it is a graphical interface that allows building experiments visually. I pointed out to them that it is a prototype, that can still have bugs, and that not every function they see is fully implemented.

Similar to the previous evaluations, I encouraged them to Users were talk freely about their impressions and to think aloud while testing. This allowed me to find out when users had problems and did not know what to do or how. I emphasized that they should not hesitate to tell me about functions that are not clear to them and that they can make suggestions for improvement at any time.

I avoided to explain them how the interface works. I made an exception for explaining the basic concept of using the time-based decision trees for experiment construction. Apart from that, I gave only small hints, e. g. that the control key has to be pressed for connecting trials or that stim-

encouraged to think aloud

ulus parts, trials, and trial connections have context menus for further functionality.

Users explored the The subjects were not supposed to accomplish fixed tasks. system on their own without fixed tasks They started the test on the empty main screen and were asked to explore the system on their own initiative. From time to time, I specified tasks that were tailored to the participant and the current situation. I also gave them some ideas for things that they could do. At the end, they ideally had used as many different functions and interactions as possible.

> Afterwards, I discussed my observations and notes with the users, and I gave them a last opportunity to comment the prototype.

## **7.4 Results**

Extreme positive The user feedback was extraordinarily positive. All parfeedback ticipants said that there are no real problems in the operation of the system. One user explicitly praised its usability. They said that they like the Presentation Visual Editor and even expressed enthusiasm about it. Working with this system would increase their motivation when designing experiments.

Design is intuitive; The participants stated about the general design that it is system could be learned quickly self-explanatory and intuitive and much clearer than Presentation. Although the interaction with time-based decision trees is an unfamiliar concept, which would cause great changes in the way of working, the initial training and the work with it would be easy.

Users liked the The subjects commented about the time-based decision tree visibility of the experiment structure concept, that it is very good, that the entire experiment structure can be seen directly. Thus, coherences become clear more quickly.

System useful for Two of the subjects emphasized, that the Presentation Viunexperienced Presentation users sual Editor is particularly useful for unexperienced Presentation users, because one is able to build experiments fast without needing to know much about Presentation. The Presentation Visual Editor would provide "immediate functionality without long preliminary work."

One user told me that he has enjoyed trying the different Users were keen to functions; he liked especially the direct manipulation of stimuli. I also observed, that the users were keen to experiment with the functions and parameter values.

None of the participants had problems with understand-<br>No problems with ing the interaction with the tree. They stated that the tree tree interaction construction is convenient and intuitive. They quickly discovered the possibility to arrange the trials freely and liked it.

The interaction with layouts and the creation and manipu- Direct manipulation lation of stimuli were shortly understood. There are problems in the implementation of the direct manipulation, though. The direct adjustment of stimulus sizes by dragging their corners does not always work as intended. When it is done too fast or the "wrong" corner is used, errors occur.

The handling of the time line in the trial window caused no Time line handling problems. One user criticized that it is not possible to realize overlapping, simultaneous stimulus events. This makes sense, when a stimulus event can be aborted by a subject's response. In this case, it should be possible to define another temporally overlapping stimulus event that will be shown as soon as the first one was ended.

The subjects had no problems with specifying parameter No problems with values. They used the intended input format for entry fields that require some kind of syntax, e. g. times in milliseconds or comma separated lists.

Using the mouse scroll wheel to zoom the experiment struc- Zoom function useful tures was considered as good interaction. The participants said that the zoom function is very useful. When scenarios become big, it eases the overview. There was, however, one issue with its functionality. The zoom always focuses the same screen region so that users have to navigate a lot via the scroll bars to reach a certain area after having enlarged the view.

experiment with the functions

understood quickly; problems in the implementation

caused no problems; overlapping events are missing

specification of parameter values

but causes unnecessary navigations

Copy function for The participants missed a function for copying trials. If trials is missing they want to present a trial multiple times at different points in one scenario, they have to specify it each time again. It would be less laborious, if trials could simply be copied.

# <span id="page-122-0"></span>**Chapter 8**

# **Evaluation**

*"Enough research will tend to support your conclusions."*

*—Arthur Bloch*

As last step of the iterative user-centered design process I Comparative study to conducted a final evaluation of the system. I wanted to test the interface and its usability in more detail to prove my design and its concept. This final evaluation goes beyond the previous user studies as the goal is not to capture mere qualitative but also quantitative results. Therefore, I conducted a comparative study that directly contrasts the Presentation Visual Editor with Presentation's original interface.

The subjects were asked to design an identical experiment Measures the design with both systems. Therewith it was possible to measure performance the performance of the Presentation Visual Editor and its interactions. In addition, I prepared a questionnaire to collect the users' opinions about the system in a standardized form.

The goal of this evaluation is to find out whether the Find out whether concept of time-based decision trees is understood and whether its application in interaction design is beneficial for the design and implementation of psychological experiments.

evaluate design in more detail

time-based decision trees are beneficial

# **8.1 Changes to the Design**

Before I started with the final evaluation, I made some changes to the design. These modifications concern specific functions and were motivated by the pilot study for the software prototype:

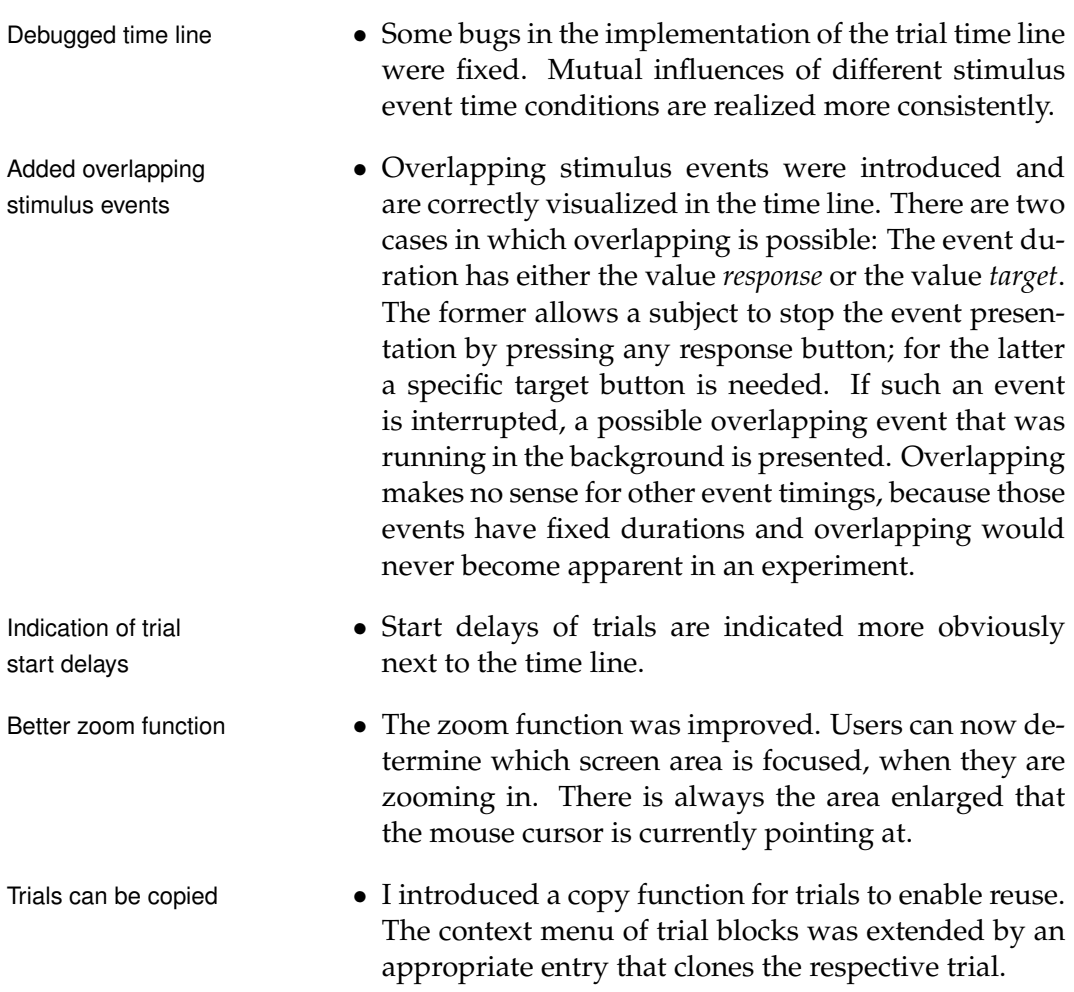

# **8.2 Participants**

Nine subjects participated in the final evaluation. Eight of them were psychologists: three postdoctoral researchers and five PhD students. One participant was a physician,

but he also takes part in psychological research. Ages range from 24 to 36, and five of the participants are female. All participants were recruited from the Department of Psychiatry and Psychotherapy and represent potential users.

All of the subjects are experienced computer users working Experienced with computers for a minimum of ten years. Three of them computer users had programming experience before using Presentation.

They all have Presentation experience to a varying degree. Varying Presentation Their Presentation usage time ranges between a couple of experience weeks and five years with an average of 2.4 years. Their Presentation skills differ much. This was an important criterion when choosing the subjects. Except for one user, all have reworked existing scripts before. Five of them have implemented complete experiments on their own. But only three of them declared that they have used PCL in their work with Presentation. It is particularly noticeable that Self-assessment of they generally assess their Presentation skills as poor. Five their skills is bad of them said that they are not capable of using Presentation to the full extent, two subjects were undecided, and only two users said that they are rather capable of using it completely.

Seven participants were completely unfamiliar with the system and the concept and did not participate in any of the previous evaluations. Two of the subjects had already knowledge of one of the paper prototypes as they participated in one evaluation two months before.

## **8.3 Set-Up**

The final evaluation took between 60 and 90 minutes each. Similar to the pilot study, the interactive prototype was installed on a notebook running Microsoft Windows XP, which was brought to the users' workplace.

At the beginning of each study, I told the participant that I Short introduction have developed an alternative interface for Presentation. I explained that it is a graphical extension that allows building experiments visually and that it is planned to create ex-

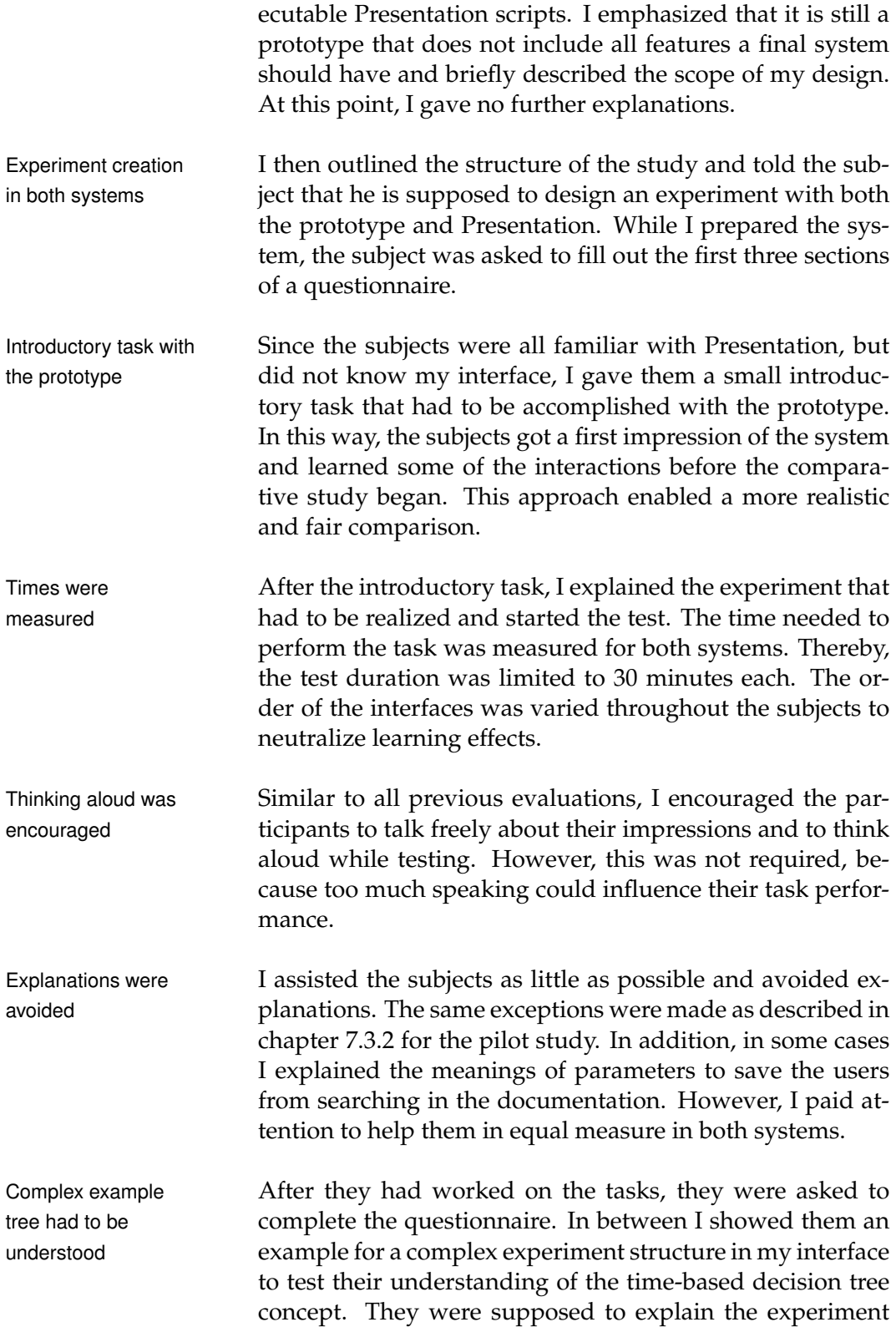

#### 8.3 Set-Up **105**

<span id="page-126-0"></span>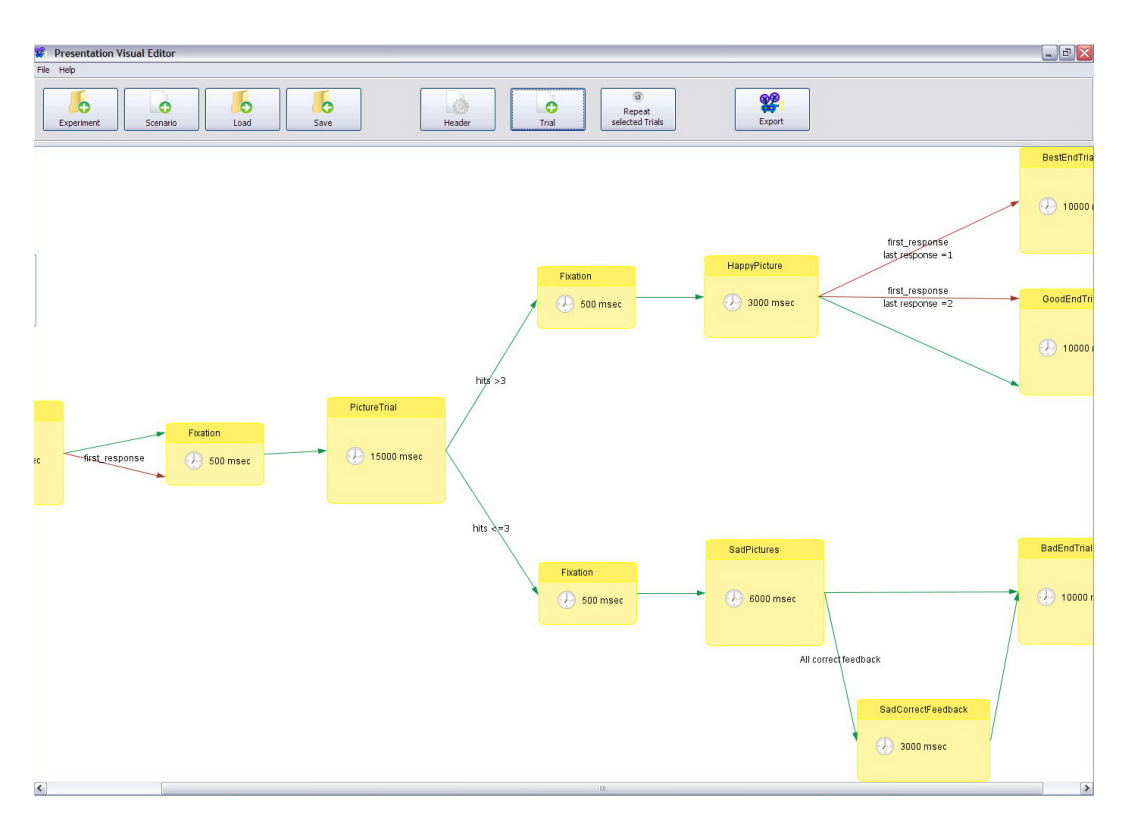

**Figure 8.1:** Example of a complex experiment structure that was shown to the users during the final evaluation.

to me. Additionally, some questions in the questionnaire referred to this example. A screenshot of the experiment structure can be seen in figure [8.1.](#page-126-0)

#### **8.3.1 Questionnaire**

To obtain standardized and more detailed results about the Questionnaire for users' impressions and opinions, I prepared a questionnaire. The questionnaire is divided into ten sections. The first two collect profile data of the subject and information about their computer and Presentation experience. Then they were asked to assess their Presentation and computer skills, and I wanted to know their attitude to GUIs in the context of Presentation.

The fourth section inquires about their general impressions of the Presentation Visual Editor design and its perfor-

standardized and detailed results

mance. This is followed by questions about the time-based decision trees and the interaction with them. Then I asked them about the pros and cons of the GUI and of the combination of the Presentation Visual Editor and Presentation to realize experiments.

The next two sections are about the stimulus creation and manipulation in the prototype and about the trial time line. After that, I asked questions about their understanding of the complex tree example and about their confidence to build such an experiment on their own with my program and with Presentation.

While almost all of the preceding questions use a five-level Likert scale to obtain answers, the questionnaire concludes with five open questions, e. g. about missed functions and general comments. The entire questionnaire can be found in appendix [C.](#page-160-0)

## **8.4 Tasks**

Simple introductory The introductory task, the participants were asked to actask complish with the prototype, was quite simple. They had to create a trial that presents an image for a certain time. In addition, they had to determine a target button for the stimulus event.

Main task was mood The main experiment, that had to be realized with both induction experiment systems, is a simple mood induction experiment. It starts with a trial for presenting an instruction. The instruction explains that the subject will see five pictures and that he has to rate his mood afterwards. The instruction can be aborted by subject response. After the instruction has ended, the next trial consecutively presents five pictures of happy faces. The trial duration is fixed and the images are shown two seconds each. In the following trial, the subject is asked how happy he is now. An image of a scale requests him to rate his happiness using the number keys 1–5. The rating input ends the trial. If the subject has declared that he is happy, that means he has pressed 4 or 5, he will see an end trial that appreciates his participation. Otherwise, the image trial and the rating trial are shown again.

In order to establish a realistic work situation, the partic- Users were allowed ipants were allowed to use an existing script from a real experiment for their work with Presentation. This scenario contains some structures that could be directly applied in their task. This is more realistic, because most often they do not start from scratch when writing scenarios but rather reuse existing scripts.

Several criteria were decisive for the design of the task. Task should be short, First of all, the experiment realization must be practica- typical, not too hard ble within 30 minutes. Therefore, the experiment must be comparatively short and must not include too many different or difficult features. Further, the experiment should be a typical task that could be designed similarly for actual work. That means, the tasks within the experiment realization should be common to the users. In addition, the experiment creation must not be too hard. Every participant should have a real chance of succeeding in both systems. This is why the scenario is linear and simple for the most part as basically just a couple of text and bitmap stimuli have to be included into trials.

Finally, I decided to add some complexity to the scenario Some complexity as there is one branching. In Presentation, this can only be achieved with PCL and I am aware that participants might fail for this reason. However, this branching is the last step in the implementation with Presentation and I will keep track of the time the participants need for the simple part of the experiment, too. In this way, I will be able to measure the performance of the prototype for simple, linear structures as well as for complex structures.

## **8.5 Results**

The Presentation Visual Editor clearly outperformed Pre- Prototype clearly sentation in the realization of the task experiment. The participants needed on average 21 minutes (standard deviation 4 minutes) for accomplishing the task in the Presentation Visual Editor. In contrast, only one of the nine subjects

outperformed **Presentation** 

to reuse existing

script

Branching clearly took more time

with Presentation: Shortcomings in structure, syntax, parameters, PCL, etc.

Users failed in succeeded in creating the experiment in Presentation in the Presentation given 30 minutes. Two users failed completely, at most they created one of the trials. Four of the other subjects developed all trials and realized the simple linear structure. This Needed much more took them on average 40% of the time longer than creattime for simple part ing the whole experiment in the prototype. In the end, they failed at creating the branching because PCL had to be used. Two more participants wrote in addition a basic approach in PCL, but the given time was far too short for both to finish the task. These two needed 30 % more time for programming the simple part than in the proto-One succeeded: type. Finally, one user managed to accomplish the whole experiment with PCL. He was also the only one who developed the simple scenario part in shorter time than the whole experiment in the prototype (20 % less). However, for implementing the whole task in Presentation he needed 20 % more time.

The reasons Presentation did poorly are manifold:

- Several problems Most users had great difficulties with the structure of Presentation. They did not know where which parameters had to be used. Partly, they even had problems with the general concept of scenario objects, e. g. that bitmaps are parts of pictures or how trials are constructed.
	- The names and meanings of parameters were unknown in many cases and had to be looked up. Often the possible parameter values were not known, too.
	- It was laborious to type every statement on their own instead of clicking it.
	- The users had many syntax problems.
	- Some users implemented the scenario unsystematically. This led to loss of time.
	- Users spent much time with reading in the documentation.
	- It was difficult to design the layout of the stimulus objects as it is not directly visible.
	- Most users had great deficiencies in PCL.

The realization in Presentation was hard, although everyone used the existing script that was provided to them. It would have been simple just to copy some of the structures, but for some users it was difficult to understand the content at all.

The fulfilling of the task in the Presentation Visual Editor Work with Visual was much more comfortable for the users and they had less problems in the process. Just the problems that made Presentation difficult, did not occur with the prototype. For instance, no syntax errors are possible, the visual structure is more intuitive, stimulus layouts can be directly designed, and users had to consult hardly ever the documentation.

During the introductory and the main task, the users han- Users were able to dled the prototype well. They found all functions they needed in short time. None of them had problems with the creation of stimuli and they liked the direct manipulation and the drag and drop functionality. They were able to build the image trial quickly and enjoyed designing its layouts, e. g. they tried different colors and image sizes. The trial construction and the time line interactions also worked well. In the main screen, they made positive comments about the visibility of the structure and enjoyed the interaction with the tree. In particular, they appreciated that the trials can be freely arranged and that alignment guidelines are shown meanwhile. The users understood the creation of connections and their conditions quite fast and most of them also understood the general concept immediately. Only a few users had to think about how to create the branching at the end, but they found the solution on their own.

Usability issues and suggestions for improvement that I noted down during the test or that were stated in the questionnaire, are treated later in this section.

#### **8.5.1 Questionnaire: General Impressions**

All participants enjoyed working with the prototype. Ev- Users preferred eryone fully agreed, that they like the Presentation Visual Editor and that they would prefer it to Presentation (median of 5 for both in the Likert scale).

Editor much more comfortable

handle the prototype well

Visual Editor to Presentation

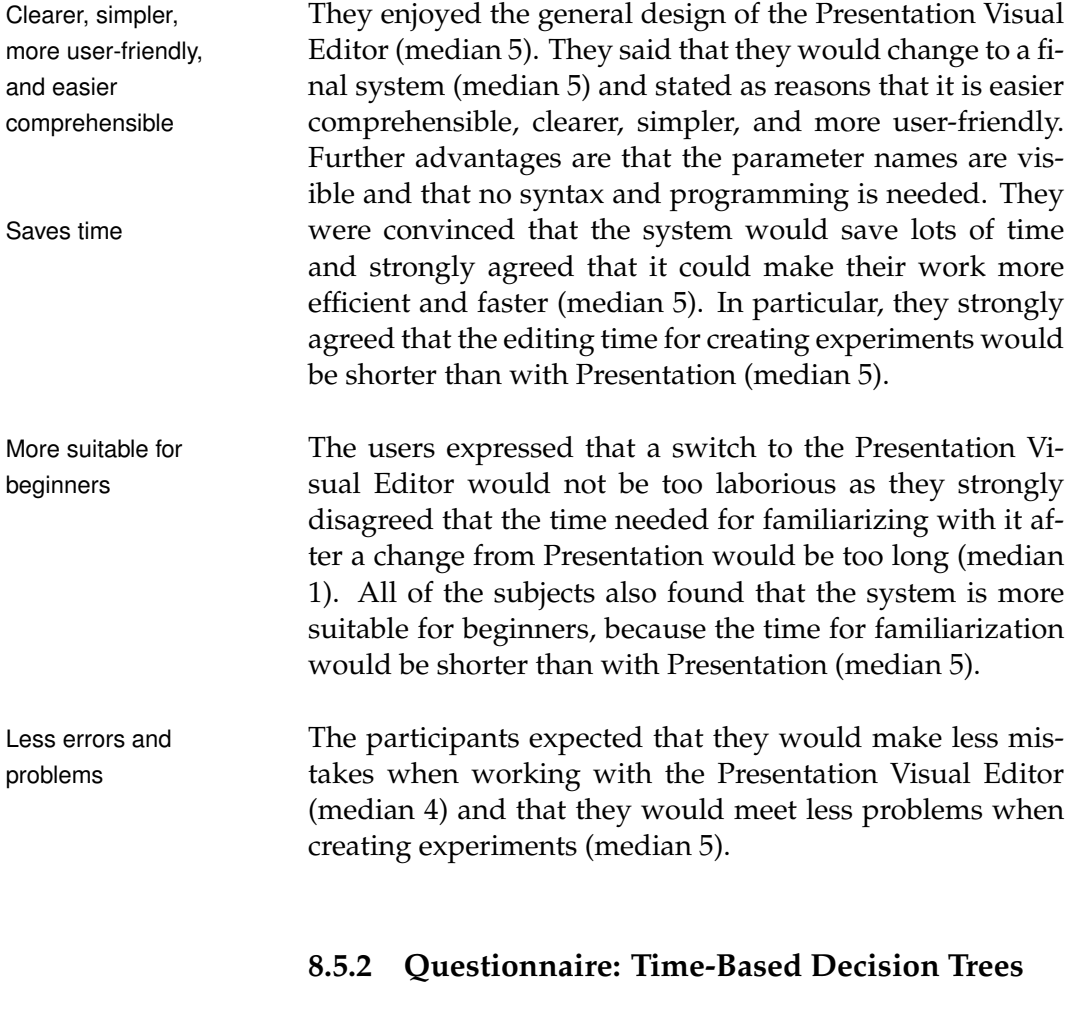

comprehension of time-based decision trees

problems with the tree

Quick Half of the subjects were undecided whether they had problems to understand the visual tree structure immediately (median 3). This is most likely due to the fact that decision trees were unfamiliar to them, and thus, some users initially had slight problems. However, no one stated that he did not understand them and the initial problems could be overcome soon as they said that they were able to comprehend quickly how the tree structure works (median 4).

No interaction No subject stated interaction problems with the trees in general; almost all disagreed with the corresponding statement (median 2). They also dissented that they had interaction problems with the connection arrows or with setting their conditions (median 2). However, four users either were undecided or admitted problems. They criticized that

it was hard to perceive where trials can be connected and therefore they needed multiple tries. The majority of users did not have this problem.

The participants' opinions about the tree structure were Trees increase clarity positive. They enjoyed constructing experiments visually of experiments and said that the visual tree structure helps with understanding the experiment's function and that it increases the clarity of experiments compared to Presentation scripts (all three statements have median 5).

#### **8.5.3 Questionnaire: GUI**

Except for one user all agreed with the statement that they General preference would prefer a GUI for their work with Presentation (me-<br>for GUI dian 4) and hence disagreed with preferring text-based interaction (median 2). These questions were asked before they had seen the prototype. Afterwards, they said that Presentation generally benefits from graphical interaction (median 5). The deviant from before was neutral in this question. Most subjects saw no disadvantages when using a GUI (median 2). Four of them, however, were undecided and questioned whether a GUI can provide equal possibilities in comparison with the text editor and were concerned about losing control about some scenario details.

The participant who contradicted the others said that he prefers code-writing in general. But even he admitted that he was pleasantly surprised, because the Visual Editor has clear advantages when something should be tried quickly and because users do not have to struggle with syntax.

Since the Visual Editor is not intended to be an indepen- Use of both dent experiment interface, it was interesting to learn that the subjects think that the combination of the Visual Editor and Presentation for the creation of experiments would neutralize possible drawbacks of textual and graphical interaction, and instead it would combine their advantages (median 5). In this context, the subjects were contrary to the statement that the Visual Editor would increase the complexity of work as two programs have to be used (median 1).

programs neutralizes their drawbacks

#### **8.5.4 Questionnaire: Trial Window**

Users enjoyed The results concerning stimuli are also very clear. The parstimulus creation and manipulation ticipants liked the creation of visual stimuli in the prototype (median 5). Creating and editing the stimuli was intuitive and natural to them (median 4). They liked that they were able to drag and drop images directly into the program (median 4). And they also really liked the possibility of direct manipulation of visual stimuli (median 5). Finally, they almost unanimously agreed to the full extent to the statement that they liked that all changes to visual stimuli were directly visible (median 5).

Users enjoyed the All participants really enjoyed the time line in the trials time line (median 5). The time line facilitated to get an overview of the course of events within a trial (median 5), and no one had mentionable interaction problems with it (median 4).

#### **8.5.5 Questionnaire: Complex Tree**

Users understood At the end, everyone had fully understood the concept of complex tree time-based decision trees. All subjects were able to explain the complex example scenario correctly to me and stated in the questionnaire that they have understood it quickly and Would dare to without any problems (median 5). In the meantime, they construct similar experiment with Visual Editor also felt confident with the prototype's operation. They said that they would dare to construct a similar experiment with the Visual Editor on their own (median 5).

Would not dare with This was completely different with Presentation. Almost all Presentation disagreed that they feel confident to be able to construct a similar experiment with Presentation (median 2). Only the three participants that had some PCL experience felt confi-Would take longer in dent (median 4). However, these three, like everybody else, Presentation strongly disagreed that constructing the experiment with Presentation would not take longer than with the Visual Editor (median 1). Finally, all subjects contradicted that it would not be more complex to comprehend a similar time structure in a Presentation-script (median 1).

## **8.5.6 Suggestions for Improvement**

Several problems with the system became apparent, too. The users made various suggestions for improvement.

would clearly benefit from visual interaction.

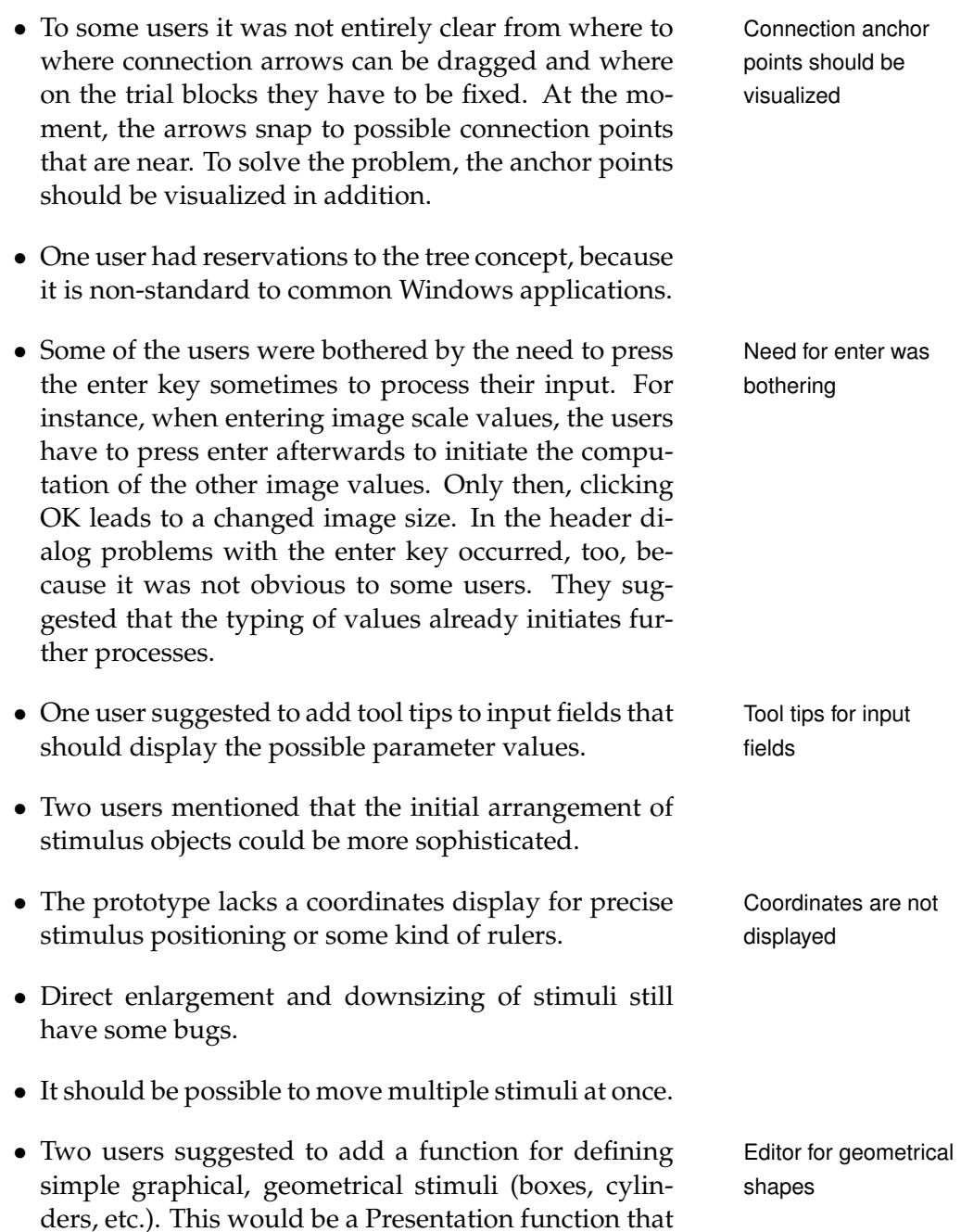

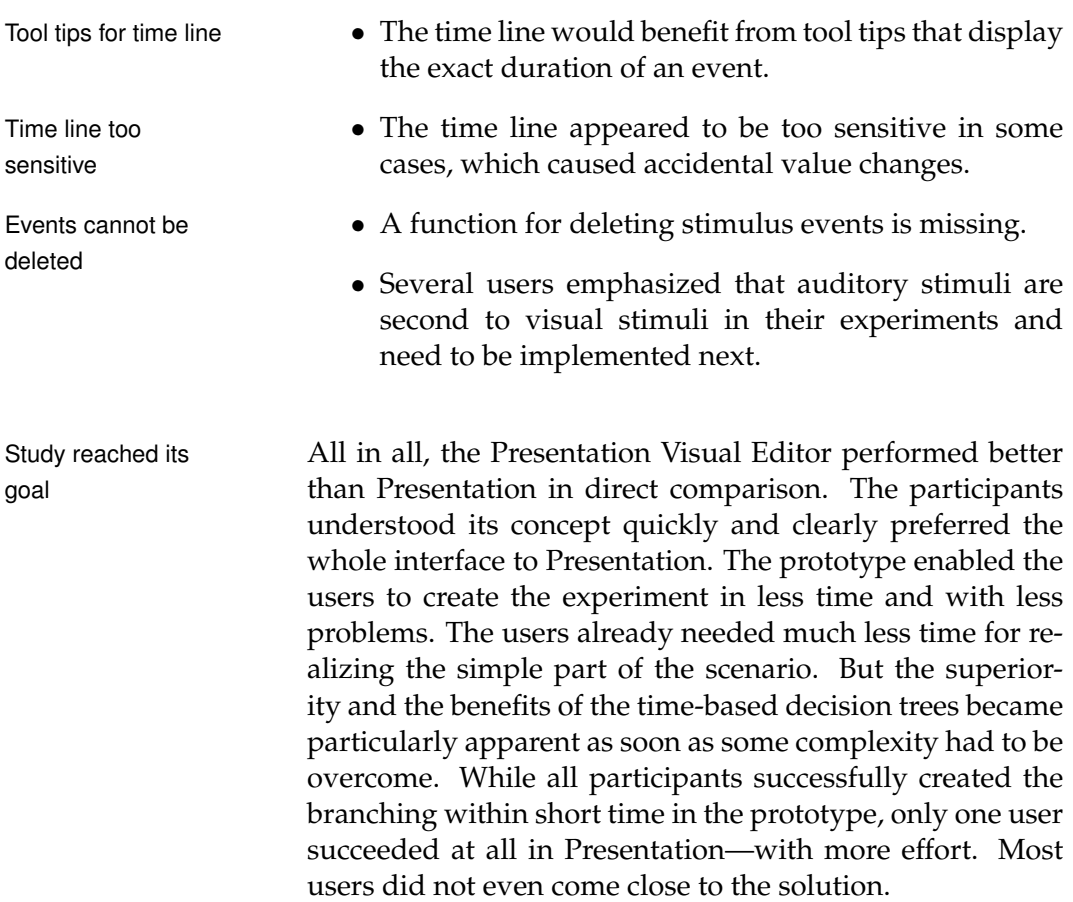

# **Chapter 9**

# **Conclusion**

*"The mind is never satisfied with the objects immediately before it, but is always breaking away from the present moment, and losing itself in schemes of future felicity... The natural flights of the human mind are not from pleasure to pleasure, but from hope to hope."*

*—Samuel Johnson*

This work described the design process of the Presentation Visual Editor, an alternative interface for the software system Presentation. In contrast to the original interface, the whole interaction is visual. It is a development tool for the creation of psychological experiments without the need for programming. Time-based decision trees were incorporated into the interaction design to model the structure of experiments visually. The creation and the design of stimulus presentations were facilitated with visual interactions that enable users to directly manipulate stimulus layouts.

I started the design process with a Contextual Inquiry, which was conducted to get an understanding of the psychological domain and to identify problems in the operation of Presentation. Thereafter, the design evolved in three cycles of an iterative user-centered design process. The final prototype was evaluated in an additional user study that compared it with Presentation to verify the design.

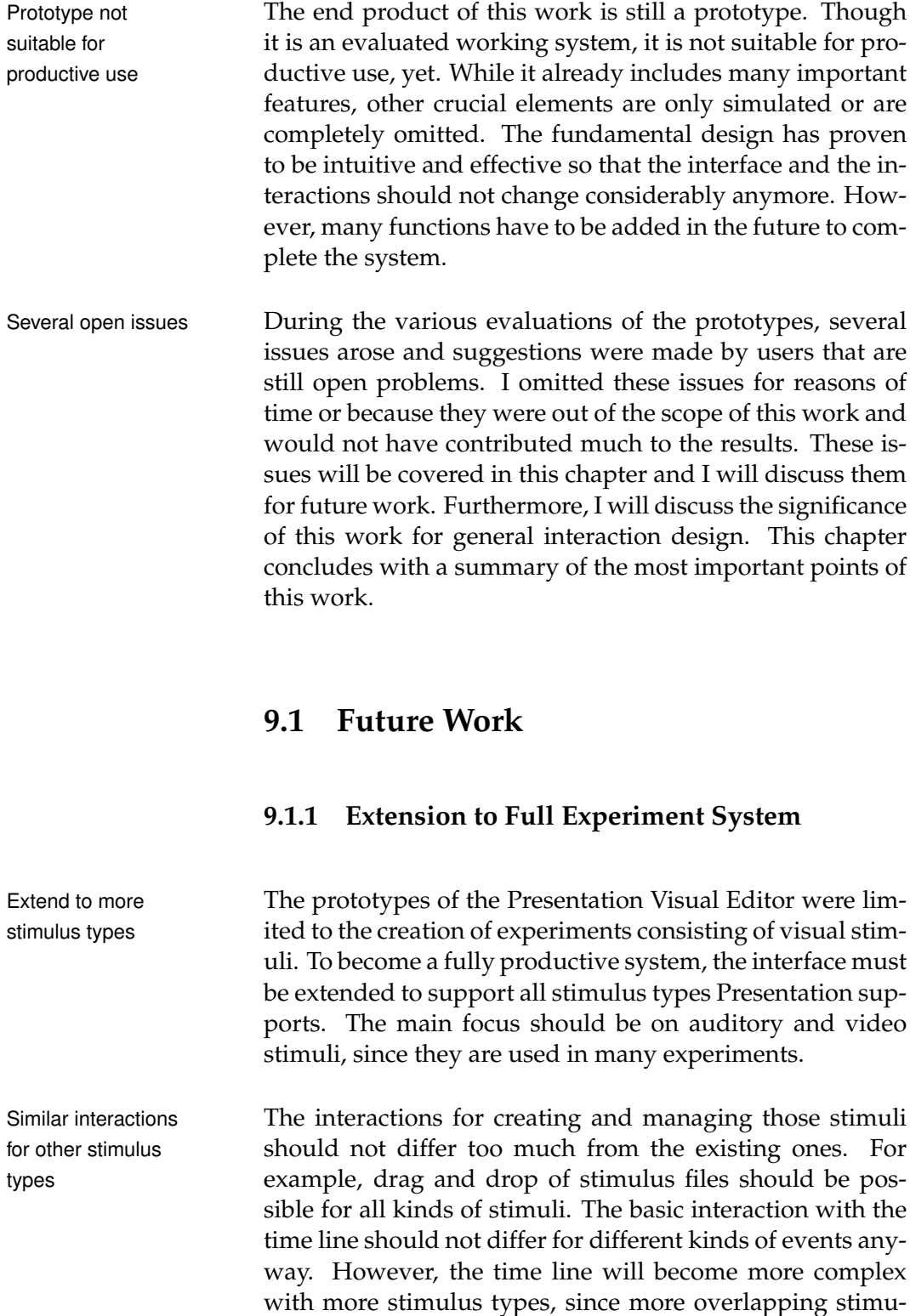

lus events are possible. For instance, auditory and visual

stimuli can be presented independent of each other within More overlapping a trial with possible overlapping. While preview functions events are more complex for other stimulus types, the general way of interacting with the stimuli should be adopted from the current design.

Besides more stimulus types, another issue of great impor-<br>Realize tance is the realization of fMRI-capable scenarios directly in the Visual Editor. The users suggested several times that the interface should support fMRI features visually, too.

Those scanner experiments have more complex require- Complex time ments for time. The stimulus presentation must be coordinated with the scanner pulse tacts. Further, it is necessary to define so-called jitter times. This is due to the BOLD response curve the fMRI measures (see chapter [2.1.6\)](#page-35-0). It is not possible to predict the exact time of this response, and it is important to scan different regions of the BOLD response curve in the experiments. Therefore, it is necessary to apply varying delays, the jitters, for the scans. This jitter control for the scanner is difficult and is mostly done manually in Presentation.

To support fMRI, the interface should provide functions for computing all factors. It would be necessary to take the durations of stimulus blocks, the pulse tacts, and the time the fMRI needs for scanning the brain (called TR) to calculate jitter times.

The existing time line could support the visualization of Visualize fMRI fMRI pulse control. The scanner pulses could be depicted pulses in the time line and there could be functions for aligning stimuli to pulses and for specifying jitter times. Users also suggested to define tables of jitter values with time intervals and minimum intervals. These jitter tables could then apply jitters randomized to the trials. This would eliminate much manual work.

All in all, incorporating fMRI support into the Presentation Complex Visual Editor is a complex issue that must involve own user incorporation of fMRI studies to ensure usability.

fMRI-capable scenarios

requirements for fMRI

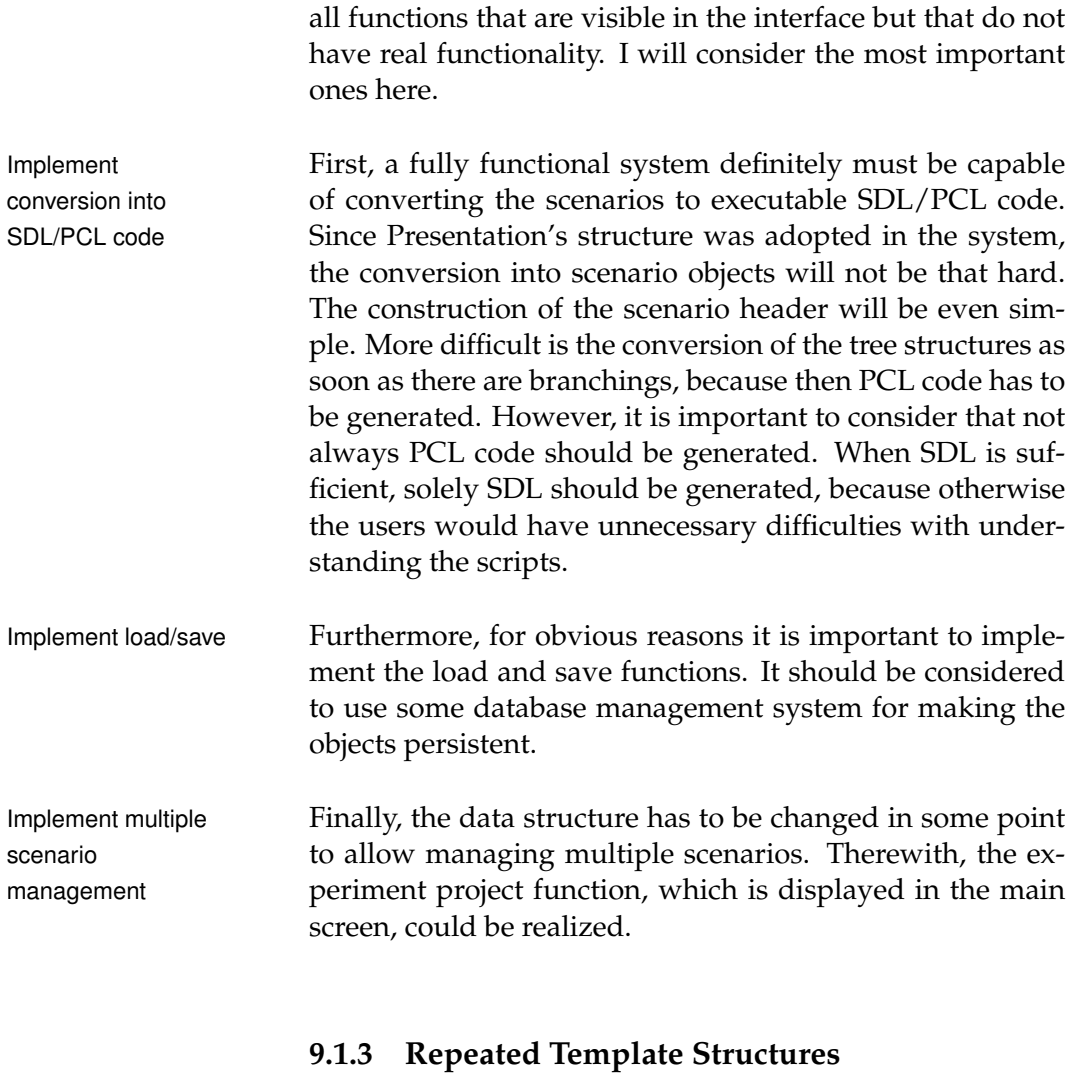

### **9.1.2 Realization of All Displayed Functions**

To further complete the system, it is necessary to implement

Template function is A function for repeating trial sequences was included in important the paper prototype, but it was not realized in the interactive software prototype. During the Contextual Inquiry and in several comments made by users during the evaluations, it became clear that the users appreciate the template function and that they find it indispensable for the Visual Editor, too. Experiments often contain large sections of repeated structures in which many stimuli and/or tasks are shown. Therefore, this part of the paper prototype should definitely be realized in future designs.

Some aspects of the design need to be improved, though. Better visual cues for While the concept of specifying stimulus orders and com- line dragging binations by dragging visual lines between the varying elements and a template table was liked by the users, all had initial problems to discover the function. In a future system, there must be better visual cues that lines can be dragged. I would consider to add some mouse over effects to the varying elements and to the columns of the table that show starting points of the lines. In addition, the lines should not be visible all the time. Maybe the visibility of lines should be controlled by mouse over functions as well. Further, the template table should be extended by more so- More sophisticated phisticated randomization functions. The paper prototypes randomization provided only for simple randomization of all table lines. Users suggested to add conditional randomization, e. g. dependent on the values of one column. Finally, in the main screen, the button for creating the re- Adopt visualization peated structures must be provided with functionality. The visualization of repeated structures in the decision tree should be simply adopted from the second paper prototype. For this feature it is necessary to introduce a function Selection of multiple for selecting multiple trials at once. This should be done trials with common methods. Selecting multiple trials has also benefits for the normal tree interaction as this would allow to move them all at once. Thus, arranging the tree would

### **9.1.4 Stimulus Libraries**

become more comfortable.

The evaluation of the second paper prototype (see chapter Reintroduce stimulus [6.4\)](#page-104-0) made clear that the users were for reintroducing the libraries stimulus libraries. The need for a trial library in the main screen is not given anymore as the system includes a trial copy function. Stimulus libraries, however, could make experiment construction more efficient as they allow to reuse existing objects. In large scenarios with recurring stimuli, such as text objects for task specifications, this would eliminate the need to define the stimuli each time again.

Add import function The libraries should be shown on request instead of occupying screen space all the time. A good solution might be to realize them in the form of a panel that is independent of a particular window. In addition, it is useful to add an import function for libraries from other experiments to fully exploit the possibilities of such a library.

#### **9.1.5 Help and Error Prevention**

Improve help system In order to save users from frustration because of errors and wrong inputs and in order to save them the effort of reading in the Presentation documentation because they do not understand the meaning of functions or parameters, the help system of the Presentation Visual Editor should be improved. Besides a manual, that could be written, it is important to extend the use of tool tips, since they provide immediate help.

More tool tips In the final prototype exist only few tool tips. Most of them explain the meaning of a button. However, users insisted already in the evaluations of the paper prototypes on more tool tips. There should be a tool tip for every parameter in the system that briefly explains the meaning of the parameter and maybe its possible values. This might not be sufficient for novices, but tool tips are ideally suitable as reminders and for quick overview.

Tool tips for input In the final evaluation it was suggested to add tool tips fields and to display information to the input fields of parameters, too. This would allow users to learn what kind of values are expected for a particular parameter. Tool tips could also serve as information medium. In the time line they could be used to show the exact values of events, and in the layout area they could display properties like the name or the measurements of an image stimulus.

Incomplete error In addition, the error prevention in the system is incomprevention plete, too. Parameters and input fields that would not make sense to be used are greyed out, but nothing is done so far to prevent users from entering invalid values. In future versions of the program the users should be advised of their mistakes.

### **9.1.6 Test Mode**

The users stated several times that they would like to have Users want test a test mode which provides a time line for running back mode and forth through experiments at different speeds and that would allow to halt experiments. Presentation itself allows only to run the experiments in real-time from the beginning. The debugging of experiments thus is complicated and time-consuming.

However, I do not believe that it is possible to add such a Realization seems test mode to the Presentation Visual Editor. In order to re- impossible alize the function, it would be inevitable to access Presentation's compiler. This is not possible, though. A simulated test run in an own system would not help, since the execution in Presentation is crucial.

During the evaluations another idea was expressed how to facilitate testing. The idea was to exclude certain trials from a scenario in order to be able to execute only parts of it. This test mode should be considered for implementation in a future system. Trials could be marked as disabled with the effect that they are ignored in the conversion of the scenario to Presentation code.

#### **9.1.7 Significance for Interaction Design**

This work has successfully shown that time-based deci-<br>How significant are sion trees are beneficial in the interaction design of psychological experiments in comparison with Presentation. The greater goal, this work pursues, is to show that time-based decision trees are generally beneficial in interaction design, since they efficiently allow to model time in interactions. The specialization on the psychological domain was chosen to test the concept in practice. The question now arises to what extent the positive results of the specialized case can be generalized to interaction design on the whole, i. e. how significant are the results for interaction design.

Basically, the results cannot simply be transferred to gen-<br>Results cannot be eral interaction design for various reasons. Firstly, the de- transferred

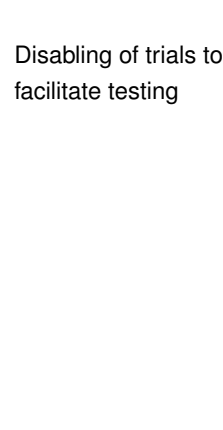

the results for general interaction design?

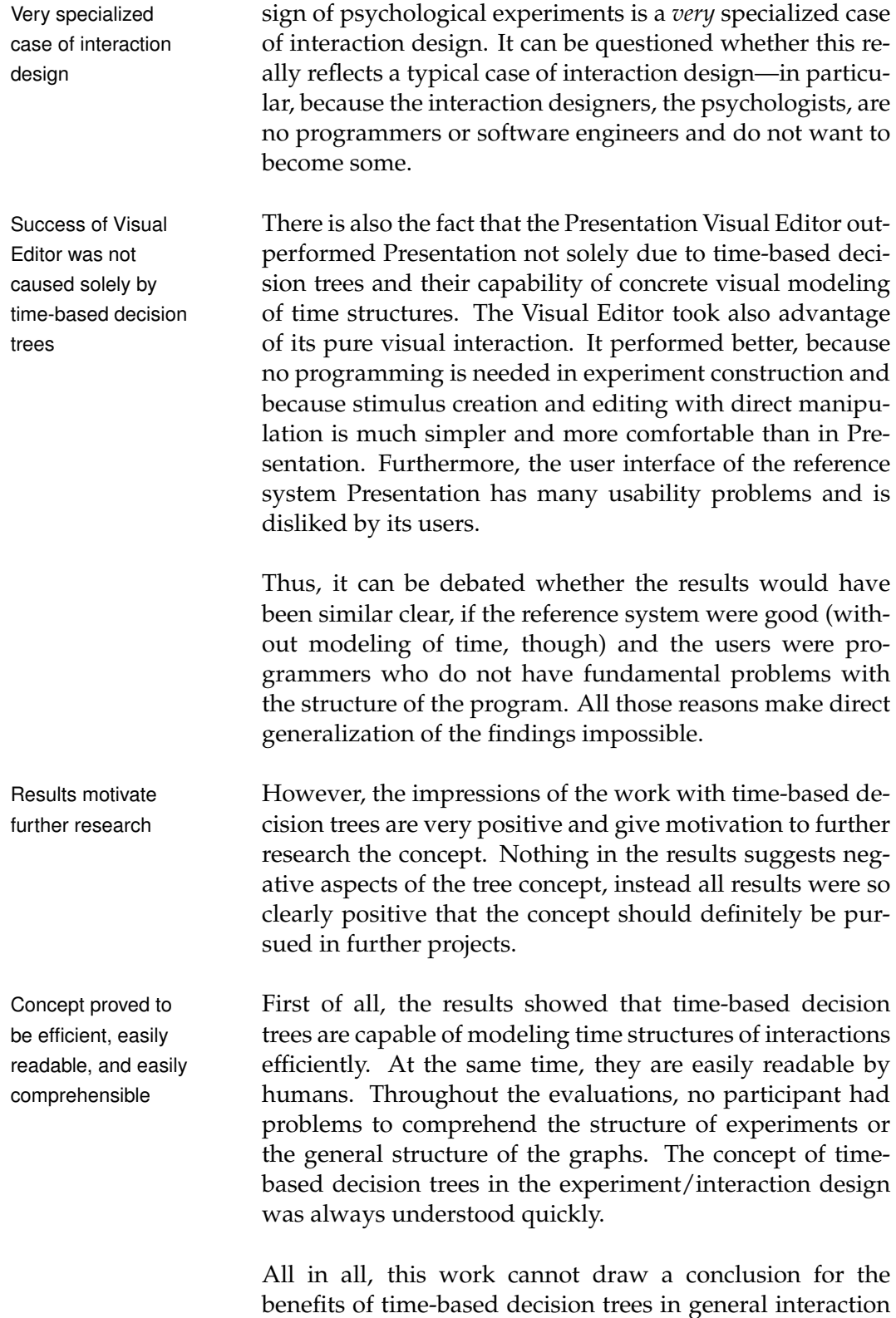
<span id="page-144-0"></span>design. But this project delivered promising results that should motivate future projects.

#### **9.2 Summary**

The goal of this work was to overcome the limitations in current software development in the design of the temporal layout of interactive systems. I proposed a solution for modeling time in interactions that can be integrated in the design process of interactive systems: time-based decision trees. I wanted to show that this concept is beneficial in interaction design.

The approach was proved by designing a visual development system for the creation of psychological experiments. In three iterations of user-centered design I developed an innovative and working system based on time-based decision trees. The final prototype allows to construct experiment structures and all experiment components with visual interactions. Thereby it facilitates the design of time structures in experiments by providing efficient interactions with time-based decision trees.

The final evaluation of the system delivered qualitative and quantitative results that show that the design of the Presentation Visual Editor is superior to a conventional system. I was able to verify the benefits of time-based decision trees in the design of psychological experiments. The users understood the concept and applied it effectively.

It was not possible to prove the usefulness of the concept in general interaction design, since the examined application domain is very specialized. This is an open issue left for future research.

#### **Appendix A**

# **Additional Paper Prototype Screens**

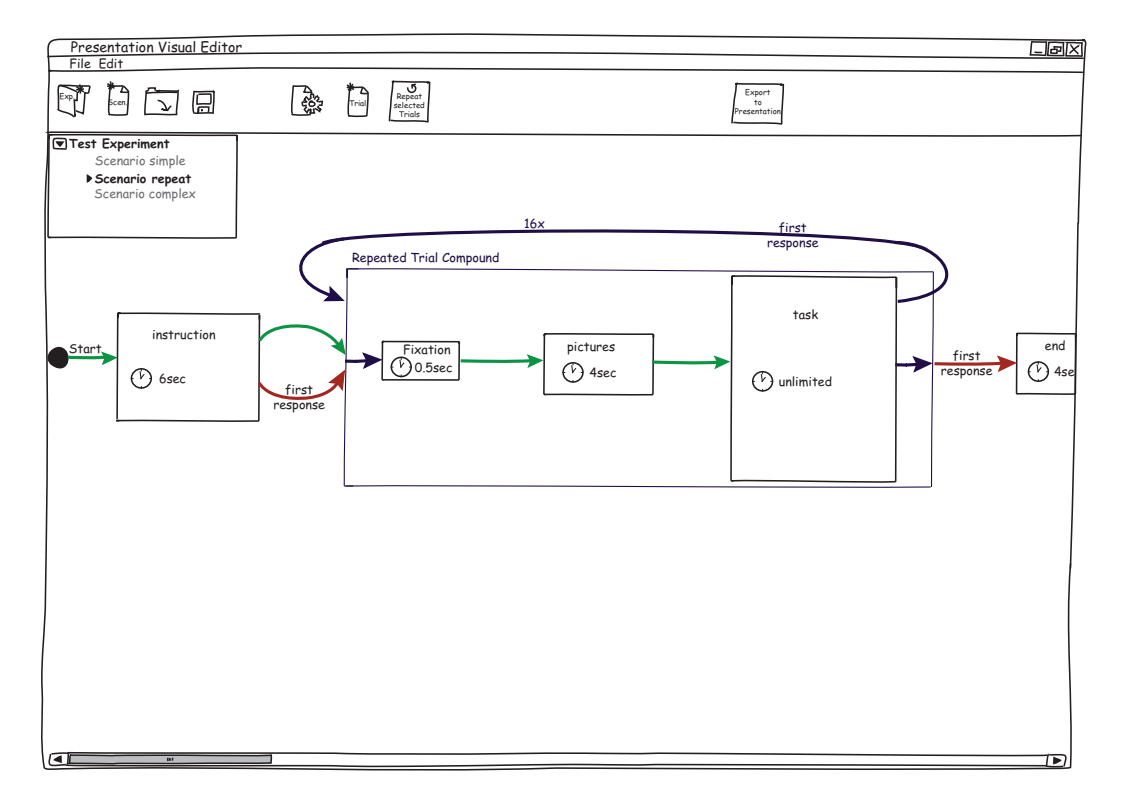

Figure A.1: Main screen of the second prototype showing an example experiment, which was used in the evaluations. It contains a repeated trial compound visualized as one block. The middle three trials are repeated 16 times.

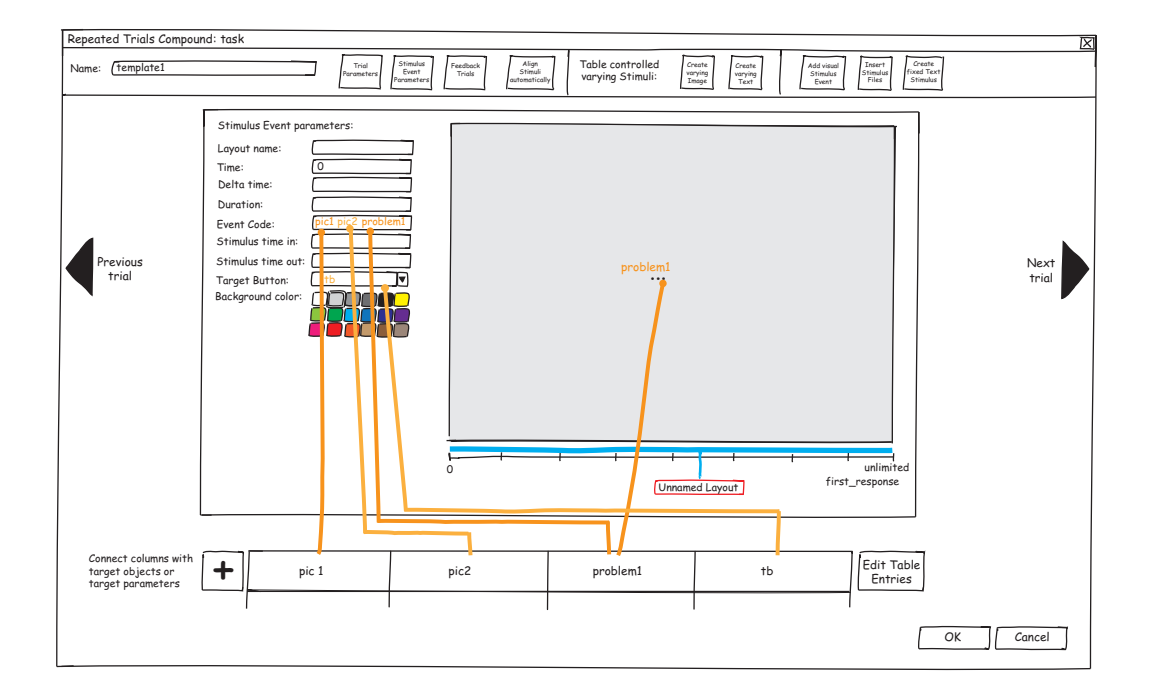

**Figure A.2:** Repeated trial compound window from the second prototype for managing trials contained in template structures. In the shown stimulus event, a different text stimulus is presented in every iteration. The event code parameter is connected with three columns. This has the effect that the names of all stimuli, that were presented in an iteration, are written to the log file. Finally, the target button parameter is connected with a column to define a different correct response button for the stimulus event in every iteration.

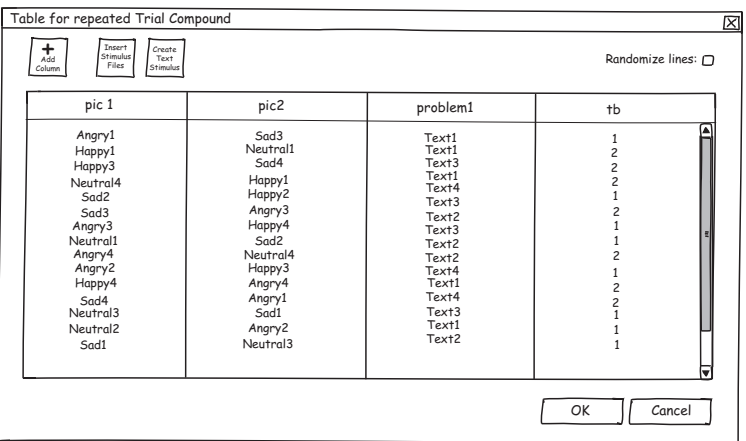

Figure A.3: This window from the second prototype shows an example template table for a repeated trial compound.

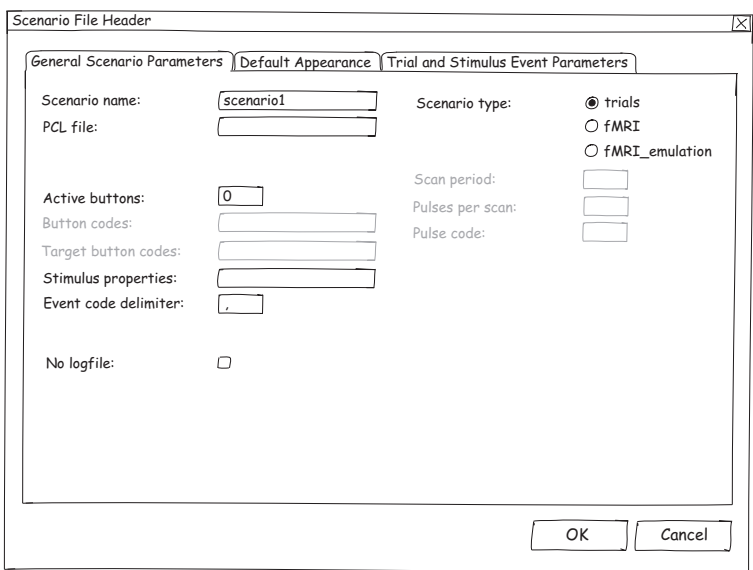

**Figure A.4:** Header dialog for specifying general scenario parameters.

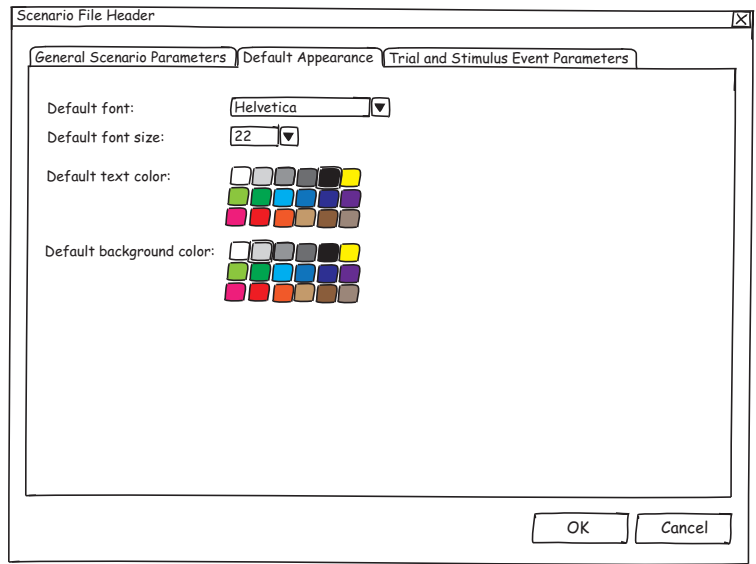

eriung the **Figure A.5:** Header dialog for specifying parameters concerning the default appearance of stimuli.

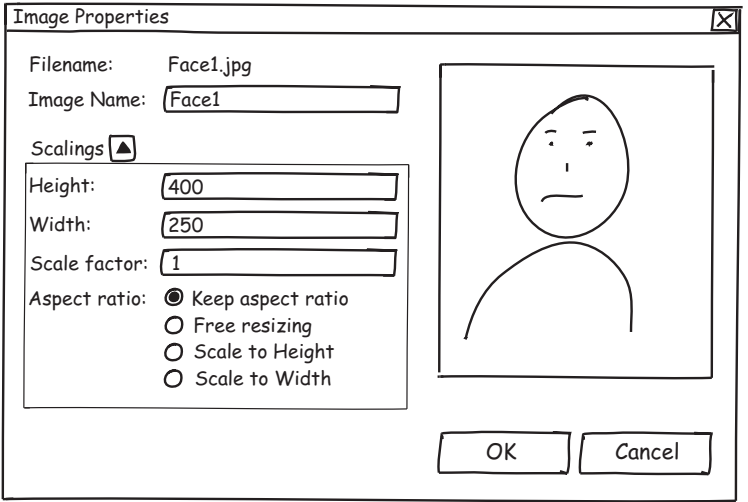

Figure A.6: Image properties dialog from the second prototype showing an image and its measurements.

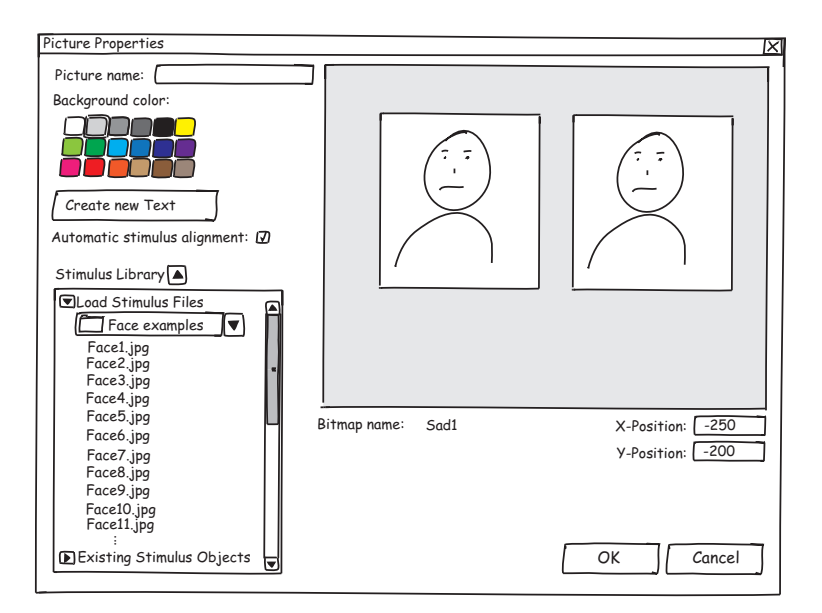

Figure A.7: Picture properties dialog from the first prototype. It displays a picture object with two bitmap stimuli. Since it was quite redundant, it was withdrawn and its functions were integrated into the trial window.

## **Appendix B**

## **Software Prototype: Sample Run**

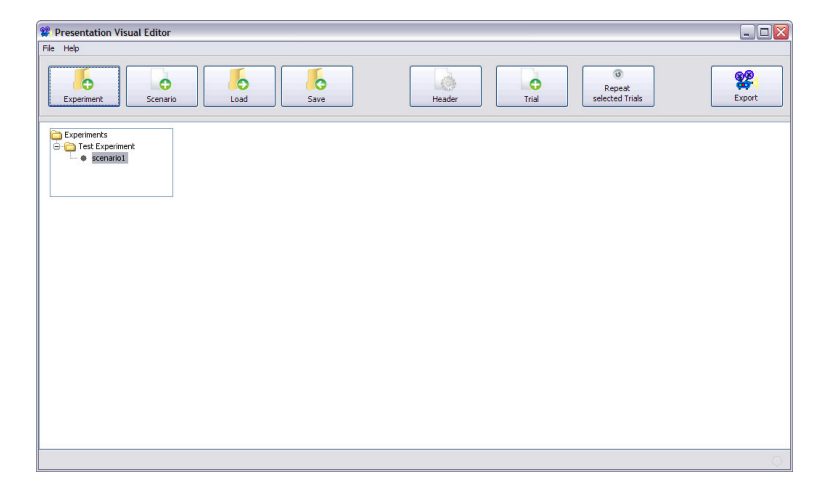

**Figure B.1:** After starting the application, the user sees the empty main screen. The current scenario is called *scenario1* and is contained in *Test Experiment*. These are created by default.

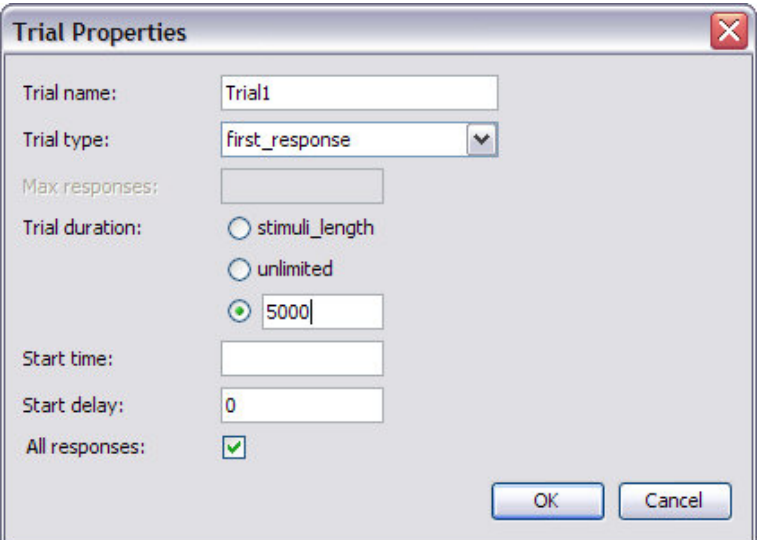

**Figure B.2:** After pressing the button for creating a new trial, this dialog appears. All trial parameters can be specified in here. The trial name is set to *Trial1* (default name). The trial can be ended by subject response with any button by selecting *first response*. The (maximum) duration is set to 5 seconds. The other parameters' defaults are kept.

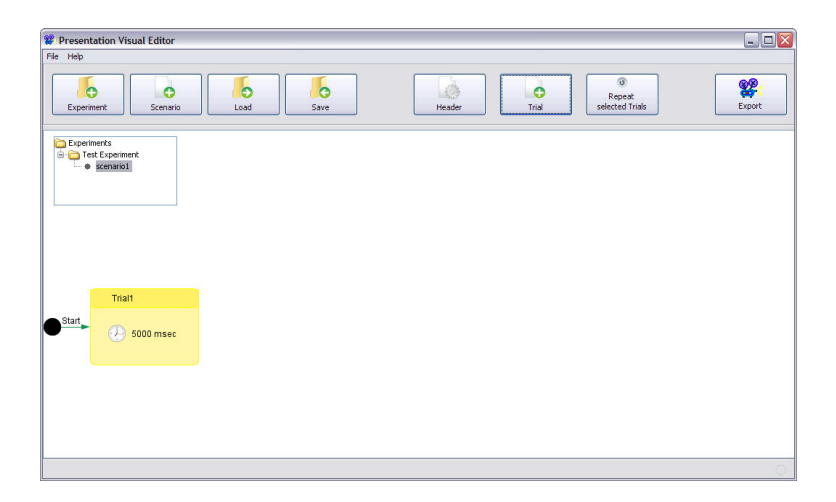

**Figure B.3:** The new trial was created by pressing *OK* and appears in the main screen. The trial block shows its name and duration. It is the starting trial in this scenario.

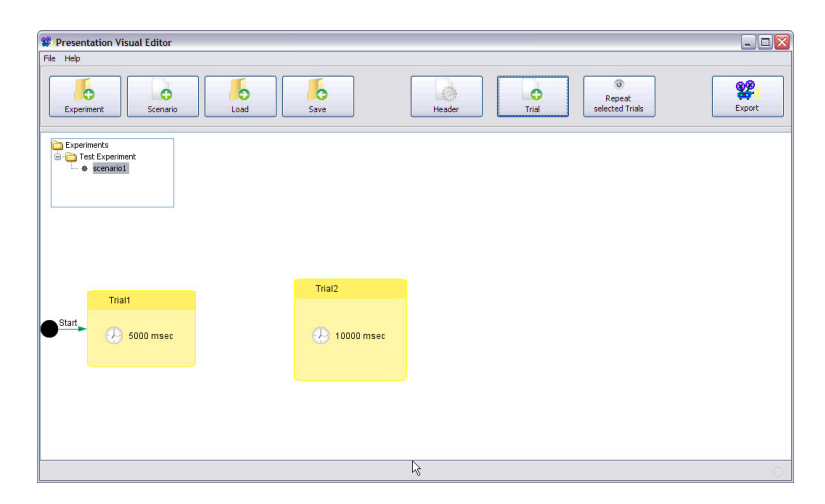

**Figure B.4:** In the same way, a second trial, *Trial2*, is created that lasts for 10 seconds. Its longer duration is also indicated by its bigger size.

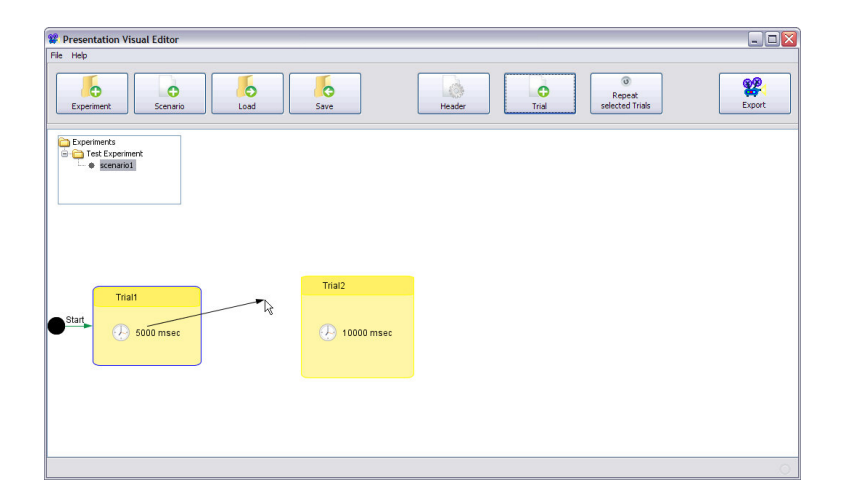

**Figure B.5:** A connection is dragged from *Trial1* to *Trial2*. To initiate the connection process, the user has to click anywhere in a trial while pressing the control key.

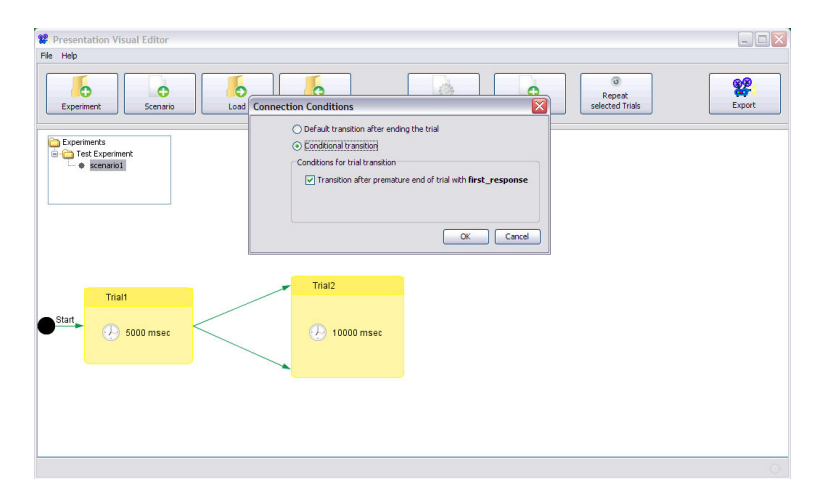

Figure B.6: Two connections were successfully created. One is kept as standard transition that is taken if the trial ends regularly after 5 seconds. After clicking the other one, a dialog appears. This connection is set to be taken after the subject has prematurely ended the trial.

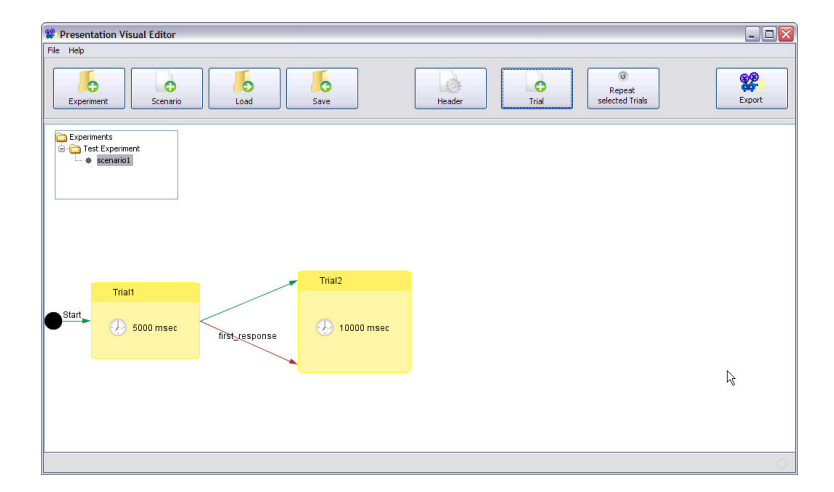

Figure B.7: The two connections are now fully defined. The conditional transition is displayed in red and is labeled with its condition.

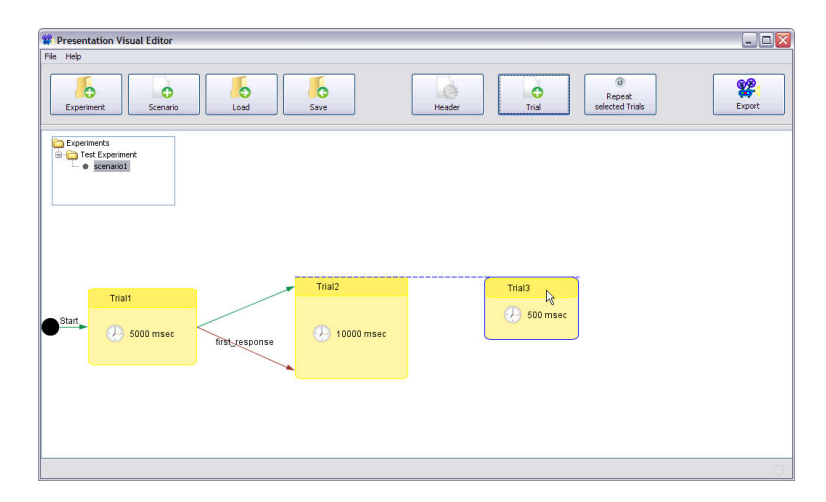

**Figure B.8:** A third trial was inserted. When its position is changed, alignment guidelines appear that allow a nice arrangement.

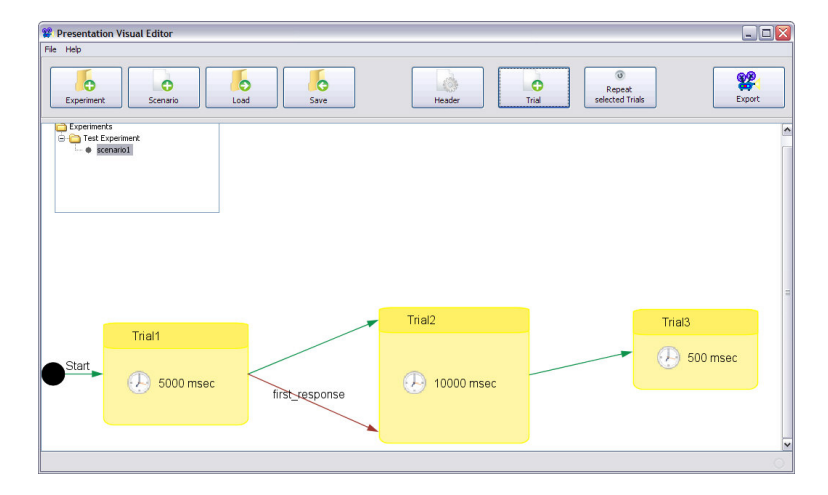

**Figure B.9:** The scroll wheel of the mouse (in combination with the control key) was used to zoom in the tree structure.

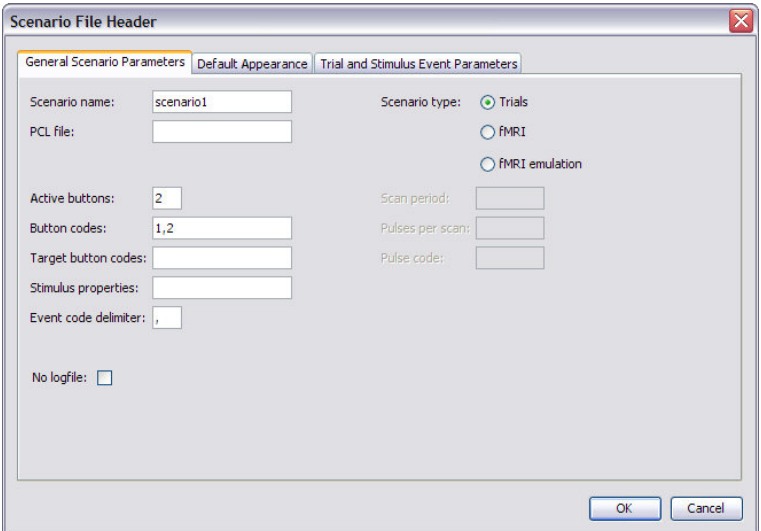

**Figure B.10:** After pressing the header button, a dialog for specifying the scenario header appears. It is used to define two response keys for the subject with the *Active buttons* parameter. The buttons are assigned the codes *1* and *2*.

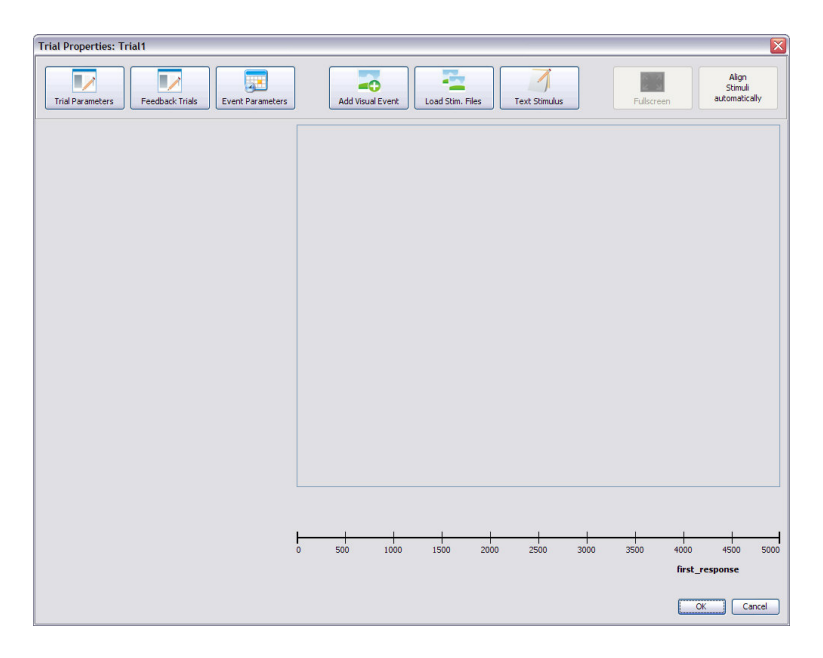

**Figure B.11:** After double-clicking *Trial1* in the main screen, this *Trial Properties* window opens. The trial contains no stimulus event, yet. Thus, the layout area is empty and nothing is displayed in the time line.

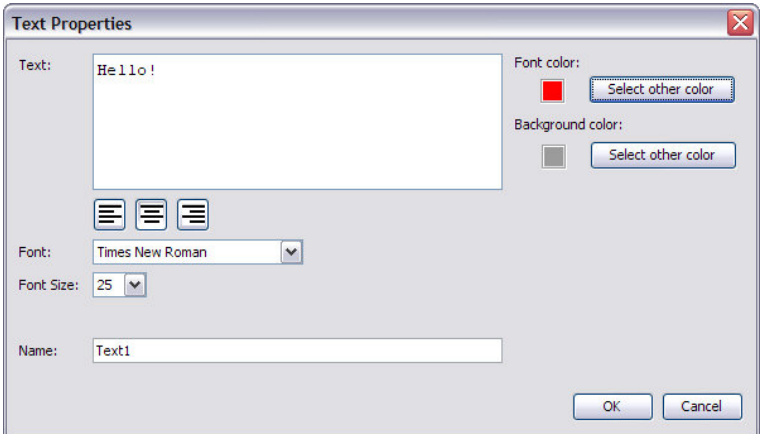

**Figure B.12:** After pressing the *Text Stimulus* button, this dialog opens. A text is entered and its font type, font size, and font color are specified.

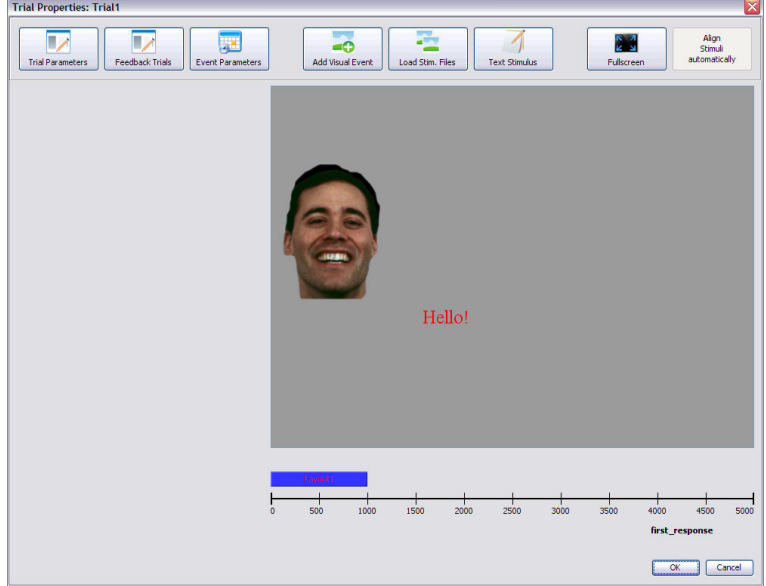

**Figure B.13:** A stimulus event (with default duration from header) and an associated layout were created automatically. The text stimulus is displayed in the layout. An image stimulus was created by dragging an image file from the Windows Explorer into the layout.

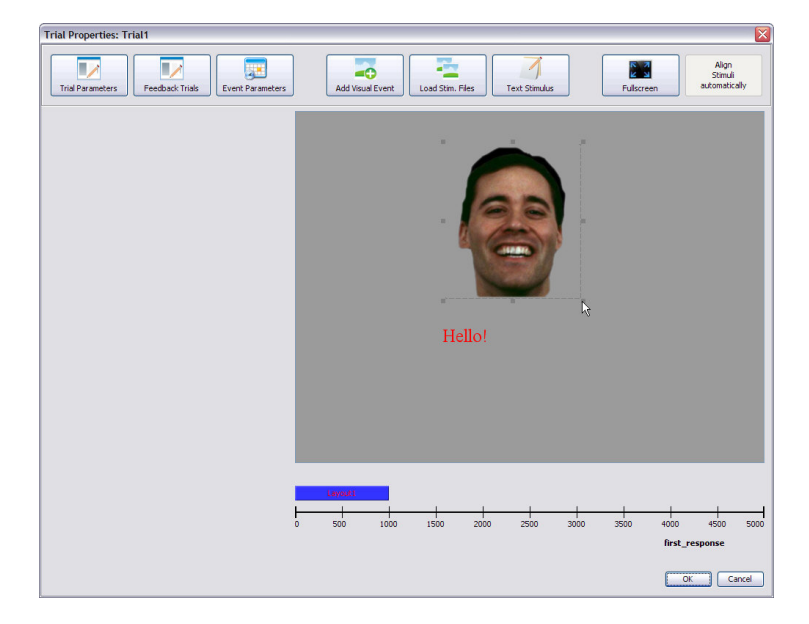

**Figure B.14:** The image was moved to the center. It is currently resized by dragging its lower-right corner. The borders are displayed when the cursor is over the object.

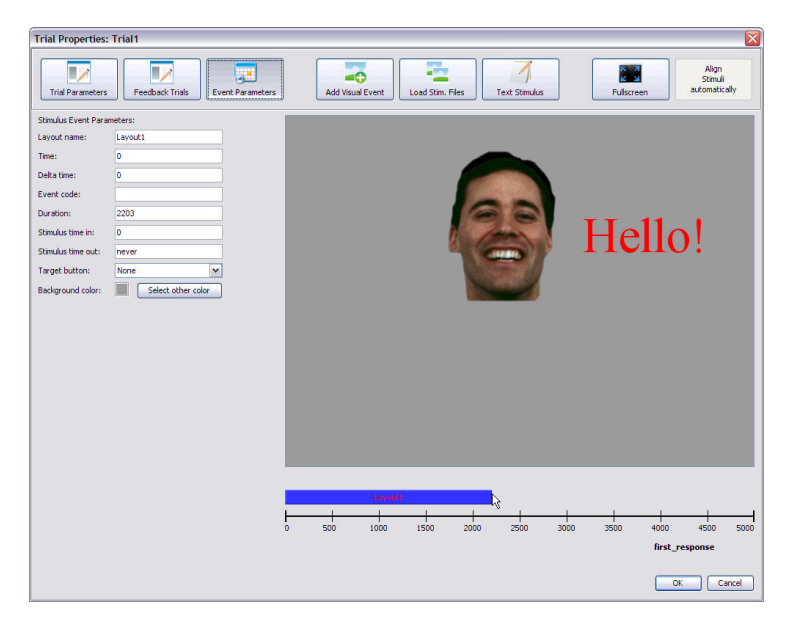

**Figure B.15:** The text was also moved and resized. In addition, the stimulus event parameters are now shown on the left. The event duration is currently changed by dragging the time line segment's endpoint to the right. The corresponding parameter value is updated appropriately.

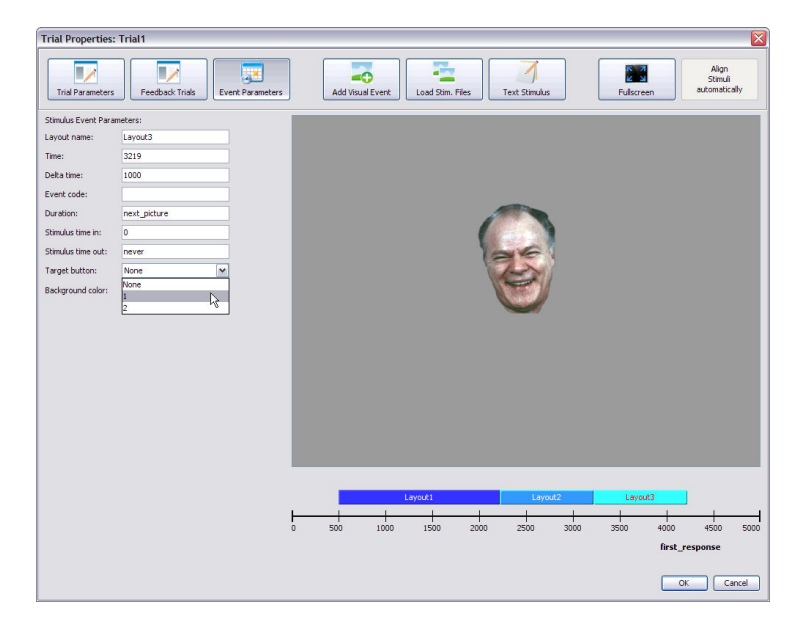

**Figure B.16:** By pressing the *Add Visual Event* button, two more events were added to the trial. The layout of the last event is shown. For this event a target button is specified. This is the correct button a subject has to press for the event. It can be chosen from the two previously defined buttons.

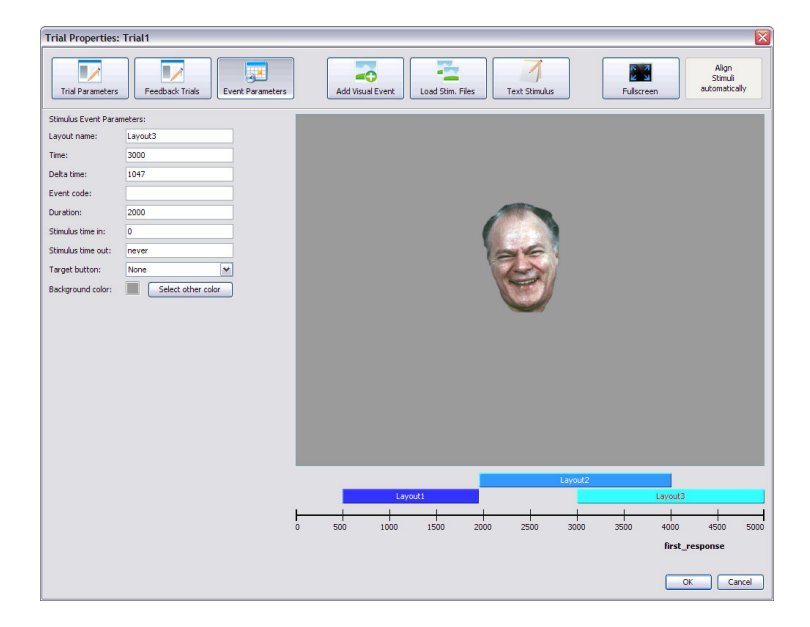

**Figure B.17:** The duration of the second event was made response-dependent. Therefore, it can overlap with the third event.

**Appendix C**

**Final Evaluation: Questionnaire**

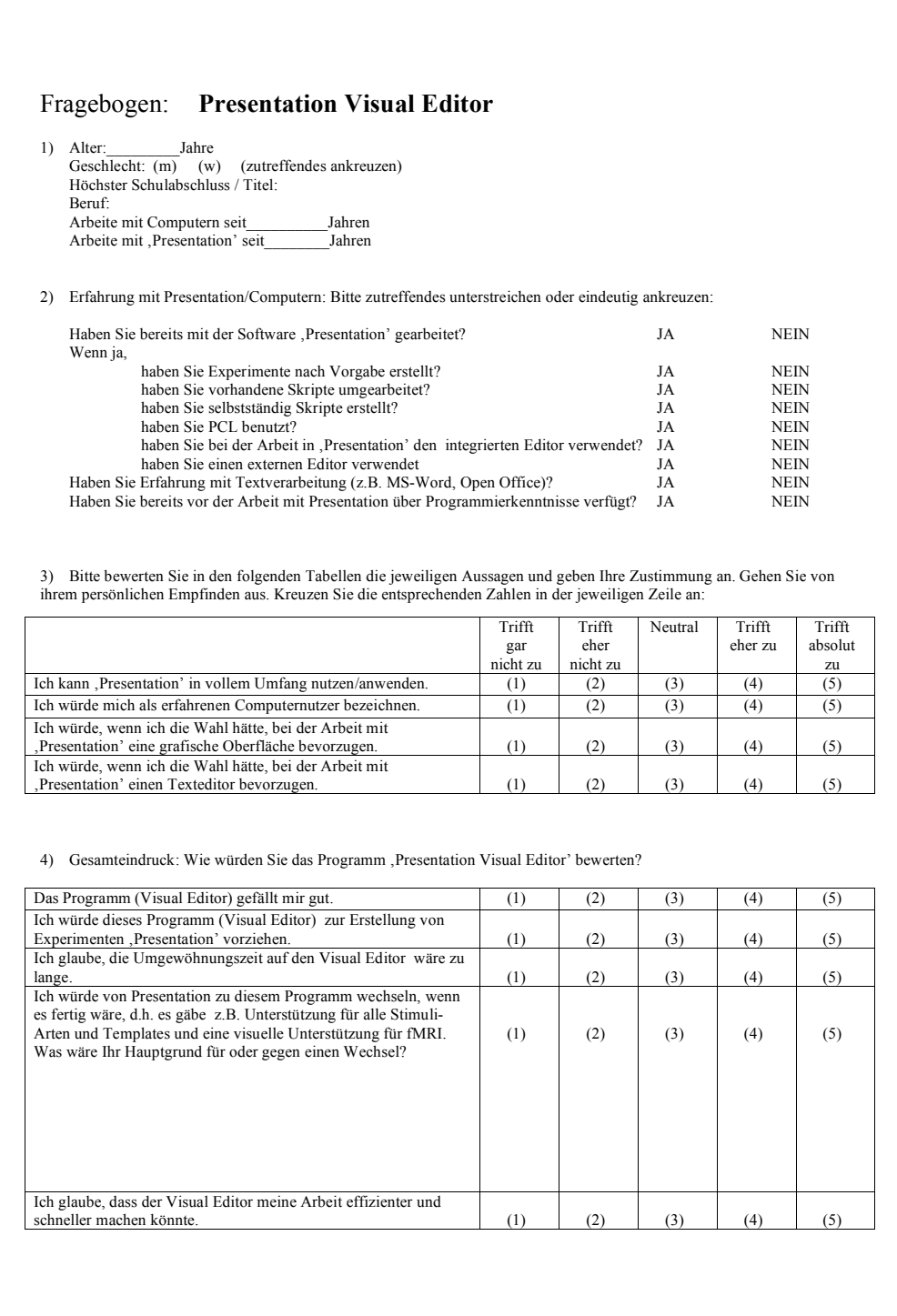

Figure C.1: The questionnaire (page 1) which the subjects were asked to fill out in the final evaluation of the interactive software prototype. The testers filled out 1)–3) in advance, the remainder at the end after doing the experiment.

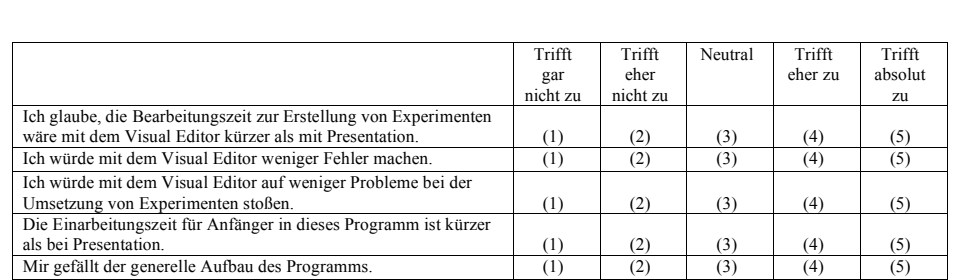

5) Fragen zur visuellen Baumstruktur im Hauptfenster

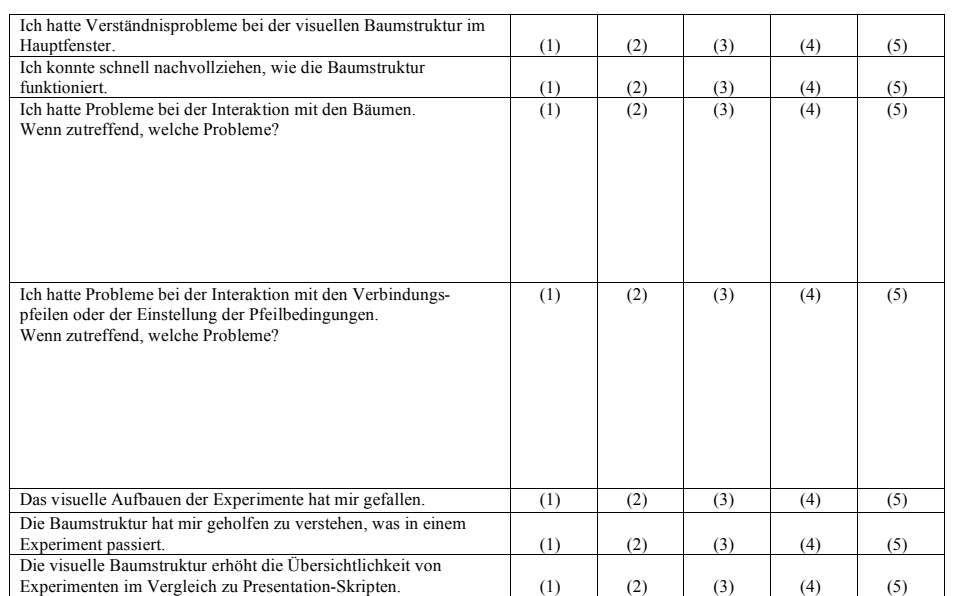

#### 6) Fragen zur graphischen Oberfläche

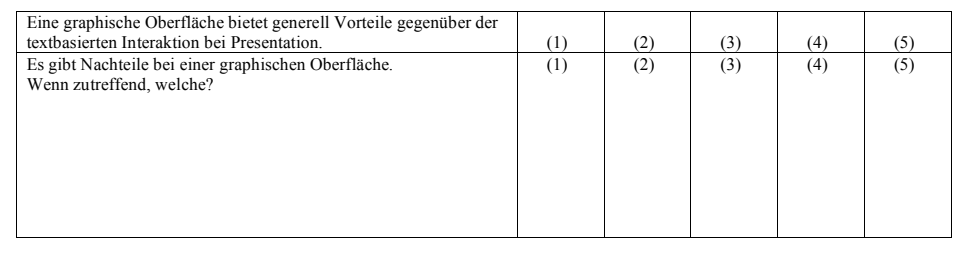

**Figure C.2:** The questionnaire (page 2) which the subjects were asked to fill out in the final evaluation of the interactive software prototype after doing the experiment.

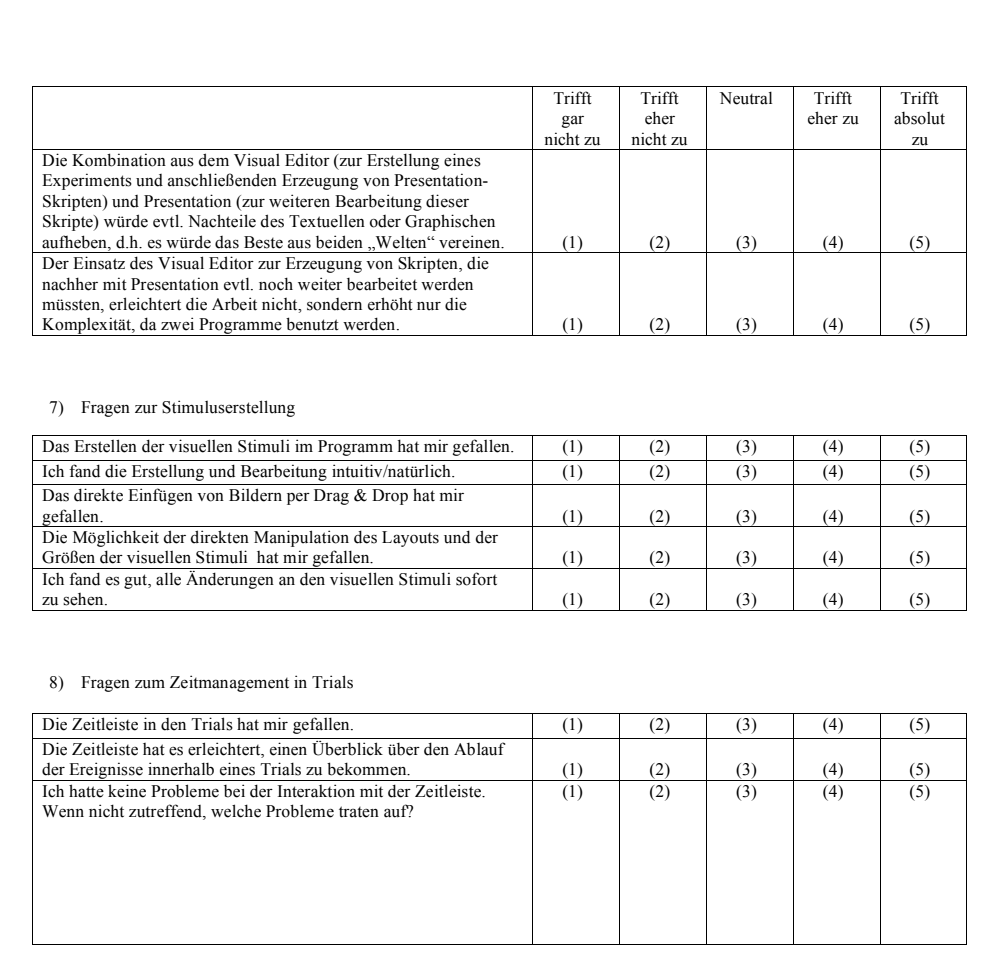

#### 9) Lassen Sie sich von mir für den nächsten Aussagenblock noch ein Beispiel für ein komplexes Experiment zeigen!

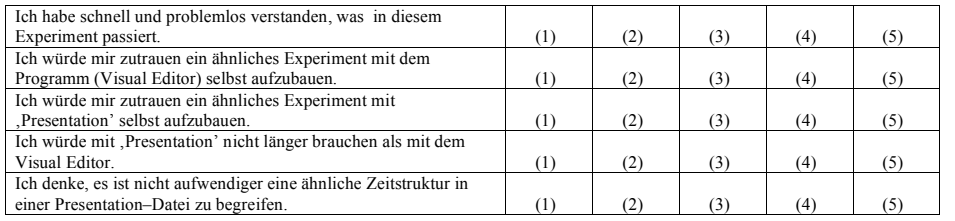

**Figure C.3:** The questionnaire (page 3) which the subjects were asked to fill out in the final evaluation of the interactive software prototype after doing the experiment. Before answering section 9) the subjects saw an example for a complex experiment in the Visual Editor which they tried to understand.

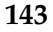

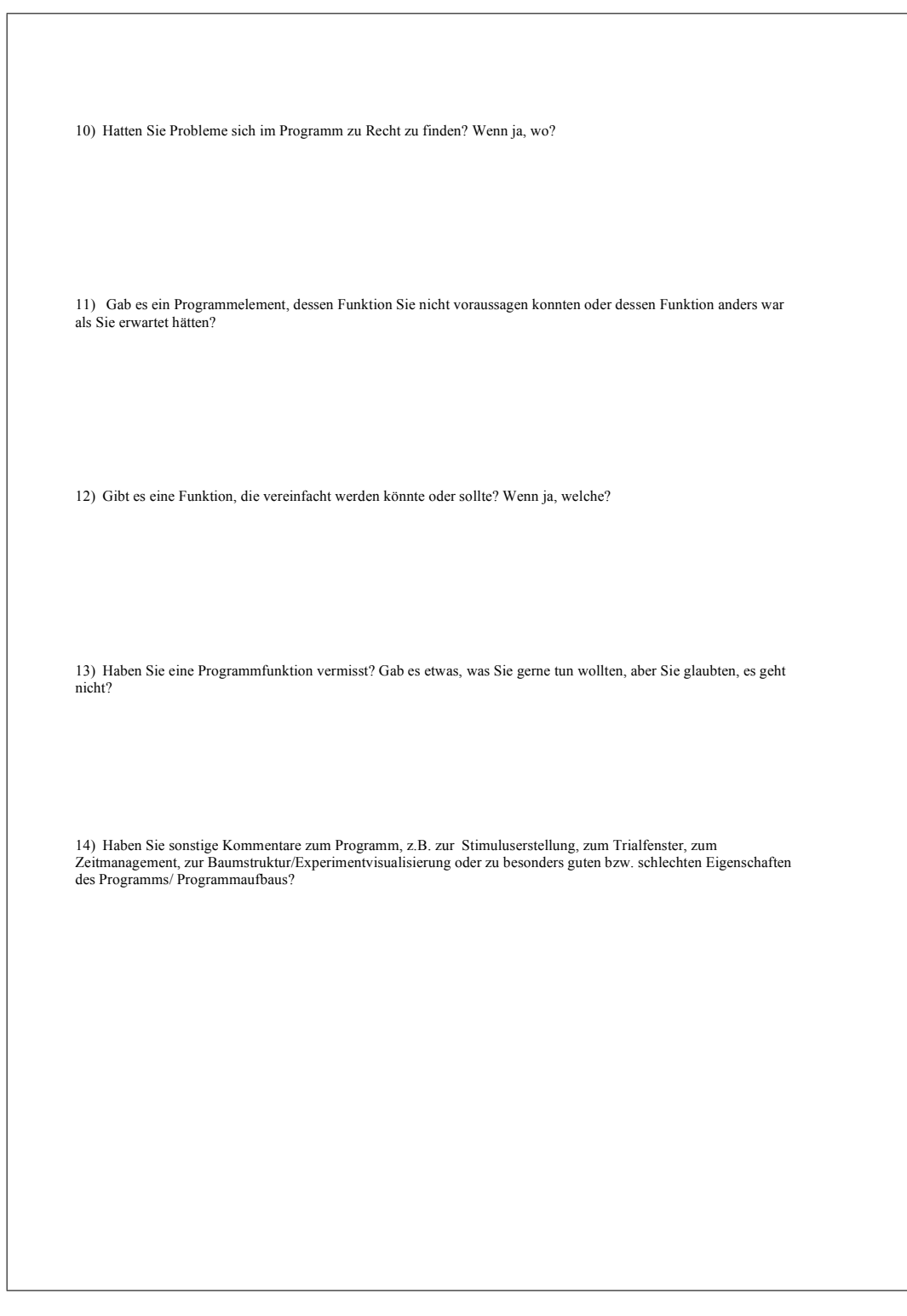

**Figure C.4:** The questionnaire (page 4) which the subjects were asked to fill out in the final evaluation of the interactive software prototype after doing the experiment.

## **Bibliography**

- Rajeev Alur and David L. Dill. A theory of timed automata. *Theoretical Computer Science Journal*, 126(2):183–235, 1994.
- Manfred Amelang and Werner Zielinski. *Psychologische Diagnostik und Intervention*. Springer-Verlag GmbH, 4 edition, 1994.
- Hugh Beyer and Karen Holtzblatt. *Contextual Design: Defining Customer-Centered Systems*. Morgan Kaufmann Publishers Inc., San Francisco, CA, USA, 1998.
- Jan Borchers. *A Pattern Approach to Interaction Design*. John Wiley & Sons, Ltd, Chichester, UK, 2001.
- Stuart K. Card, Thomas P. Moran, and Allen Newell. *The Psychology of Human-Computer Interaction*. Lawrence Erlbaum Associates, Inc., Mahwah, NJ, USA, 1983.
- Cedrus. Superlab 4, 2008. URL [http://www.superlab.](http://www.superlab.com) [com](http://www.superlab.com).
- Luca Console, Claudia Picardi, and Daniele Theseider Dupré. Temporal decision trees: Model-based diagnosis of dynamic systems on-board. *Journal of Artificial Intelligence Research*, 19 (2003):469–512, October 2003.
- M.F. Costabile, D. Fogli, C. Letondal, P. Mussio, and A. Piccinno. Domain-expert users and their needs of software development. In *The 1st International Conference on Universal Access in Human-Computer Interaction (UAHCI)*, pages 232–236, Crete, Greece, June 2003.
- Brian Dorn and Mark Guzdial. Graphic designers who program as informal computer science learners. *The Second International Computing Education Research Workshop, ICER'06*, September 2006.
- Jacob Eisenstein and Angel R. Puerta. Adaptation in automated user-interface design. In *Proceedings of the International Conference on Intelligent User Interfaces (IUI) 2000*, pages 74–81, New Orleans, LA, USA, 2000. ACM Press.
- B. Horwitz, K. J. Friston, and J. G. Taylor. Neural modeling and functional brain imaging: An overview. *Neural Networks*, 13(8–9):829–846, November 2000.
- Oswald Huber. *Das psychologische Experiment: Eine Einführung*. Verlag Hans Huber, 4 edition, 2005.
- Jeff Johnson. *GUI Bloopers 2.0: Common User Interface Design Don'ts and Dos*. Morgan Kaufmann Publishers Inc., San Francisco, CA, USA, 2 edition, 2007.
- Bryan Kolb and Ian Q. Whishaw. *Fundamentals of Human Neuropsychology*. Worth Publishers, 6 edition, 2008.
- Jochen Müsseler and Wolfgang Prinz. *Allgemeine Psychologie*. Spektrum Akademischer Verlag, 1 edition, 2002.
- Jakob Nielsen. Iterative user interface design. *IEEE Computer*, 26(11):32–41, November 1993. URL [http://www.](http://www.useit.com/papers/iterative_design/) [useit.com/papers/iterative\\_design/](http://www.useit.com/papers/iterative_design/).
- Jakob Nielsen. *Usability Engineering*. Academic Press, San Diego, CA, USA, 1994.
- OMG. Unified modeling language: Superstructure version 2.1.2, 2007. URL [http://www.omg.org/spec/](http://www.omg.org/spec/UML/2.1.2/Infrastructure/PDF/) [UML/2.1.2/Infrastructure/PDF/](http://www.omg.org/spec/UML/2.1.2/Infrastructure/PDF/).
- Karl R. Popper. *Logik der Forschung*. Mohr Siebeck, 10 edition, 1998.
- John R. Quinlan. Induction of decision trees. *Machine Learning*, 1:81–106, 1986.
- Jef Raskin. *The Humane Interface New Directions for Designing Interactive Systems*. Addison-Wesley Professional, 1 edition, 2000.
- Stuart Russell and Peter Norvig. *Artificial Intelligence: A Modern Approach*. Prentice Hall Series in Artificial Intelligence, second edition, 2003.
- Frank Schneider and Gereon R. Fink. *Funktionelle MRT in Psychiatrie und Neurologie*. Springer-Verlag GmbH, Berlin, Germany, 2007.
- Carolyn Snyder. *Paper Prototyping: The Fast and Easy Way to Design and Refine User Interfaces*. Morgan Kaufmann Publishers Inc., San Francisco, CA, USA, 2003.
- NBS Neurobehavioral Systems. Presentation 12, 2008. URL <http://www.neurobs.com/>.
- W3C. Synchronized multimedia integration language (smil 2.1), December 2005. URL [http://www.w3.org/TR/](http://www.w3.org/TR/2005/REC-SMIL2-20051213/) [2005/REC-SMIL2-20051213/](http://www.w3.org/TR/2005/REC-SMIL2-20051213/).
- Philip G. Zimbardo and Richard J. Gerrig. *Psychologie*. Springer-Verlag, 7 edition, 1999.

### **Index**

automated user-interface design, [31](#page-52-0)[–34](#page-55-0)

block design, [15](#page-36-0)

CMN model, *see* Model Human Processor Contextual Inquiry, [43,](#page-64-0) **50–60** - findings, [55](#page-76-0)[–60](#page-81-0)

decision tree, **16–18**, [31–](#page-52-0)[34](#page-55-0) - time-based, [18,](#page-39-0) [34–](#page-55-0)[36](#page-57-0) decision tree learning, **16**, [33](#page-54-0) DIA cycle, [26](#page-47-0) domain-expert users, [27](#page-48-0) DV, *see* variable, dependent

empirical research, [8](#page-29-0) end-user development, [27](#page-48-0) EV, *see* variable, extraneous evaluation - first paper prototype, [69–](#page-90-0)[75](#page-96-0) - second paper prototype, [82–](#page-103-0)[85](#page-106-0) - software prototype final evaluation, [101](#page-122-0)[–114](#page-135-0) pilot study, [96](#page-117-0)[–100](#page-121-0) event related design, [15](#page-36-0) experimental design, [11](#page-32-0)

functional magnetic resonance imaging (fMRI), [14](#page-35-0) future work, [116](#page-137-0)[–123](#page-144-0)

hypothesis, [8](#page-29-0)

interactive exhibits, [22](#page-43-0) interactive prototype, *see* software prototype iterative user-centered design, [26–](#page-47-0)[27](#page-48-0) IV, *see* variable, independent

machine learning, *see* decision tree learning master craftsman/apprentice relationship model, [51](#page-72-0) Model Human Processor, [20](#page-41-0)

```
neuropsychological experiments, 14–15
operationalization, 9
paper prototyping, 61
    - first prototype, 62–75
    - second prototype, 77–85
PCL, see Presentation
Presentation, 44–50
    - PCL (Presentation Control Language), 45–49
    - scenario, 45
    - scenario file header, 45
    - scenario object, 46
    - SDL (Scenario Description Language), 45–49
    - stimulus event, 46
    - template file, 46
    - trial object, 46
prototyping, 26, 61, 77, 87
psychological experiments, 7–15
    - definition, 8
psychology, 8
research question, 3
samples, 12
scenario, see Presentation
SDL, see Presentation
SMIL, 37–38
software prototype, 87–100
stimulus event, see Presentation
SuperLab, 38–42
Synchronized Multimedia Integration Language , see SMIL
time constraints, 20–26
    - in human performance, 20
    - in interactive systems, 22
    - in software development, 24
time-based decision tree, 18, 34–36
timed automaton, 18–19
trial, see Presentation
UML (Unified Modeling Language), 24–26
user study, 51–60, 69–75, 82–85, 96–100, 101–114
    - participants, 53, 69, 82, 97, 102
    - results, 55, 71, 83, 98, 107
user-centered design, 26–27
variable
    - dependent, 8
    - extraneous, 8
    - independent, 8
```
Typeset July 27, 2008